# **VI** *XII* ┝

# GPS NAVIGÁCIÓS RENDSZER **NX SERIES DNX5260BT**

# MONITOR DVD-LEJÁTSZÓVAL **DDX SERIES DDX5026 DDX5056**

# **KEZELÉSI UTASÍTÁS**

Kenwood Corporation

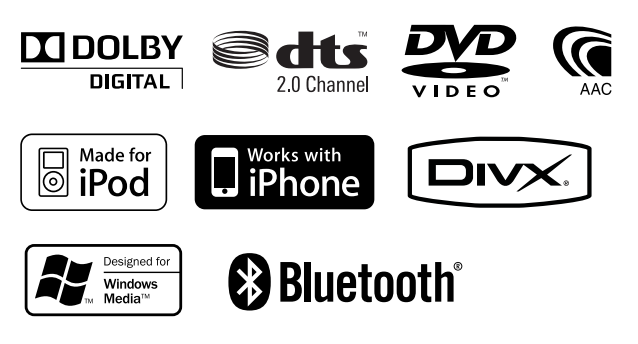

Hungarian/00 (KEE)

# **Tartalomjegyzék**

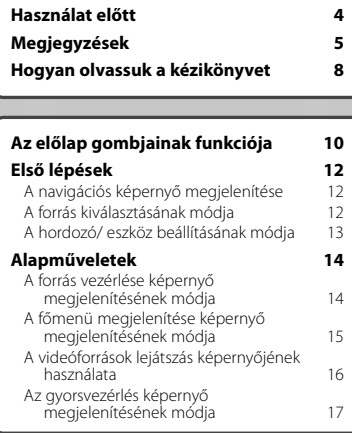

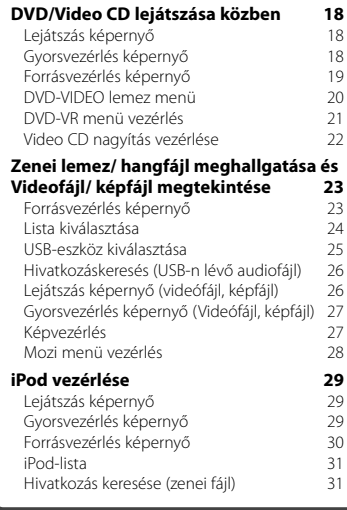

# **Kezdeti beállítás 85**

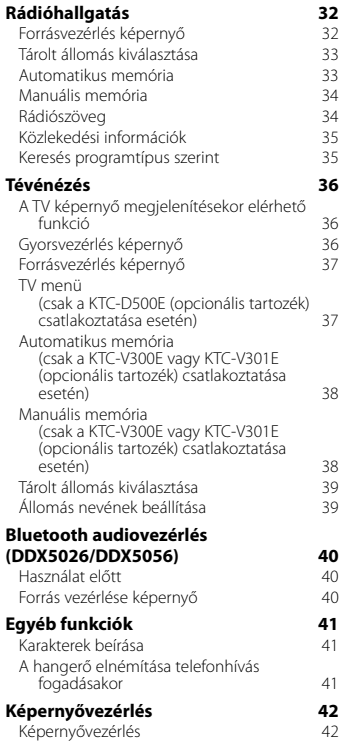

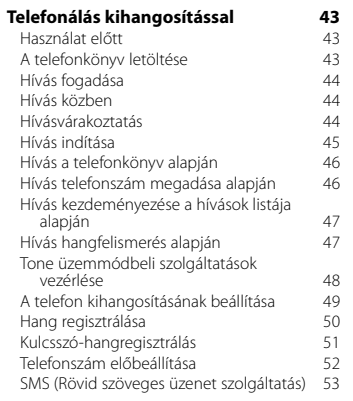

# **Audiovezérlés 55**

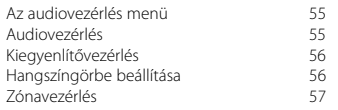

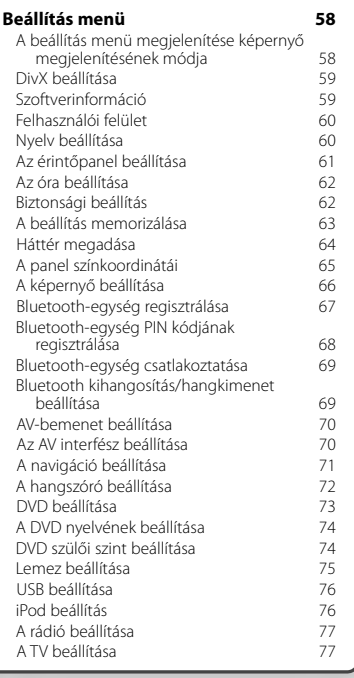

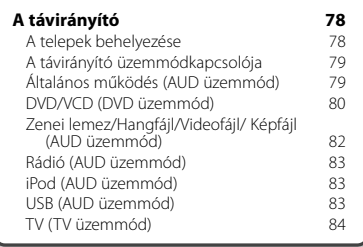

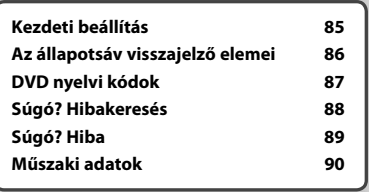

# **Használat előtt**

# 2**FIGYELMEZTETÉS**

#### **A személyi sérülések és/vagy a tűz megelőzése érdekében tartsa be az alábbi óvintézkedéseket:**

- A rövidzárlat megelőzése érdekében sose tegyen illetve hagyjon bármilyen, fémes tárgyat (például pénzérmét vagy fémszerszámot) az egység belsejében.
- Vezetés közben ne figyelje a készülék kijelzőjét, és ne tartsa rajta a szemét.

## **A készülék visszaállításának módja**

- Ha az egység vagy a hozzá csatlakoztatott egység nem működik megfelelően, akkor nyomja meg a Reset (Visszaállítás) gombot. A Reset (Visszaállítás) gomb megnyomásakor a készülék visszaáll a gyári beállításokra.
- A Reset (Visszaállítás) gomb megnyomása előtt távolítsa el az USB-eszközt. Ha akkor nyomja meg a Reset (Visszaállítás) gombot, amikor egy USBeszköz csatlakoztatva van, akkor az USB-eszközön tárolt adatok megsérülhetnek. Az USB-eszköz eltávolításának módját lásd: <A hordozó/ eszköz beállításának módja> (13. oldal).
- Amikor a készüléket kikapcsolják a Reset (Visszaállítás) gomb megnyomása után, megjelenik a kiindulási SETUP (Beállítás) képernyő. (85. oldal)

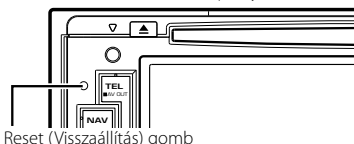

## **A berendezés tisztítása**

Ha a készülék előlapja nem tiszta, törölje át puha, száraz ruhával.

Amennyiben az előlap erősen szennyezett, tisztítsa meg az előlapot egy semleges tisztítószerbe mártott ruhával, majd törölje át újra puha, száraz ruhával.

# $\wedge$

• Ne permetezzen tisztítószer-sprayt közvetlenül a készülékre, mert kárt tehet a mechanikus alkatrészekben. Ha durva ruhával törli le az előlapot, vagy ha illékony folyékony tisztítószert, például hígítót vagy alkoholt használ, akkor megkarcolhatja az előlap felületét, vagy letörölheti az előlapon látható karaktereket.

## **A lencse bepárásodása**

Hideg időben, közvetlenül a jármű fűtésének bekapcsolását követően a levegő páratartalma lecsapódhat a berendezés lemezlejátszójában található lencsén. Ezt nevezzük a lencse bepárásodásának, mely esetenként lehetetlenné teszi a lemezek lejátszását. Ilyen helyzetben távolítsa el a lemezt, és várjon, amíg elpárolog a kicsapódott víz. Ha a készülék még így sem működik normálisan egy idő után, forduljon a Kenwood forgalmazóhoz.

#### **Lemezek kezelése**

- Ne érintse meg a lemez adatfelületét.
- Ne ragasszon öntapadós címkét stb. a lemez felületére, és ne használjon olyan lemezt, amelyre bármi is ragasztva van.
- Ne használjon lemez típusú kiegészítőket.
- Tisztítsa meg a lemezt a közepétől kifelé haladva.
- A lemezeket a készülékből vízszintesen kihúzva vegye ki.
- Ha a lemez központi nyílásán vagy külső peremén sorják találhatók, akkor a lemez használata előtt távolítsa el ezeket pl. egy golyóstollal.

#### **Nem használható lemezek**

• A nem kerek alakú lemezek nem használhatók.

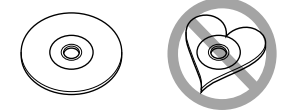

- Az elszíneződött vagy szennyezett adatfelületű lemezek nem használhatók.
- Ez az egység csak de alálja jelesű CD lemezeket képes lejátszani.

 Előfordulhat, hogy a jelöléssel nem rendelkező lemezek lejátszása nem lesz megfelelő.

- Lezáratlan lemezt nem lehet lejátszani. (A lezárás folyamatához lásd a lemezíró szoftvert és a rögzítő kezelési utasítását.)
- Ha 3 hüvelykes (8 cm-es) lemezt próbál adapterrel együtt a készülékbe helyezni, akkor az adapter a lemezről leválhat, és kárt tehet a készülékben.

#### **További megjegyzések**

- Ha a beszerelés során problémát észlel, vegye fel a kapcsolatot Kenwood-márkakereskedőjével.
- Amikor opcionális tartozékokat vásárol, ellenőrizze a Kenwood forgalmazóval, hogy azok működnek-e az Ön modelljével és területén.
- Az ISO 8859-1 szabványnak megfelelő karakterek jeleníthetők meg.
- Az RDS vagy RBDS funkció nem működik, ha egyetlen műsorszóró állomás sem támogatja a szolgáltatást.

#### **A monitor védelme**

A károsodás elleni védelem érdekében a monitor működtetéséhez ne használjon golyóstollat vagy hasonló hegyes eszközt.

# **Megjegyzések**

#### **A lejátszható lemezek listája**

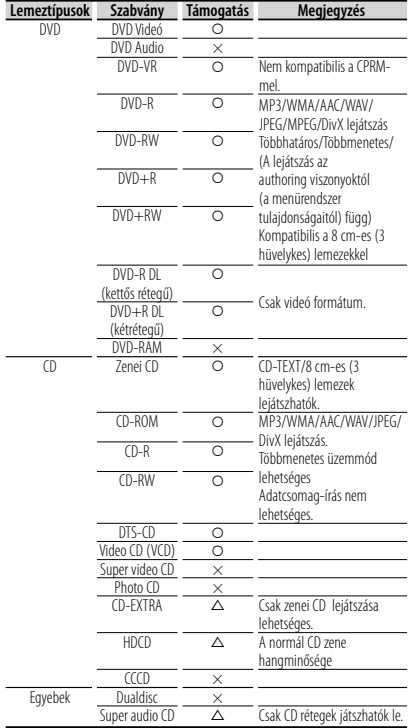

O : A lejátszás lehetséges.

△ : A lejátszás részben lehetséges.

× : A lejátszás nem lehetséges.

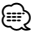

• DRM támogatású tartalom vásárlásakor ellenőrizze a regisztrációs kódot a <DivX beállítása> alatt (59. oldal). A regisztrációs kód minden alkalommal változik, amikor megjelenített regisztrációs kóddal rendelkező fájlok lejátszása történik a másolásvédelem miatt.

# **A "DualDisc" használata**

Amikor a készüléken "DualDisc" lejátszása történik, megkarcolódhat a lemez éppen nem lejátszott oldala a lemez behelyezésekor vagy kivételekor. Mivel a DualDisc lemez zenei CD felülete nem felel meg a CD szabványnak, nem lehetséges a lejátszása.

(A "DualDisc" olyan lemez, amelynek az egyik felülete szabványos DVD jeleket, a másik felülete pedig zenei CD jeleket tartalmaz.)

# **Az audiofájlokról**

#### **• Lejátszható hangfájlok**

AAC-LC (.m4a), MP3 (.mp3), WMA (.wma), Linear PCM (WAV) (.wav)

# (≕)

- Ha normális CD-s és más lejátszási rendszerű zenét rögzítettek ugyanarra a lemezre, csak az első menetben rögzített lejátszási rendszer játszódik le.
- **Elfogadható adathordozók** CD-R/RW/ROM, DVD±R/RW, háttértároló osztályú USB-eszközök, KCA-iP301V-hez kapcsolt iPodok
- **Lejátszható lemezfájl formátumok** ISO 9660 Level 1/2, Joliet, Romeo, Hosszú fájlnév.
- **Lejátszható USB-eszköz fájlrendszere** FAT16, FAT32

Bár az audiofájlok megfelelnek a fent felsorolt szabványoknak, előfordulhat, hogy a lejátszás nem lehetséges az adathordozó vagy az eszköz típusa vagy állapota miatt.

#### **• A hangfájlok lejátszásának sorrendje**

 A mappák/fájlok alábbi példában szereplő hierarchiájában a fájlok lejátszása ① – ⑩ sorrendben történik.

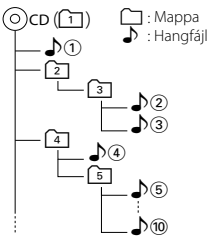

 A hangfájlokról a www.kenwood.com/cs/ce/ audiofile/ címen található online útmutató nyújt tájékoztatást. Ebben az online útmutatóban a jelen útmutatóban nem szereplő részletes információk és megjegyzések találhatók. Feltétlenül olvassa végig az online útmutatót is.

## **A videofájlokról**

- **Elfogadható videofájlok** MPEG1, MPEG2, DivX
- **Kiterjesztések**

mpg, mpeg, m1v, m2v, divx, div, avi

**• Elfogadható adathordozók**

 CD-R/RW/ROM, DVD±R/RW, háttértároló osztályú USB-eszközök, KCA-iP301V-hez kapcsolt iPodok

Az elfogadható lemezek, lemezformátumok, USBeszköz fájlrendszerek, fájl- és mappanevek és lejátszási sorrendek ugyanazok, mint a hangfájlok esetében. Lásd: < Az audiofájlokról>.

**Következő oldal** 3

# **A képfájlokról**

- **Elfogadható képfájlok** JPEG
- **Kiterjesztések** jpg, jpeg
- **Elfogadható adathordozók**

 CD-R/RW/ROM, DVD±R/RW lemezek, háttértároló osztályú USB-eszközök

Az elfogadható lemezek, lemezformátumok, USBeszköz fájlrendszerek, fájl- és mappanevek és lejátszási sorrendek ugyanazok, mint a hangfájlok esetében. Lásd: < Az audiofájlokról>.

#### **A készülékhez csatlakoztatható iPod/ iPhone**

- Made for<br>• iPod nano (1st generation)
	-
	- $\cdot$  iPod nano (1st generation)  $\cdot$  iPod nano (2nd generation)  $\cdot$  iPod nano (4th generation) • iPod nano (4th generation)
	- iPod nano (5th generation)
		-
	- iPod with video iPod classic<br>• iPod touch (1st generation) iPod touch
- Works with
- $\cdot$  iPod touch (2nd generation)
- 

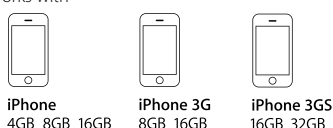

- Az iPod/iPhone szoftverének frissítése a legújabb verzióra.
- A készülékről úgy vezérelheti az iPodot/iPhone-t, hogy az iPodot/iPhone-t (kereskedelmi terméket) egy dokkoló csatlakozóval csatlakoztatja egy opcionális iPod csatlakozó kábellel (KCA-iP301V). A jelen kézikönyvben megjelenő "iPod" szó az opcionális KCA-iP301V kábellel csatlakoztatott iPodot/iPhone-t jelenti.
- Ha az opcionális iPod csatlakozó kábellel (KCAiP301V) csatlakoztatja az iPodot/iPhone-t a készülékhez, akkor az lejátszás közben biztosítja az iPod/iPhone áramellátását és töltését is. A készüléknek azonban bekapcsolva kell lennie.

# ∤⊞՝

- Ha az iPod csatlakoztatása után elindítja a lejátszást, akkor az iPod által lejátszott zene kerül lejátszásra. Ekkor a "RESUMING" (Folytatás) felirat jelenik meg a kijelzőn, anélkül, hogy a mappanév stb. megjelenne. A böngészési tétel megváltoztatásakor megjelenik a helyes cím stb.
- Amikor a jelen készülékhez iPod csatlakozik, a "KENWOOD" vagy a "✓" felirat jelenik meg az iPod kijelzőjén, jelezve, hogy az iPod nem működtethető.

## **Az USB-eszközökről**

- Ebben az útmutatóban az "USB-eszköz" szót USBcsatlakozással rendelkező flash memóriákra és digitális audiolejátszókra használjuk.
- Amikor a jelen készülékhez USB-eszköz csatlakozik, akkor az utóbbi feltölthető, amennyiben a jelen készülék áram alatt van.
- Az USB-eszközt olyan helyre szerelje be, ahol nem fogja Önt akadályozni a helyes gépjárművezetésben.
- Nincs mód USB-eszköz csatlakoztatására USBelosztón és kártyaolvasón keresztül.
- Készítsen biztonsági másolatot az audiofájlokról, amelyeket ezen a készüléken használ. A fájlok törlődhetnek az USB-eszközt befolyásoló tényezőktől függően.

Nem nyújtunk kártérítést a tárolt adatok törléséből fakadó semmiféle kárért.

- A jelen készülékhez nem jár USB-eszköz. Külön kell vásárolnia kereskedelmi forgalomban kapható USBeszközt.
- Ha USB-eszközt csatlakoztat, a CA-U1EX (választható) használata ajánlott. Normális lejátszás nem garantálható, ha a kompatibilis kábelen kívül más kábelt használ. 5 méternél nagyobb teljes hosszúságú kábel csatlakoztatása rendellenes lejátszást eredményezhet.

# **A jelen készülékhez csatlakoztatható navigációs egységek (csak DDX sorozat)**

#### • KNA-G620T

Frissítse a navigációs szoftvert a legújabb verzióra. A szoftver frissítésének részleteiről a navigációs egység használati útmutatójában tájékozódhat.

A csatlakoztatható navigációs egységekre vonatkozó legfrissebb információk a www.kenwood.com/cs/ce/ webhelyen találhatók.

# **A készülékhez csatlakoztatható tévévevők**

• KTC-D500E • KTC-V300E • KTC-V301E

# **A jelen készülékhez csatlakoztatható Bluetooth egység (DDX5026/DDX5056)**

 $\cdot$  KCA-RT200

## **Régiókódok a világban**

A DVD lejátszók az alábbi térképen látható régiókódokat kapják attól függően, hogy milyen országban vagy területen hozzák azokat forgalomba.

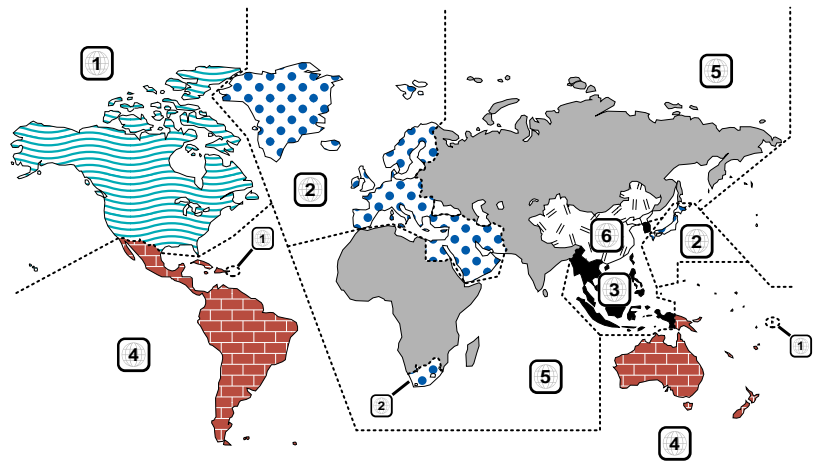

## **A DVD lemezek jelzései**

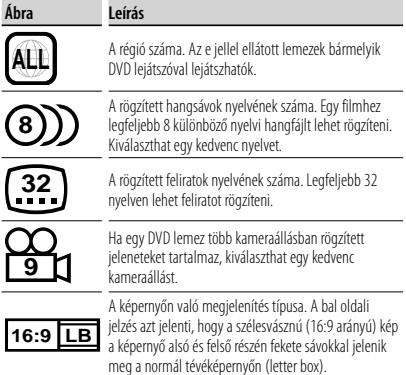

#### **Szabályozási jelzések a használattal kapcsolatban**

Ezzel a DVD-vel a berendezés egyes funkciói, mint például a lejátszás, korlátozott lehet attól függően, hol játsszák le a DVD-t. Ebben az esetben a következő jelek jelennek meg a képernyőn. Bővebb tájékoztatás a lemez kézikönyvében található.

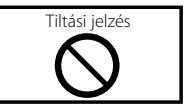

## **Korlátozott használati idejű lemezek**

Ne hagyja a korlátozott használati idejű lemezeket a készülékben. Ha lejárt lemezt helyez be, nem biztos, hogy ki tudja venni a készülékből.

# **Hogyan olvassuk a kézikönyvet**

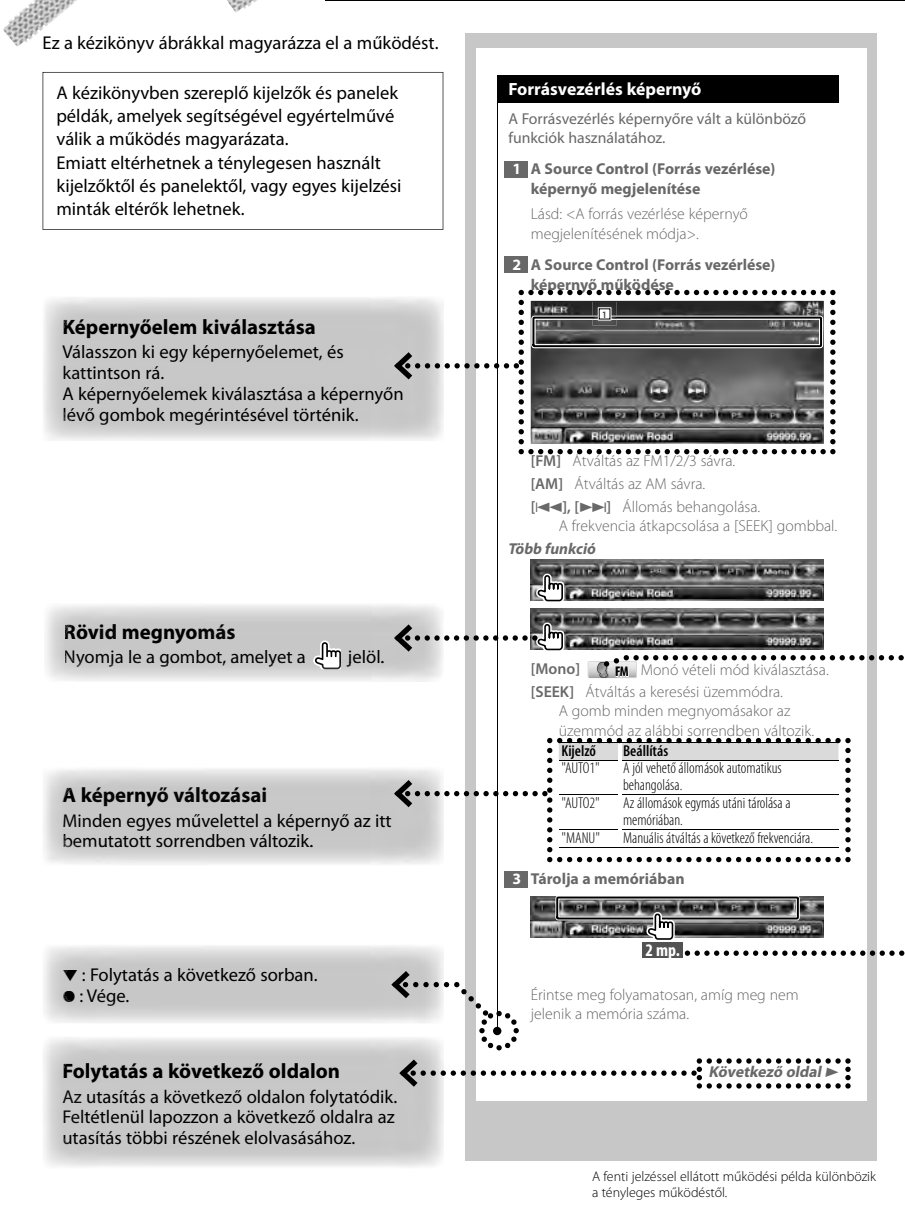

#### **A modellcsoportokról**

Ha a különböző modellcsoportokban különböző funkciókat használnak, a modellcsoportok leírása az alábbiaknak felel meg.

Az egyes modellcsoportokban szereplő modellek nevei a következők:

**DNX sorozat** DNX5260BT

**DDX sorozat** DDX5026, DDX5056

#### **Funkció ikon**

 $\cdots$ 

... >

Alább láthatók az elérhető funkciókat jelző ikonok. **DEO**: DVD-VIDEO lejátszási funkció. **-VR** : DVD-VR lejátszási funkció. : Video CD lejátszási funkció. **(a)** (p) : CD (CD-DA) lejátszási funkció. : Audiofájl lejátszási funkció. **WING: MPEG fájl lejátszási funkció.** DivX fájl lejátszási funkció. **UPEG: JPEG fájl lejátszási funkció.** *O* Dix: Lemez (DVD, CD) lejátszási funkció. USB-eszköz funkció. **FM** : FM rádió funkció.

#### **Tartsa megnyomva legalább 2 másodpercig**

Nyomja le a **2 mp.** jelzésű gombot legalább 2 másodpercre. Azt jelzi, hogy addig kell megnyomva tartani a gombot, amíg a működés meg nem kezdődik, vagy a képernyő meg nem változik. A bal oldali példa azt jelzi, hogy 2 másodpercre le kell nyomni a gombot.

# **Egyéb jelzések**

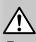

Fontos óvintézkedéseket tartalmaz a sérülések stb. megelőzése érdekében.

# ∹≕∫

Speciális utasításokat, kiegészítő magyarázatokat, korlátozásokat és hivatkozási oldalakat tartalmaz.

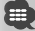

Az elemen megjelennek az általános óvintézkedések és hivatkozási oldalak.

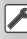

Megjelenik az egyes beállítások kezdő értéke.

# **Az előlap gombjainak funkciója**

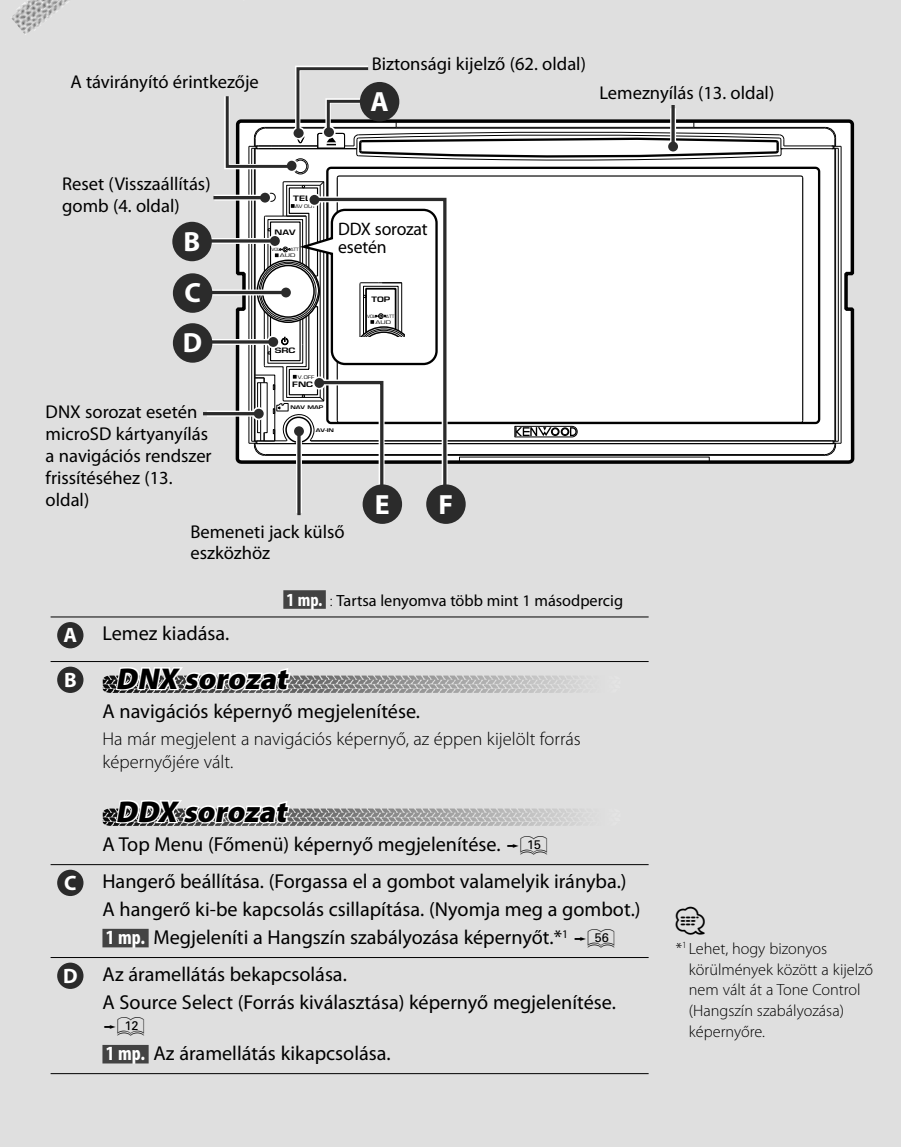

# **E DNX sorozat DDX sorozat navigációs egységgel** ■ A vizuális forrás lejátszási képernyőjének megjelenítése közben Megieleníti az Easy Control (Gyorsvezérlés) képernyőt. + 11

- A navigációs képernyő megjelenítése közben Megjeleníti a Képernyővezérlés képernyőt.  $-\sqrt{42}$
- A fentitől eltérő képernyő megjelenítése közben A képernyőkapcsolási funkció ki-be kapcsolása.  $\div$  11
- **1 mp.** A kijelző kikapcsolása.\*2

# **DDX sorozat navigációs egység nélkül**

- A vizuális forrás lejátszási képernyőjének megjelenítése közben Megjeleníti az Easy Control (Gyorsvezérlés) gombjait. + 11
- **1 mp.** A kijelző kikapcsolása.\*2
- ⁄
- \*2 Az [FNC] gomb funkcióit át lehet váltani a kijelző kikapcsolási funkciójára. Lásd <Felhasználói felület> (60. oldal).

## **F** A Kihangosítás képernyő ki-/bekapcsolása.

 **1 mp.** Átvált arra a forrásra, amelynek kimenete az AV OUTPUT kivezetésen van.

# *Képernyőváltás funkció*

A navigációs képernyő és a forrás képernyő közötti váltás egyetlen érintéssel.

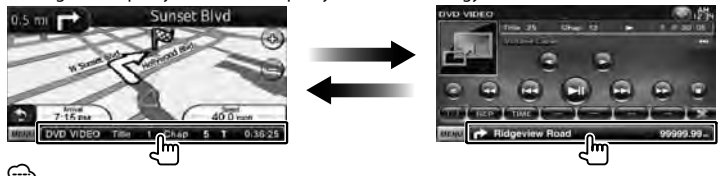

- (₽
- DDX sorozat esetén
- A Képernyőváltás funkció akkor aktiválható, ha ehhez az egységhez egy opcionális navigációs rendszer csatlakozik.

# *Külső eszköz csatlakoztatása az AV-IN dugaszhoz (csak DNX5260BT)*

Az opcionális CA-C3AV kábel használata ajánlott egy külső lejátszó csatlakoztatásához. Csatlakoztatáskor ügyeljen arra, hogy a jelen egységhez mellékelt ferrites mag csatlakoztatva legyen az elektromágneses zaj megelőzése érdekében. Ha a ferrites mag összekarcolhatja a járművet, burkolja be az alátétlappal (tartozék ehhez az egységhez).

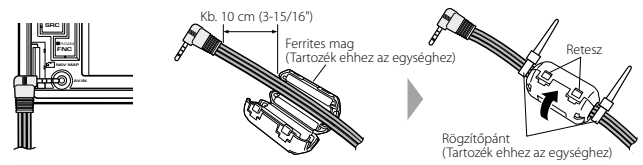

# **Első lépések**

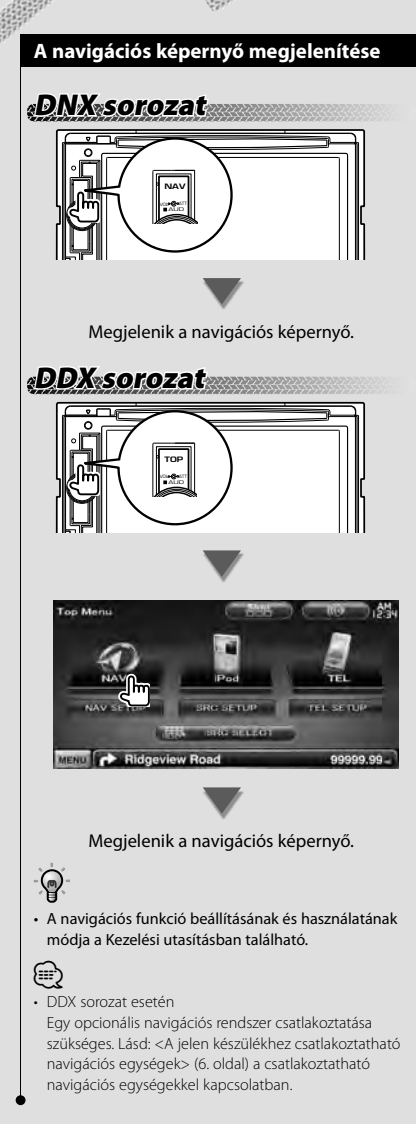

# **A forrás kiválasztásának módja**

A források a Source Select (Forrás kiválasztása) képernyőn választhatók ki.

# *Source Select (Forrás kiválasztása) képernyő*

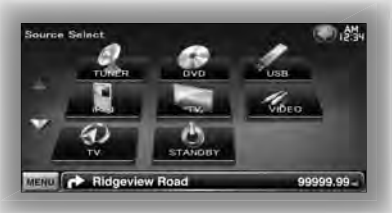

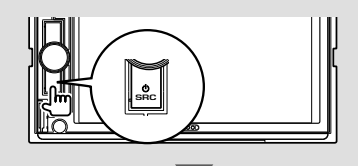

#### Megjelenik a **Source Select (Forrás kiválasztása) képernyő**.

Érintse meg a forrás ikonját.

A lapozáshoz használja a  $\Delta$  vagy a  $\nabla$ gombot.

Az egyes források használatának módját lásd a következő oldalakon.

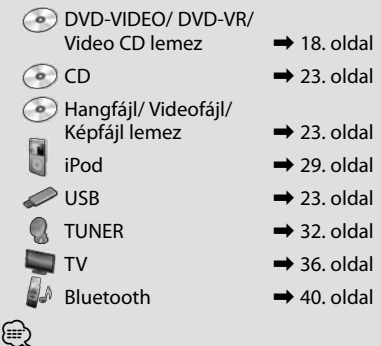

• CD lemez, iPod és USB esetén a bemenet a forrásra vált a hordozó vagy az eszköz behelyezésekor.

## **A hordozó/ eszköz beállításának módja**

CD lemez

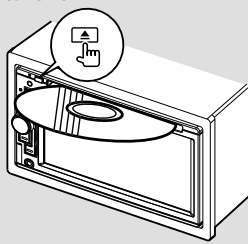

Ha már van behelyezve lemez, a [ $\triangle$ ] gomb megnyomása kiadja azt.

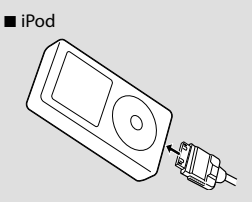

Az iPod leválasztásához állítsa le a lejátszást a forrás vezérlő képernyőjén lévő [>II] gomb megnyomásával, majd válassza le az iPodot. Lásd: <Forrásvezérlés képernyő> (30. oldal).

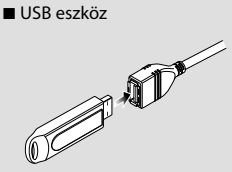

Az USB eszköz leválasztásához érintse meg a forrás vezérlő képernyőjén lévő [0] gombot, majd válassza le az USB eszközt. Lásd: <Forrásvezérlés képernyő> (23. oldal).

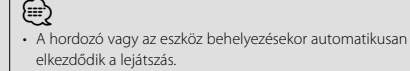

# **DNX sorozat**

■ microSD kártya Ez a microSD kártyanyílás használható a navigációs rendszer frissítéséhez. A navigációs rendszer frissítéséről a navigációs rendszer kezelési utasításából tájékozódhat.

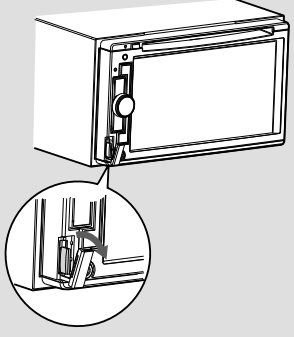

A microSD kártya behelyezése

Tartsa úgy a microSD kártyát, hogy a címkés oldal balra, a hornyolt része pedig felfelé nézzen, majd kattanásig tolja be a nyílásba.

A microSD kártya eltávolítása

Nyomja be kattanásig a microSD kártyát, majd vegye el az ujját a kártyától. A kártya kiugrik a helyéről, és ekkor ujjaival kihúzhatja azt.

# **Alapműveletek**

## **A forrás vezérlése képernyő megjelenítésének módja**

A Source Control (Forrás vezérlése) képernyőn megtalálja a kiválasztott forrás összes vezérlő gombját.

## *Source Control (Forrás vezérlése) képernyő*

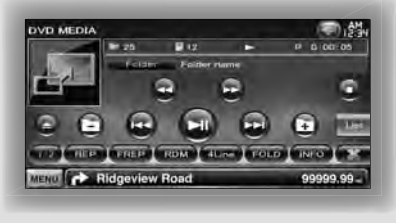

# $\odot$

• Az egyes gombok használatának módja az egyes források használatát leíró oldalakon található.

**A Source Control (Forrás vezérlése) képernyő megjelenítésének módja**

# **DNX sorozat DDX sorozat navigációs egységgel**

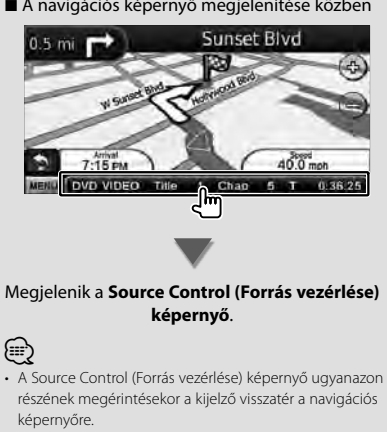

# ■ A navigációs képernyő megjelenítése közben

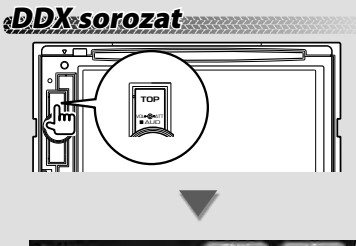

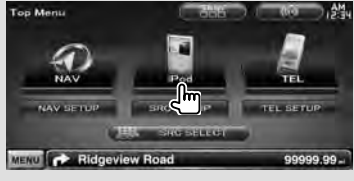

#### Megjelenik a **Source Control (Forrás vezérlése) képernyő**.

■ Az Easy Control (Gyorsvezérlés) képernyő megjelenítése közben

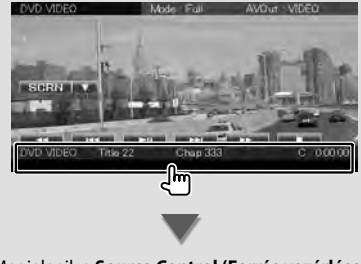

Megjelenik a **Source Control (Forrás vezérlése) képernyő**.

# **A főmenü megjelenítése képernyő megjelenítésének módja**

A Top Menu (Főmenü) képernyő segítségével érhető el az összes funkció. Erről a képernyőről lehet belépni a forrást vezérlő képernyőre és a különböző beállítási menükbe.

# *Top Menu (Főmenü) képernyő*

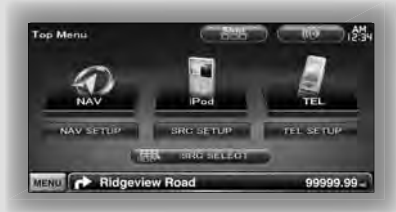

#### **A Top Menu (Főmenü) képernyő megjelenítésének módja**

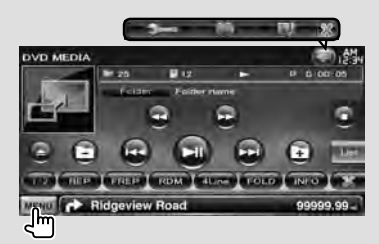

Érintse meg a [MENU] gombot bármelyik képernyőn.

Megjelenik a **Top Menu (Főmenü)** képernyő.

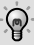

• DDX sorozat esetén A Top Menu (Főmenü) képernyő az előlap [TOP] gombjának megnyomásával is megjeleníthető.

# **A Top Menu (Főmenü) képernyő gombjai**

**[NAV ]** Váltás a navigációs képernyőre.

- **[SRC]** Váltás a kiválasztott forrást vezérlő képernyőre. A gombon látható ikon a kiválasztott forrásnak megfelelően változik.
- **[TEL ]** Váltás a Hands Free Main (Kihangosító főmenü) képernyőre. (58. oldal)
- **[NAV SETUP]** A Navigation SETUP (Navigáció beállítása) képernyő megjelenítése. (DNX sorozat és DDX sorozat csak navigációs egységgel)

A navigációs rendszer beállításáról a navigációs rendszer kezelési utasításában olvashat.

- **[SRC SETUP]** A SETUP Menu (Beállítás menü) képernyő megjelenítése. (58. oldal)
- **[TEL SETUP]** Megjeleníti a Hands Free SETUP (Kihangosítás beállítása) képernyőt. (49. oldal)
- **[ SRC SELECT]** A Source Select (Forrás kiválasztása) képernyő megjelenítése. (12. oldal)

**[**  $\bullet$  **]** Az Audio Control Menu (Audiovezérlés menü) képernyő megjelenítése. (55. oldal)

**[ ]** A képernyő képe minden megnyomásakor változik.

#### Az alább felsorolt gombok közösek sok képernyőn.

**[MENU]** A Top Menu (Főmenü) képernyő megjelenítése.

- **[ ]** A funkciósáv megnyitása. Megjelenik az alább látható gomb.
	- **[ ]** Az éppen kiválasztott forrás képernyőjének megjelenítése.
	- **[ ]** Az Audio Control Menu (Audiovezérlés menü) képernyő megjelenítése. (55. oldal)
	- **[ ]** A SETUP Menu (Beállítás menü) képernyő megjelenítése. (58. oldal)

**[ ]** A funkciósáv bezárása.

# **A videóforrások lejátszás képernyőjének használata**

Videóforrások megjelenítése közben a képernyő megérintésével végrehajthatók alapvető műveletek.

A képernyőn 4 funkcióterület van. Az egyes területek funkciója a forrástól függően eltérő. (Egyes források mellett egyes területek nem használhatók.)

# *A videóforrás Playback (Lejátszás) képernyője*

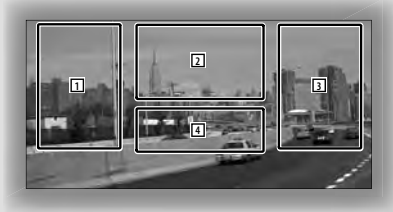

#### **Az egyes területek alapvető működése**

- 11 Keresés hátrafelé.
- 2 A Menu (Menü) vezérlőképernyő (DVD-VIDEO, DVD-VR forrás), a Picture (Kép) vezérlőgombok (képfájlokat tartalmazó források) vagy a Zoom (Nagyítás) vezérlőgombok (Video CD) megjelenítése.

Váltás a TV sávok között.

- 3 Keresés előre.
- 4 Megjeleníti/ törli a Source Information (Forrásinformáció) képernyőt.\*

# .କୁ.

• Az egyes érintőterület funkciói a forrásokat leíró oldalakon találhatók.

# *\* A forrás információs képernyője*

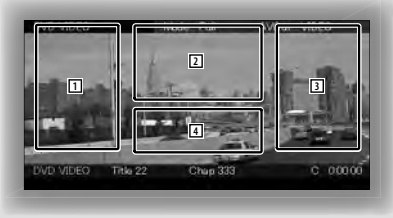

# "€

• Az információs kijelző körülbelül 5 másodperc elteltével törlődik.

#### **A lejátszási képernyő megjelenítése**

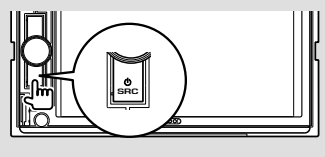

## Megjelenik a **Source Select (Forrás kiválasztása) képernyő**.

Érintse meg a forrás ikonját.

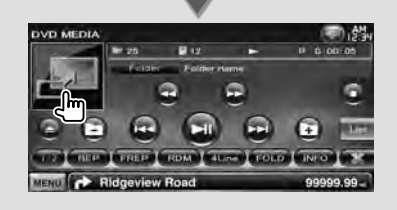

## Megjelenik a **videóforrás Playback (Lejátszás) képernyője**.

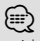

• A lejátszó képernyő megjelenhet közvetlenül a Source Select (Forrás kiválasztása) képernyő forrásikonjának megérintése után.

# **Az gyorsvezérlés képernyő megjelenítésének módja**

A kiválasztott forrás alapvető műveletei megjeleníthetők a videóforrások lejátszási képernyőjén, hogy képernyőváltás nélkül lehessen forrást váltani.

# *Easy Control (Gyorsvezérlés) képernyő*

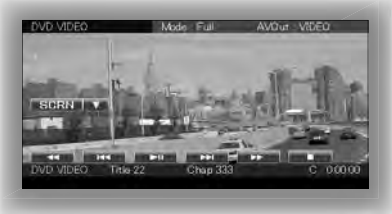

#### **Az Easy Control (Gyorsvezérlés) képernyő gombjai**

- **[**∞**]** Az alábbiak szerint változtatja meg a funkciót a [∞] gomb megnyomásával.
	- **[SCRN]** A Screen Control (Képernyővezérlés) képernyő megjelenítése (42. oldal).
	- **[TEL]** A Hands Free Main (Kihangosító főmenü) képernyő megjelenítése (45. oldal).

#### **[**1**], [**¡**], [**4**], [**¢**], [**7**], [**£8**]**

A forrást vezérlő gombok. A gombok forrástól függően eltérőek. Lásd az egyes források működtető oldalait.

# **A videóforrás megjelenítése közben**

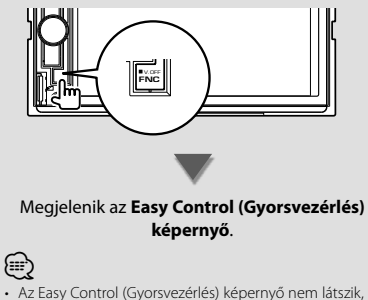

amikor megérinti a monitor középső részét.

# **DVD/Video CD lejátszása közben**

A DVD/Video CD lemezek különböző funkciókkal játszhatók le.

• A művelet megkezdése előtt állítsa a távirányító üzemmódkapcsolóját "DVD" módba, lásd <A távirányító üzemmódkapcsolója> (79. oldal).

## **Lejátszás képernyő**

m

Az alapfunkciók még a lejátszási képernyő megjelenítésekor is elérhetők.

#### **1 Jelenítse meg a lejátszási képernyőt**

Lásd: <A videóforrások lejátszás képernyőjének használata> (16. oldal).

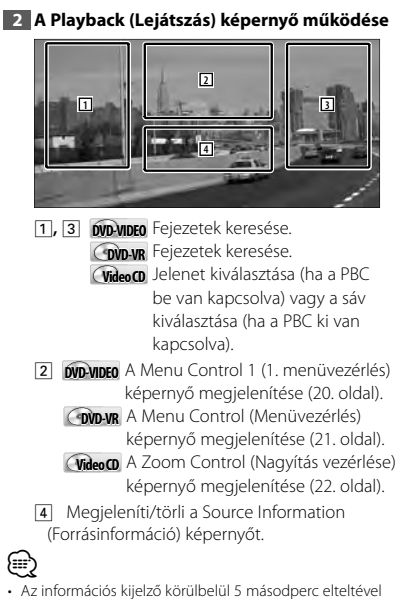

törlődik.

# **Gyorsvezérlés képernyő**

Az alapműveletek gombjainak megjelenítése a képernyőn.

#### **1 Az Easy Control (Gyorsvezérlés) képernyő megjelenítése**

Lásd: <Az gyorsvezérlés képernyő megjelenítésének módja> (17. oldal).

**2 Az Easy Control (Gyorsvezérlés) képernyő működése**

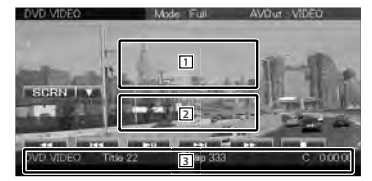

1**,** 2 Váltás a lejátszási képernyőre.

3 A Source Control (Forrás vezérlése) képernyő megjelenítése.

**[**1**], [**¡**]** Gyors előre- és hátraléptetés. A gomb minden megérintésekor megváltoztatja a sebességet (2-szeres, 3-szoros vagy kikapcsol).

#### **[**4**], [**¢**]**

**DVD-VIDEO** Fejezetek keresése.

**COVID-VR** Fejezetek keresése.

**Video CD** Jelenet kiválasztása (ha a PBC be van kapcsolva) vagy a sáv kiválasztása (ha a PBC ki van kapcsolva).

**[**7**]** A lejátszás leállítása.

Amikor a legközelebbi lejátszáskor kétszer megérinti, a lemez lejátszása az elejéről kezdődik.

**[**38**]** Lejátszás és megszakítás.

# **Forrásvezérlés képernyő**

Átvált a Forrásvezérlés képernyőre a különböző lejátszási funkciók használatához.

#### **1 A Source Control (Forrás vezérlése) képernyő megjelenítése**

Lásd: <A forrás vezérlése képernyő megjelenítésének módja> (14. oldal).

#### **2 A Source Control (Forrás vezérlése) képernyő működése**

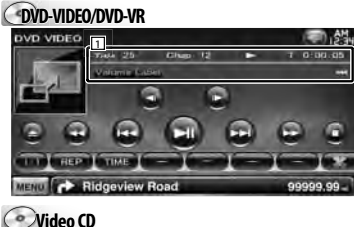

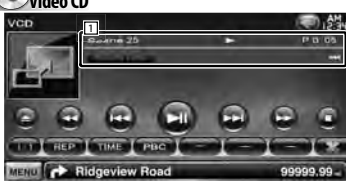

**[**38**]** Lejátszás és megszakítás.

**[**7**]** A lejátszás leállítása.

Amikor a legközelebbi lejátszáskor kétszer megérinti, a lemez lejátszása az elejéről kezdődik.

- **[**0**]** Lemez kiadása.
- **[**1**], [**¡**]** Gyors előre- és hátraléptetés. A gomb minden megérintésekor megváltoztatja a sebességet (2-szeres, 3-szoros vagy kikapcsol).

#### **[**4**], [**¢]

**DVD-VIDEO** Fejezetek keresése.

- **COVID-VR** Fejezetek keresése.
- **Video CD** Jelenet kiválasztása (ha a PBC be van kapcsolva) vagy a sáv kiválasztása (ha a PBC ki van kapcsolva).
- **[ ], [ ] DVD-VIDEO**, **DVD-VR** Lassú előre- és hátraléptetés.
- **[ ]** Váltás a lejátszási képernyőre.
- 1 Információ kijelzése Cím kijelzése.
	- **"Title"** A cím számának kijelzése
- **"Chap"** A fejezet számának kijelzése
- **"Scene"/ "Track"** Jelenet/sáv számának kijelzése
- **"**3**"** A lejátszási mód kijelzése
- **"T"/ "C"/ "R"/ "P"** A lejátszási idő kijelzése A lejátszási idő kijelzése a [TIME] gombbal változtatható meg.
- **[**  $\bullet$  **]** Amikor az  $\bullet$  ikon látható, megnyomásával a szöveg kijelzés görgethető.

#### *Több funkció*

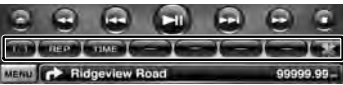

- **[ ]** A többfunkciós sáv bezárása.
- **[ ]** A többfunkciós sáv megnyitása.

#### **DVD-VIDEO**

- **[REP]** Az ismételt lejátszási műveletek közötti váltás a következő sorrendben. Cím ismétlése, fejezet ismétlése, ismétlés kikapcsolása.
- **[TIME]** A lejátszási idő megjelenítései közötti váltás a következő sorrendben. Fejezet ("C"), Cím ("T"), hátralévő idő ("R")

## **DVD-VR**

- **[REP]** Az ismételt lejátszási műveletek közötti váltás a következő sorrendben. Cím ismétlése, ismétlés kikapcsolása
- **[TIME]** A lejátszási idő megjelenítései közötti váltás a következő sorrendben. Cím ("T"), hátralévő címek ("R")
- **[PLST]** Váltás az eredeti és a lejátszási lista üzemmód között.

# **Video CD**

- **[REP]** Az ismételt lejátszási műveletek közötti váltás a következő sorrendben. Zeneszám ismétlése, ismétlés kikapcsolása (akkor használható, ha a PBC ki van kapcsolva)
- **[TIME]** A lejátszási idő megjelenítései közötti váltás a következő sorrendben. Zeneszám ("P"), hátralévő lemezek ("R") (csak akkor használható, ha a PBC funkció ki van kapcsolva)
- **[PBC]** A PBC funkció be- és kikapcsolása. (csak VCD 2.0-ás verzió használata esetén)

## **DVD-VIDEO lemez menü**

Opció kiválasztása a DVD-VIDEO lemez menüjéről.

## **1 Jelenítse meg a lejátszási képernyőt**

Lásd: <A videóforrások lejátszás képernyőjének használata> (16. oldal).

## **2 A Menu Control 1 (1. menüvezérlés) képernyő megjelenítése1**

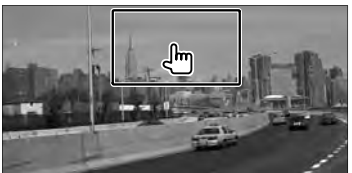

#### **3 A Menu Control 1 (1. menüvezérlés) képernyő működése**

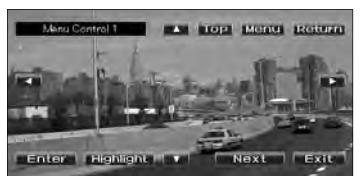

**[Menu]** A menü előhívása.

**[Next]** A Menu Control 2 (2. menüvezérlés) képernyő megjelenítése.

**[**2**], [**3**], [**5**], [**∞**]** Menüopció kiválasztása.

**[Enter]** A kiválasztott menüopció tárolása.

**[Return]** Visszalépés az előző menüképernyőre.

**[Top]** A főmenü megjelenítése.

**[Highlight]** Kiemeléses vezérlés.

**[Exit]** Kilépés a Menu Control 1 (1. menüvezérlés) képernyőből.

## **4 A kiemeléses vezérlés működése**

A kiemeléses vezérlés lehetővé teszi a DVD Menu vezérlését a menü gombjának közvetlenül a kijelzőn történő megérintésével.

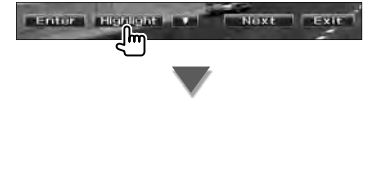

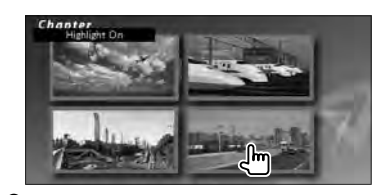

# (≘)

- A monitor középső részének megérintésekor is átvált a kijelzés a Highlight Control (Kiemelés vezérlés) üzemmódra.
- A Kiemeléses vezérlés törléséhez nyomja meg az [FNC] gombot.
- Körülbelül 10 másodperc elteltével automatikusan törlődik a kiemeléses vezérlés.

#### **5 A Menu Control 2 (2. menüvezérlés) képernyő működése**

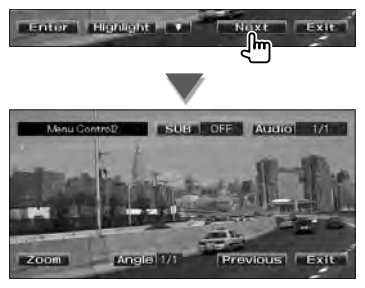

**[Previous]** A Menu Control 1 (1. menüvezérlés) képernyő megjelenítése.

**[Angle]** A kép látószögének átváltása.

**[SUB]** A felirat nyelvének váltása.

**[Audio]** A hangsáv nyelvének váltása.

**[Zoom]** A Zoom Control (Nagyítás vezérlése) képernyő megjelenítése.

**[Exit]** Kilépés a Menu Control 2 (2. menüvezérlés) képernyőből.

#### **6 A Zoom Control (Nagyítás vezérlése) képernyő működése**

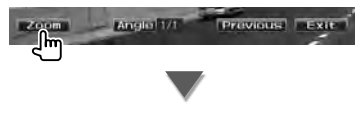

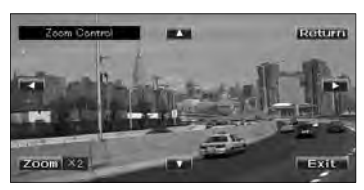

**[Zoom]** Miden egyes megérintése megváltoztatja a nagyítási arányt 4 szinten (2-szeres, 3-szoros, 4-szeres és kikapcsolva).

**[**2**], [**3**], [**5**], [**∞**]** A képernyő görgetése az érintés irányában.

**[Return]** Visszatérés a Menu Control 2 (2. menüvezérlés) képernyőre.

**[Exit]** Kilépés a Zoom Control (Nagyítás vezérlése) képernyőről.

#### **DVD-VR menü vezérlés**

Opció kiválasztása a DVD-VR lemez menüjéről.

#### **1 Jelenítse meg a lejátszási képernyőt**

Lásd: <A videóforrások lejátszás képernyőjének használata> (16. oldal).

#### **2 A Menu Control (Menüvezérlés) képernyő megjelenítése**

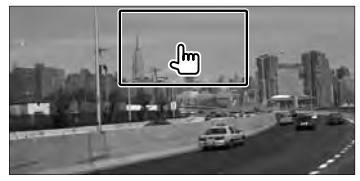

## **3 A Menu Control (Menüvezérlés) képernyő működése**

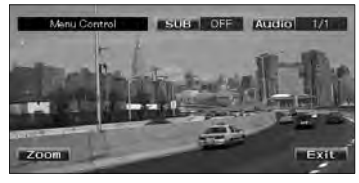

**[Zoom]** A Zoom Control (Nagyítás vezérlése) képernyő megjelenítése.

**[SUB]** A felirat nyelvének váltása.

**[Audio]** A hangsáv nyelvének váltása.

**[Exit]** Kilépés a Menu Control (Menüvezérlés) képernyőből.

#### **4 A Zoom Control (Nagyítás vezérlése) képernyő működése**

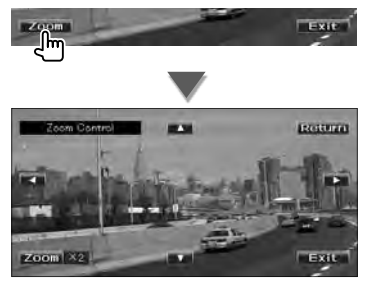

**[Zoom]** Miden egyes megérintése megváltoztatja a nagyítási arányt 4 szinten (2-szeres, 3-szoros, 4-szeres és kikapcsolva).

- **[**2**], [**3**], [**5**], [**∞**]** A képernyő görgetése az érintés irányában.
- **[Return]** Visszatérés a Menu Control (Menüvezérlés) képernyőre.
- **[Exit]** Kilépés a Zoom Control (Nagyítás vezérlése) képernyőről.

## **Video CD nagyítás vezérlése**

Nagyított VCD képernyő megjelenítése.

#### **1 Jelenítse meg a lejátszási képernyőt**

Lásd: <A videóforrások lejátszás képernyőjének használata> (16. oldal).

#### **2 A Nagyításvezérlés képernyő megjelenítése**

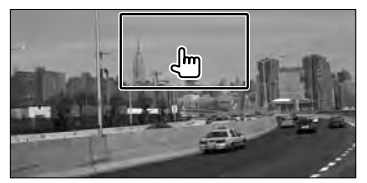

**3 A Zoom Control (Nagyítás vezérlése) képernyő működése**

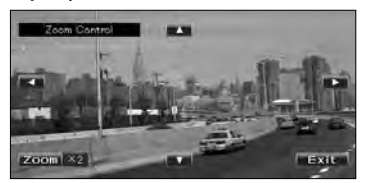

**[Zoom]** Minden egyes megérintése megváltoztatja a nagyítási arányt 2 szinten (2-szeres vagy kikapcsolva).

**[**2**], [**3**], [**5**], [**∞**]** A képernyő görgetése az érintés irányában.

**[Exit]** Kilépés a Zoom Control (Nagyítás vezérlése) képernyőről.

# **Zenei lemez/ hangfájl meghallgatása és Videofájl/ képfájl megtekintése**

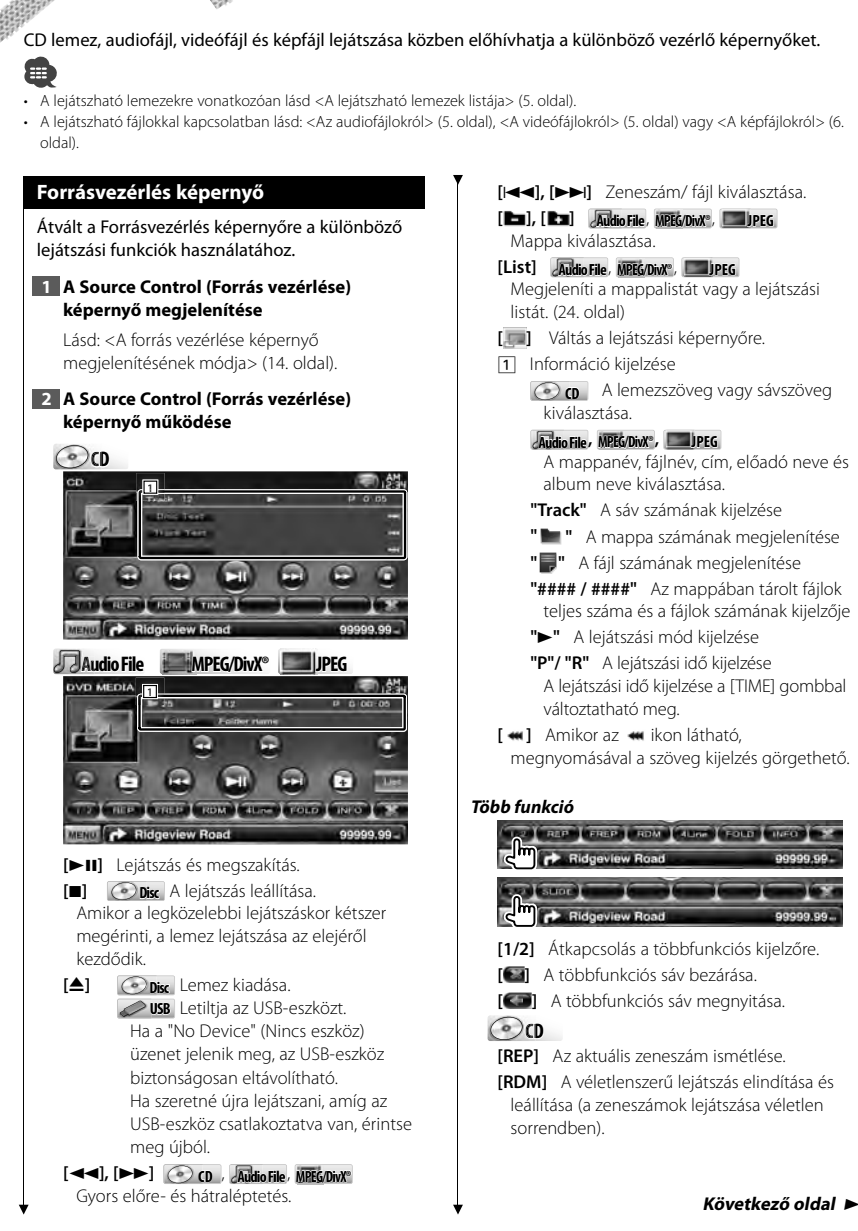

**[TIME]** A lejátszási idő kijelzésének átváltása a Track (Zeneszám - "P") és a Disc Remaining Time (Lemezből hátralévő idő - "R") között. **Audio File Au MPEG/DivX® JPEG [REP]** Az aktuális fájl vagy adat ismétlése. **[FREP]** Az aktuális mappa zeneszámainak vagy adatfájljainak ismétlése. **[RDM]** A véletlenszerű lejátszás indítása és leállítása (az aktuális mappa fájljainak véletlenszerű lejátszása). Nem használható, ha csak képfájlok találhatók. **[4Line]/ [2Line]** Az információs kijelzőn megjelenő sorok számának váltása. **[FOLD]/ [FLIST]** A mappalista megjelenítése. **[PLIST] Audio File** ebben **USB** A lejátszási lista megjelenítése. **[SLIDE] Audio File**, **JPEG** Az éppen lejátszott mappában lévő képeket jeleníti meg egymás után. Ha az éppen lejátszás alatt álló mappában egyetlen kép sincs, akkor a kezdő háttér látható. A kép megjelenítési idejének beállításáról lásd: <Lemez beállítása> (75. oldal) vagy <USB beállítása> (76. oldal). **[INFO] Audio File** Az éppen lejátszás alatt álló audiofájl zenei információinak (úgymint címke és tartalomra vonatkozó tulajdonságok) megjelenítése. **MPEG/DivX®**, **JPEG** Az éppen lejátszás alatt álló fájlra vonatkozó adatok megjelenítése. **[LINK] Audio File** ebben **USB** Az éppen kiválasztott előadó másik számának keresése. Lásd <Hivatkozáskeresés> (26. oldal). **[Device] USB** A csatlakoztatott USB-eszköz (vagy partíció) kiválasztása. Lásd: <USB-eszköz kiválasztása> (25. oldal).

## **Lista kiválasztása**

Mappalista: Mappák és adathordozón vagy eszközön tárolt audio-/video-/képfájlok keresése hierarchia szerint.

Lejátszási lista: Az USB-eszközön tárolt zeneszámok kilistázása és keresése.

#### **1 A Source Control (Forrás vezérlése) képernyő megjelenítése**

Lásd: <Forrásvezérlés képernyő> (23. oldal).

## **2 A lista kiválasztásának indítása**

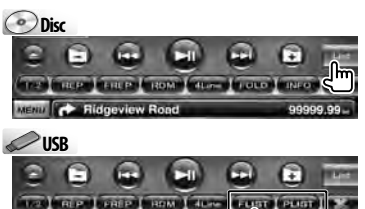

# ∤⊞՝

• A [List] gomb megérintése megjeleníti a korábban használt mappalistát vagy lejátszási listát.

#### **3 Fájl kiválasztása**

#### *Mappalista* **Disc/USB**

MENU C Ridgeview Road

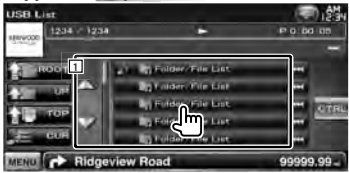

- 1 Megérintésekor a mappa kinyílik, és a benne található fájlok lejátszása megkezdődik.
- **[**  $\text{...}$  **]** Amikor az  $\text{...}$  ikon látható,

megnyomásával a szöveg kijelzés görgethető.

**[ ROOT]** A fastruktúra tetejére lépés.

**[ UP]** Felfelé lépés a fastruktúrában.

**[ TOP] USB** A legfelső szintű mappába lépés.

**[<sup>b</sup>] CUR**] Az éppen lejátszott mappa megjelenítése.

**[CTRL]** Visszalépés a Source Control (Forrásvezérlés) képernyőre.

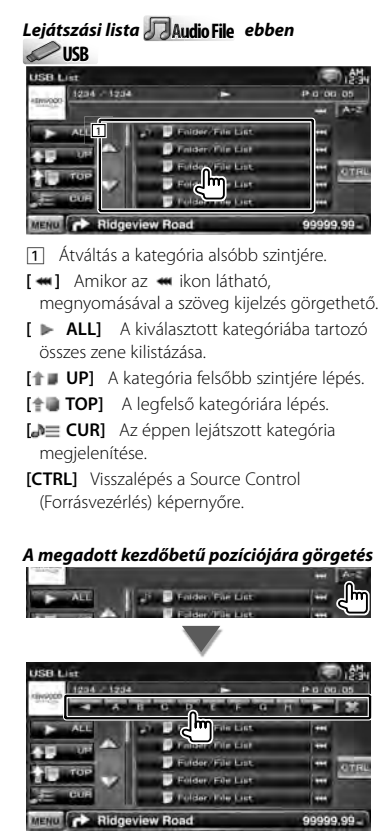

Görgetés a kiválasztott kezdőbetűre.

# **USB-eszköz kiválasztása**

A csatlakoztatott USB-eszköz (vagy partíció) kiválasztása.

**1 A Source Control (Forrás vezérlése) képernyő megjelenítése**

Lásd: <Forrásvezérlés képernyő> (23. oldal).

#### **2 Az USB Device Select (USB-eszköz kiválasztása) képernyő megjelenítése**

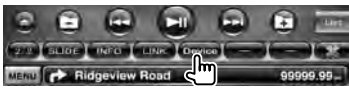

# **3 USB-eszköz kiválasztása**

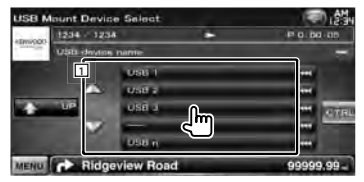

1 Eszköz vagy partíció kiválasztása.

**[ UP]** Visszalépés a Device Selection (Eszköz kiválasztása) képernyőre.

**[**  $\bullet$  **]** Amikor az  $\bullet$  ikon látható,

megnyomásával a szöveg kijelzés görgethető.

**[CTRL]** Visszalépés a Source Control (Forrásvezérlés) képernyőre.

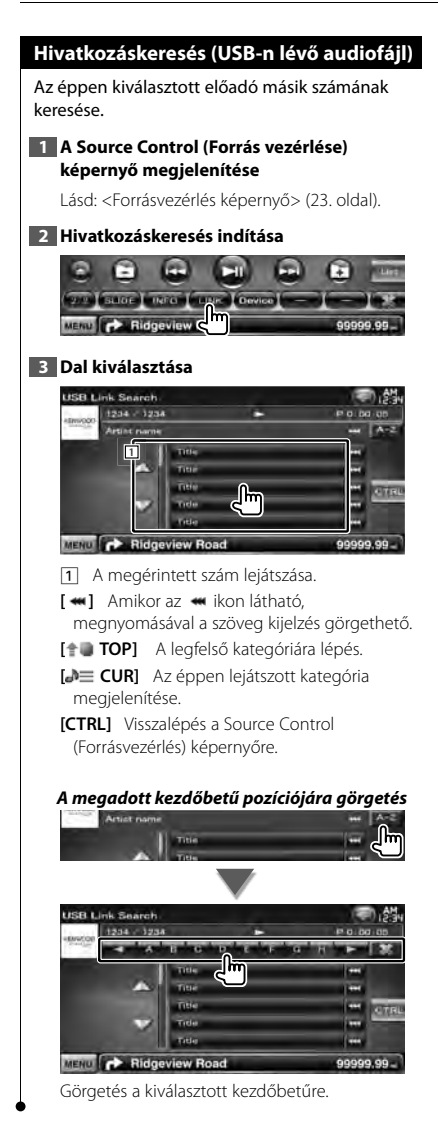

# **Lejátszás képernyő (videófájl, képfájl)**

Az alapfunkciók még a lejátszási képernyő megjelenítésekor is elérhetők.

#### **1 Jelenítse meg a lejátszási képernyőt**

Lásd: <A videóforrások lejátszás képernyőjének használata> (16. oldal).

## **2 A Playback (Lejátszás) képernyő működése**

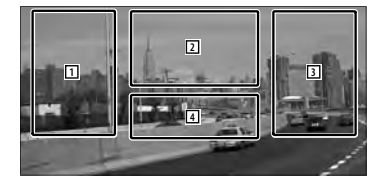

1**,** 3 Fájl keresése.

- **2 JPEG** A Picture Control (Kép vezérlése) képernyő megjelenítése (27. oldal). **MPEG/DivX®** A Menu Control (Menüvezérlés) képernyő megjelenítése (28. oldal).
- 4 Megjeleníti/ törli a Source Information (Forrásinformáció) képernyőt.

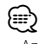

• Az információs kijelző körülbelül 5 másodperc elteltével törlődik. Az információk viszont automatikusan megjelennek, amikor frissülnek.

# **Gyorsvezérlés képernyő (Videófájl, képfájl)**

Az alapműveletek gombjainak megjelenítése a képernyőn.

#### **1 Az Easy Control (Gyorsvezérlés) képernyő megjelenítése**

Lásd: <Az gyorsvezérlés képernyő megjelenítésének módja> (17. oldal).

#### **2 Az Easy Control (Gyorsvezérlés) képernyő működése**

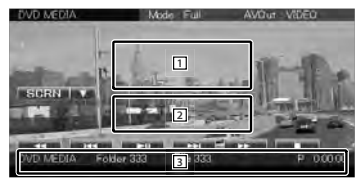

- 1**,** 2 Váltás a lejátszási képernyőre. 3 A Source Control (Forrás vezérlése) képernyő megjelenítése.
- **[**1**], [**¡**] JPEG** , **MPEG/DivX®** Gyors előre- és hátraléptetés.
- **[**4**], [**¢**]** Fájl keresése. A képfájlok diavetítésszerű megjelenítése közben a gombok megérintésével a hangfájl keresése kezdődik meg.
- **[**7**] Disc** A lejátszás leállítása. Amikor a legközelebbi lejátszáskor kétszer megérinti, a lemez lejátszása az elejéről kezdődik.
- **[**38**]** Lejátszás és megszakítás.

# **Képvezérlés**

#### A képkijelző beállítása.

## **1 Jelenítse meg a lejátszási képernyőt**

Lásd: <A videóforrások lejátszás képernyőjének használata> (16. oldal).

**2 A Picture Control (Képvezérlés) képernyő megjelenítése**

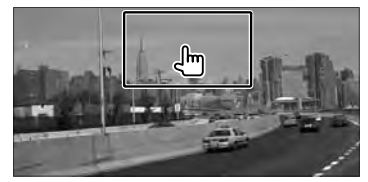

## **3 A képkijelző beállítása**

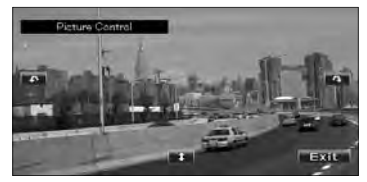

**[ ]** A kép vízszintes megfordítása.

**[ ]** Elforgatás az óramutató járásával ellentétes irányban.

**[ ]** Elforgatás az óramutató járásával egyező irányban.

**[Exit]** A képvezérlés befejezése.

## **Mozi menü vezérlés**

Opció kiválasztása a Movie (Mozi) menüből.

#### **1 Jelenítse meg a lejátszási képernyőt**

Lásd: <A videóforrások lejátszás képernyőjének használata> (16. oldal).

#### **2 A Menu Control (Menüvezérlés) képernyő megjelenítése**

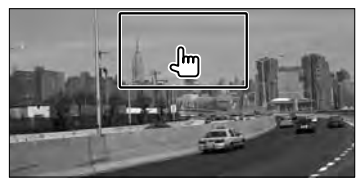

#### **3 A Menu Control (Menüvezérlés) képernyő működése**

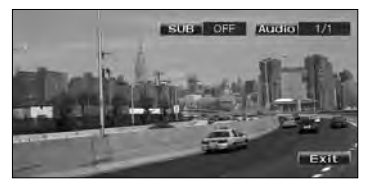

**[SUB]** A felirat nyelvének váltása. **[Audio]** A hangsáv nyelvének váltása.

**[Exit]** Kilépés a Menu Control (Menüvezérlés) képernyőből.

# **iPod vezérlése**

iPodja vezérléséhez és a rajta lévő zeneszámok meghallgatásához egyszerűen csatlakoztasson egy iPodot a jelen készülékhez egy KCA-iP301V (külön választható tartozék) segítségével. Csatlakoztatott iPod videón meg is jeleníthető a készüléken tárolt videó tartalom.

## **Lejátszás képernyő**

Az alapfunkciók még a lejátszási képernyő megjelenítésekor is elérhetők.

#### **1 Jelenítse meg a lejátszási képernyőt**

Lásd: <A videóforrások lejátszás képernyőjének használata> (16. oldal).

# **2 A Playback (Lejátszás) képernyő működése**

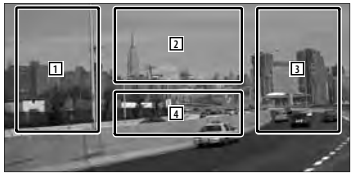

- 1**,** 3 Zeneszám/videó kiválasztása.
- 2 Nincs hatása
- 4 Megjeleníti/törli a Source Information (Forrásinformáció) képernyőt.
- æ}
- Az információs kijelző körülbelül 5 másodperc elteltével törlődik. Az információk viszont automatikusan megjelennek, amikor frissülnek.
- iPod csatlakoztatása előtt távolítsa el az összes tartozékot, például fejhallgatót. Nem biztos, hogy képes lesz vezérelni az iPodot, ha tartozékokkal együtt csatlakoztatja.
- Amikor csatlakoztat egy iPodot a készülékhez, a lejátszás azzal a zeneszámmal kezdődik, amely félbemaradt az iPodon (folytatás funkció).
- Ha a lejátszott zeneszám nem videó, a videóképernyőn a "No Video Signal" (Nincs videójel) üzenet jelenik meg.

## **Gyorsvezérlés képernyő**

Az alapműveletek gombjainak megjelenítése a képernyőn.

#### **1 Az Easy Control (Gyorsvezérlés) képernyő megjelenítése**

Lásd: <Az gyorsvezérlés képernyő megjelenítésének módja> (17. oldal).

**2 Az Easy Control (Gyorsvezérlés) képernyő működése**

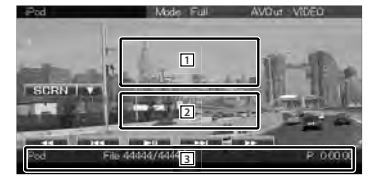

1**,** 2 Váltás a lejátszási képernyőre.

3 A Source Control (Forrás vezérlése) képernyő megjelenítése.

**[**1**], [**¡**]** Gyors előre- és hátraléptetés.

**[**4**], [**¢**]** Zene/videó keresése.

**[**38**]** Lejátszás és megszakítás.

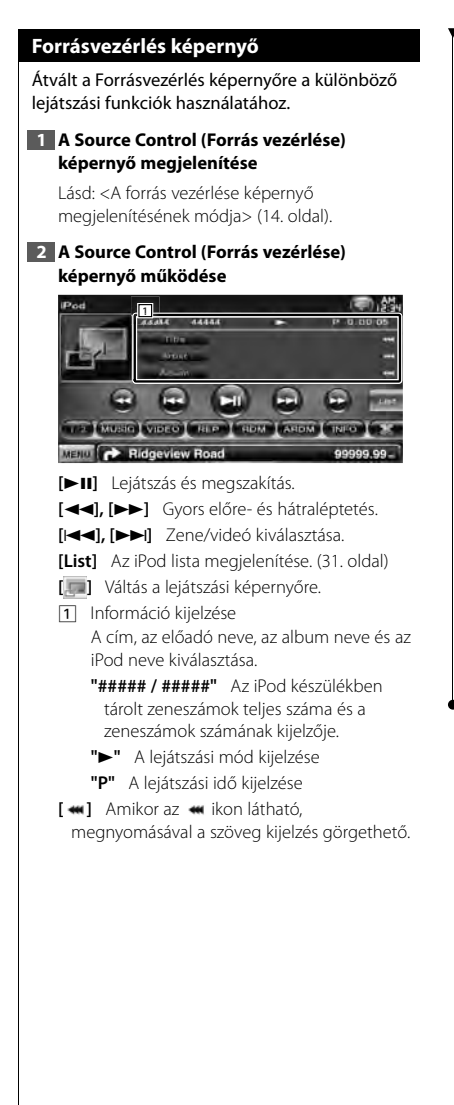

#### *Több funkció*

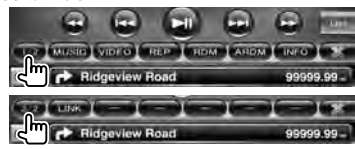

- **[1/2]** Átkapcsolás a többfunkciós kijelzőre.
- **[ ]** A többfunkciós sáv bezárása.

**[ ]** A többfunkciós sáv megnyitása.

**[MUSIC]** A zenekategóriák listájának megjelenítése.

**[VIDEO]** A videókategóriák listájának megjelenítése.

**[REP]** Az aktuális fájl vagy adat ismétlése.

- **[RDM]\*** A véletlenszerű lejátszás indítása vagy leállítása.
- **[ARDM]\*** Az album véletlenszerű lejátszásának indítása vagy leállítása (az aktuális album véletlenszerű lejátszása).

**[INFO]** Az éppen játszott zene/videó információs képernyőjének megjelenítése.

**[LINK]\* MUSIC** Az éppen kiválasztott előadó másik számának keresése. Lásd < Hivatkozás keresése> (31. oldal).

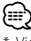

Videó lejátszása közben nem elérhető.

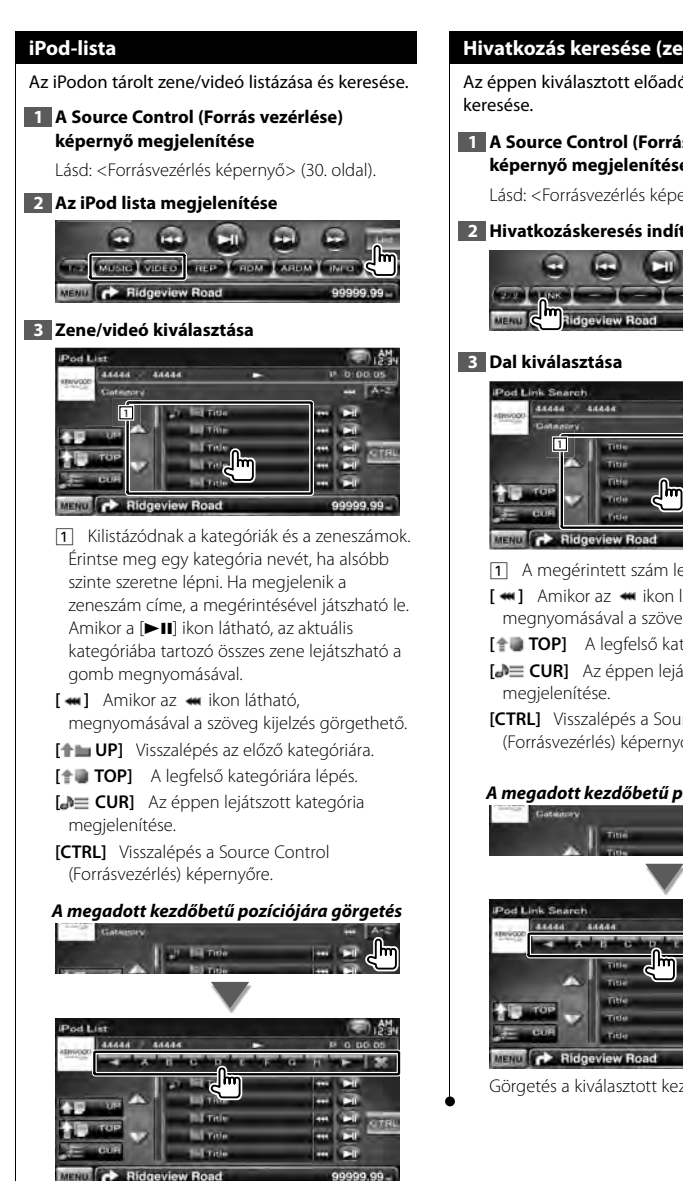

Görgetés a kiválasztott kezdőbetűre.

# **Hivatkozás keresése (zenei fájl)**

Az éppen kiválasztott előadó másik számának

#### **1 A Source Control (Forrás vezérlése) képernyő megjelenítése**

Lásd: <Forrásvezérlés képernyő> (30. oldal).

#### **2 Hivatkozáskeresés indítása**

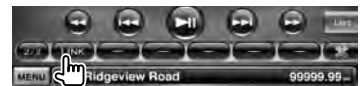

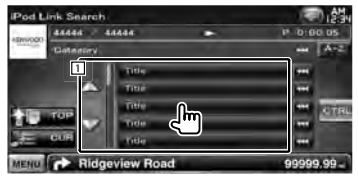

1 A megérintett szám lejátszása.

**[**  $\bullet$  **]** Amikor az  $\bullet$  ikon látható, megnyomásával a szöveg kijelzés görgethető.

**[ TOP]** A legfelső kategóriára lépés.

**[<sup>b</sup>] CURI** Az éppen lejátszott kategória

**[CTRL]** Visszalépés a Source Control (Forrásvezérlés) képernyőre.

#### *A megadott kezdőbetű pozíciójára görgetés*

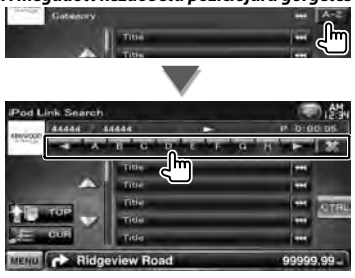

Görgetés a kiválasztott kezdőbetűre.

# **Rádióhallgatás**

m

Rádióforrás üzemmódban különböző vezérlő képernyők jelennek meg.

• A művelet megkezdése előtt állítsa a távirányító üzemmódkapcsolóját "AUD" módba, lásd <A távirányító üzemmódkapcsolója> (79. oldal).

#### **Forrásvezérlés képernyő**

A Forrásvezérlés képernyőre vált a különböző funkciók használatához.

#### **1 A Source Control (Forrás vezérlése) képernyő megjelenítése**

Lásd: <A forrás vezérlése képernyő megjelenítésének módja> (14. oldal).

#### **2 A Source Control (Forrás vezérlése) képernyő működése**

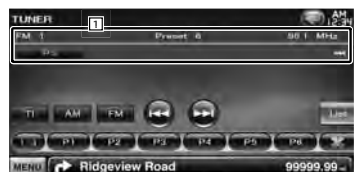

**[FM]** Átváltás az FM1/2/3 sávra.

**[AM]** Átváltás az AM sávra.

**[TI]** A közlekedési információk funkció be- és kikapcsolása.

Lásd: <Közlekedési információk>, (35. oldal).

**[**4**], [**¢**]** Állomás behangolása. A frekvencia átkapcsolása a [SEEK] gombbal.

**[List]** A Tuner Preset List (Rádióprogramozási lista) képernyő megjelenítése. Lásd: <Tárolt állomás kiválasztása> (33. oldal).

1 Információ kijelzése

Kiválasztja a program nevét, a címet és az előadó nevét, az állomás nevét a bővített rádiószöveget vagy a rádiószöveget.

**"FM"/ "AM"** Frekvenciasáv kijelzése

**"Preset"** Előre beállított szám

**"MHz"/ "kHz"** Frekvencia kijelzése

**[**  $\bullet$  **]** Amikor az  $\bullet$  ikon látható, megnyomásával a szöveg kijelzés görgethető.

## *Több funkció*

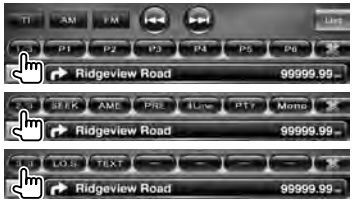

- **[1/3]** Átkapcsolás a többfunkciós kijelzőre.
- **[ ]** A többfunkciós sáv bezárása.
- **[ ]** A többfunkciós sáv megnyitása.
- **[P1] [P6]** Amikor megjelennek a [P1] [P6] gombok, előhívhatja a memóriában tárolt állomásokat.

A sugárzó állomások tárolására vonatkozóan lásd: <Automatikus memória> (33. oldal) vagy <Manuális memória> (34. oldal).

**[SEEK]** Átváltás a keresési üzemmódra. A gomb minden megnyomásakor az üzemmód az alábbi sorrendben változik.

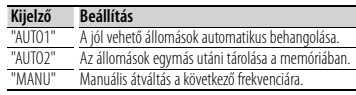

**[AME]** Az automatikus memória üzemmód kiválasztása.

Lásd <Automatikus memória> (33. oldal).

- **[PRE]** Memorizált állomások kilistázása és kiválasztása.
- **[4Line]/ [2Line]** Az információs kijelzőn megjelenő sorok számának váltása.
- **[PTY] FM** Állomás keresése programtípus szerint.

Lásd: < Keresés programtípus szerint> (35. oldal).

**[Mono] FM** Monó vételi mód kiválasztása.

**[LO.S]** A helyi keresési funkció be- és kikapcsolása.

**[TEXT] FM** A Radio Text (Rádiószöveg) képernyő megjelenítése. Lásd: <Rádiószöveg> (34. oldal).

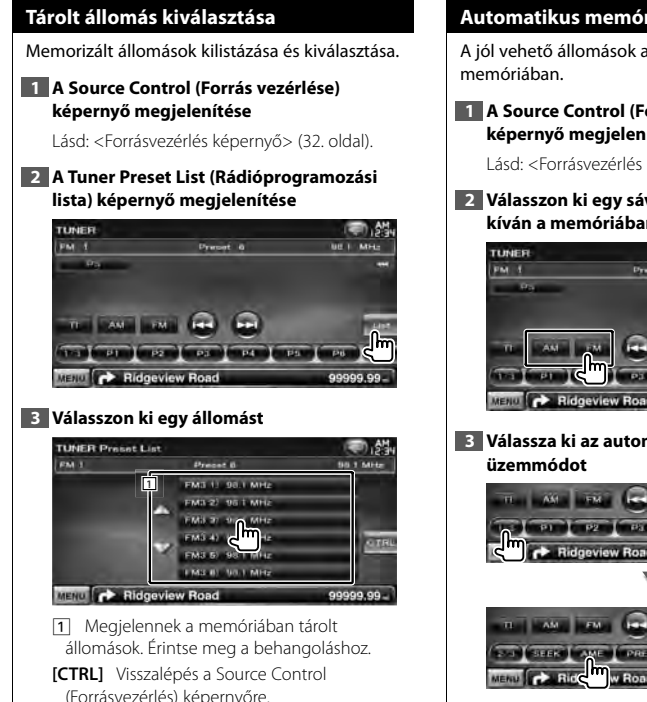

## **Automatikus memória**

A jól vehető állomások automatikus tárolása a

**1 A Source Control (Forrás vezérlése) képernyő megjelenítése**

Lásd: <Forrásvezérlés képernyő> (32. oldal).

**2 Válasszon ki egy sávot, amelyet tárolni kíván a memóriában**

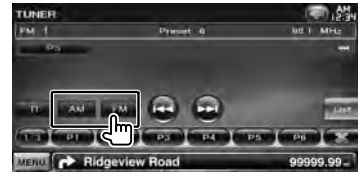

**3 Válassza ki az automatikus memória** 

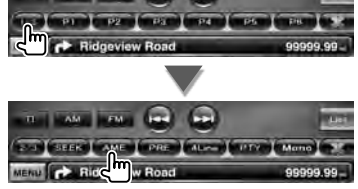

#### **4 Az automatikus memória indítása**

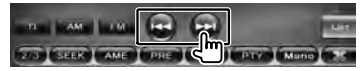

Az automatikus memória befejeződik 6 állomás tárolásakor vagy az összes állomás behangolásakor.

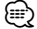

• A működés automatikusan befejeződik, ha 10 másodpercen belül nem hajt végre semmiféle műveletet.

## **Manuális memória**

Az éppen fogott állomás tárolása a memóriában.

#### **1 A Source Control (Forrás vezérlése) képernyő megjelenítése**

Lásd: <Forrásvezérlés képernyő> (32. oldal).

#### **2 Válasszon ki egy állomást, amelyet tárolni kíván a memóriában**

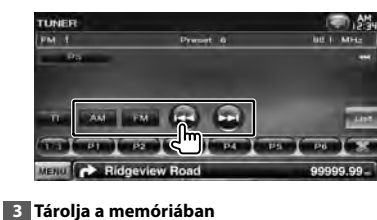

 $M$  and  $M$   $M$ **Constitution Constitution** 

Ridgeview R

 **2 mp.**  Érintse meg folyamatosan, amíg meg nem jelenik a memória száma.

#### **Rádiószöveg**

Megjelenítheti a rádiószöveget. (Csak FM műsor vételekor)

#### **1 Válasszon ki egy állomást**

Lásd: <Forrásvezérlés képernyő> (32. oldal).

#### **2 Jelenítse meg a rádiószöveget**

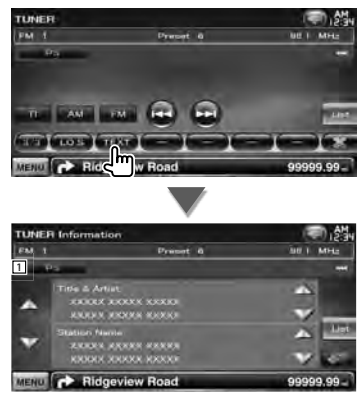

1 Kiválasztja a program nevét, a címet és az előadó nevét, az állomás nevét a bővített rádiószöveget vagy a rádiószöveget a szöveges kijelző esetében.

**[**  $\bullet\bullet$  ] Amikor az  $\bullet\bullet\bullet$  ikon látható, megnyomásával a szöveg kijelzés görgethető.

**[**5**], [**∞**]** A szöveges kijelző görgetése.

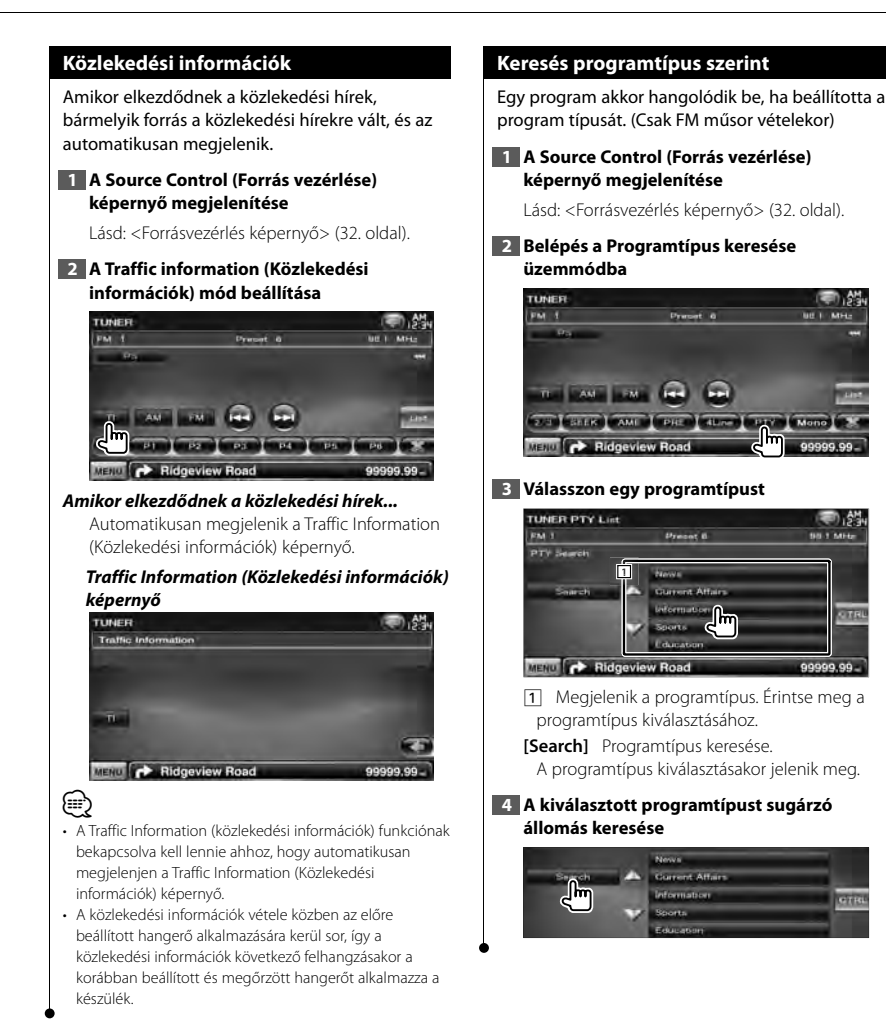

**DIE** 

# **Tévénézés**

Tévéforrás üzemmódban különböző vezérlő képernyők jelennek meg. A tévé csak csatlakoztatott opcionális TV-állomáskeresővel használható.

#### **A TV képernyő megjelenítésekor elérhető funkció**

Az alapfunkciók még a TV képernyő megjelenítésekor is elérhetők.

#### **1 Jelenítse meg a TV képernyőt**

Lásd: <A videóforrások lejátszás képernyőjének használata> (16. oldal).

#### **2 A TV képernyő működése**

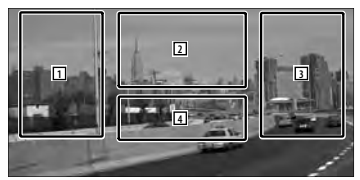

1**,** 3 Csatorna kiválasztása.

⁄

- 2 Átváltás a TV1 és TV2 között.
- 2 A Menu Control (Menüvezérlés) képernyő megjelenítése (csak csatlakoztatott KTC-D500E (opcionális tartozék) esetén (37. oldal).
- 4 Megjeleníti/törli a Source Information (Forrásinformáció) képernyőt.

• Az információs kijelző körülbelül 5 másodperc elteltével törlődik. Az információk viszont automatikusan megjelennek, amikor frissülnek.

#### **Gyorsvezérlés képernyő**

Az alapműveletek gombjainak megjelenítése a képernyőn.

#### **1 Az Easy Control (Gyorsvezérlés) képernyő megjelenítése**

Lásd: <Az gyorsvezérlés képernyő megjelenítésének módja> (17. oldal).

#### **2 Az Easy Control (Gyorsvezérlés) képernyő működése**

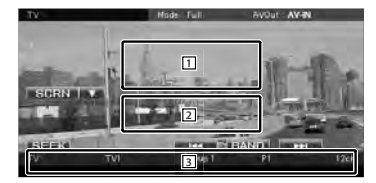

1**,** 2 Váltás a TV képernyőre.

3 A Source Control (Forrás vezérlése) képernyő megjelenítése.

**[BAND]** Átváltás a TV1 és TV2 között.

**[**4**], [**¢**]** Csatorna kiválasztása. A csatornahangolási sorozat a [SEEK] gombbal változtatható meg.

**[SEEK]** Átváltás a keresési üzemmódra. (37. oldal)
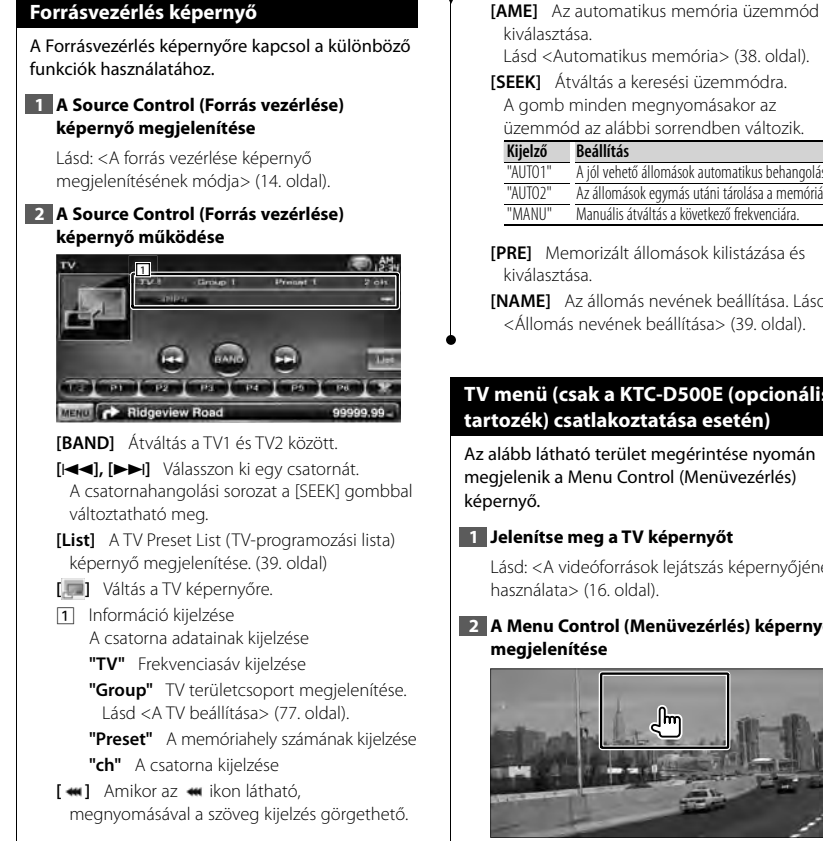

#### *Több funkció*

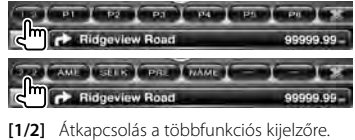

**[ ]** A többfunkciós sáv bezárása.

**[ ]** A többfunkciós sáv megnyitása.

**[P1] – [P6]** A [P1] – [P6] gombok segítségével hívhatja elő a memorizált csatornákat. A sugárzó állomások tárolására vonatkozóan lásd: <Automatikus memória> (38. oldal) vagy <Manuális memória> (38. oldal). **Következő oldal** <sup>3</sup>

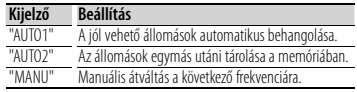

**[NAME]** Az állomás nevének beállítása. Lásd: <Állomás nevének beállítása> (39. oldal).

# **TV menü (csak a KTC-D500E (opcionális**

Az alább látható terület megérintése nyomán

Lásd: <A videóforrások lejátszás képernyőjének

# **2 A Menu Control (Menüvezérlés) képernyő**

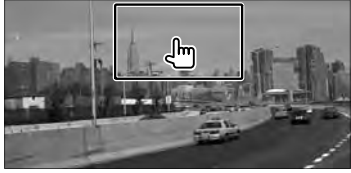

**3 A Menu Control (Menüvezérlés) képernyő működése**

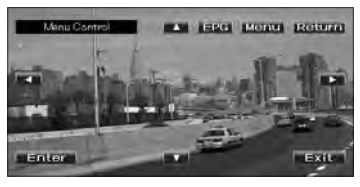

#### **Tévénézés**

**[Menu]** A Digital TV Broadcasting (Digitális tévésugárzás) menü képernyőjének megjelenítése.

**[EPG]** Az EPG (Elektromos programozási kalauz) képernyő megjelenítése.

**[**2**], [**3**], [**5**], [**∞**]** A kiemelés áthelyezése a Digital TV Broadcasting (Digitális tévésugárzás) menüre.

**[Enter]** A kiválasztott menütétel végrehajtása.

**[Return]** Visszalépés az előző képernyőre.

**[Exit]** Visszalépés a Digital TV (Digitális tévé) képernyőre.

(≕)

• A távvezérlőnek a TV menü vezérlésére történő használatakor használja a KTC-D500E egységet.

# **Automatikus memória (csak a KTC-V300E vagy KTC-V301E (opcionális tartozék) csatlakoztatása esetén)**

A jól vehető állomások automatikus tárolása a memóriában.

#### **1 A Source Control (Forrás vezérlése) képernyő megjelenítése**

Lásd: <Forrásvezérlés képernyő> (37. oldal).

#### **2 Válasszon ki egy sávot, amelyet tárolni kíván a memóriában**

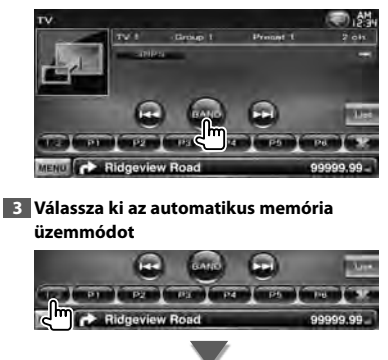

**CALLES COPIES & MAME &** 

# **4 Az automatikus memória indítása**

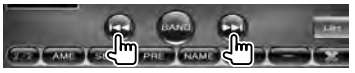

Az automatikus memória befejeződik 6 állomás tárolásakor vagy az összes állomás behangolásakor.

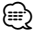

• A működés automatikusan befejeződik, ha 10 másodpercen belül nem hajt végre semmiféle műveletet.

# **Manuális memória (csak a KTC-V300E vagy KTC-V301E (opcionális tartozék) csatlakoztatása esetén)**

Az aktuálisan fogadott csatorna tárolása a memóriában.

# **1 A Source Control (Forrás vezérlése) képernyő megjelenítése**

Lásd: <Forrásvezérlés képernyő> (37. oldal).

#### **2 Válasszon ki egy állomást, amelyet tárolni kíván a memóriában**

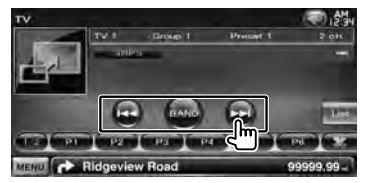

# **3 Tárolja a memóriában**

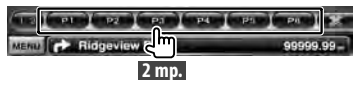

Érintse meg folyamatosan, amíg meg nem jelenik a memória száma.

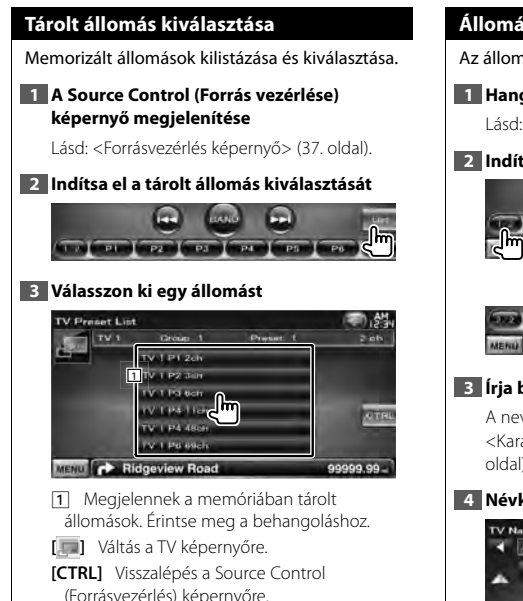

# **Állomás nevének beállítása**

Az állomás nevének megadása.

#### **1 Hangolja be az elnevezni kívánt állomást**

Lásd: <Forrásvezérlés képernyő> (37. oldal).

# **2 Indítsa el a név beállítását**

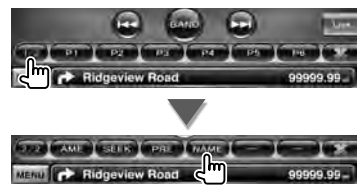

# **3 Írja be a nevet**

A nevek beírásával kapcsolatos tudnivalók a <Karakterek beírása> cím alatt találhatók (41. oldal).

# **4 Névkészlet neve**

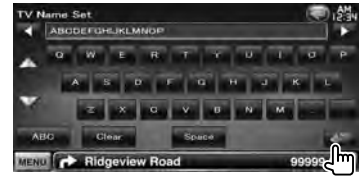

# **Bluetooth audiovezérlés (DDX5026/DDX5056)**

Lehetősége van a Bluetooth-audiolejátszóban és a mobiltelefonban tárolt audiofájlok hallgatására. Szükséges az opcionális KCA-BT200 Bluetooth egység csatlakoztatása.

• Előzetesen regisztrálnia kell Bluetooth-egységén az audiolejátszóját és mobiltelefonját. Mindenképpen olvassa el a Bluetoothegység kezelési utasítását is.

#### **Használat előtt**

m

- A jelen készülékkel való használat előtt regisztrálnia kell audiolejátszóját és mobiltelefonját. A további részleteket lásd: <Bluetooth-egység regisztrálása> (67. oldal).
- Ha két vagy több audiolejátszót vagy mobiltelefont regisztrált, akkor választania kell egyet ezek közül. A további részleteket lásd: <Bluetooth-egység csatlakoztatása> (69. oldal).
- A hangszóró hangkimenete beállítható. Lásd: <Bluetooth kihangosítás/hangkimenet beállítása> (69. oldal).

## **Forrás vezérlése képernyő**

Átváltás a vezérlő képernyőre a különböző funkciók használatához.

#### **1 A Source Control (Forrás vezérlése) képernyő megjelenítése**

Lásd: <A forrás vezérlése képernyő megjelenítésének módja> (14. oldal).

#### **2 A Source Control (Forrás vezérlése) képernyő működése**

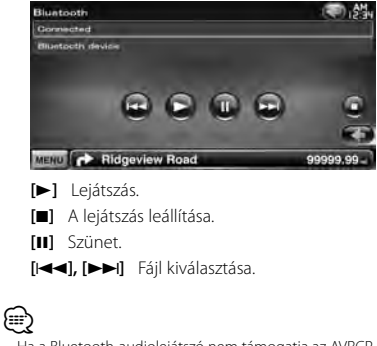

• Ha a Bluetooth-audiolejátszó nem támogatja az AVRCP profilt, akkor a gombok nem láthatóak. A működtetést az audiolejátszóról végezze.

# **Egyéb funkciók**

# **Karakterek beírása**

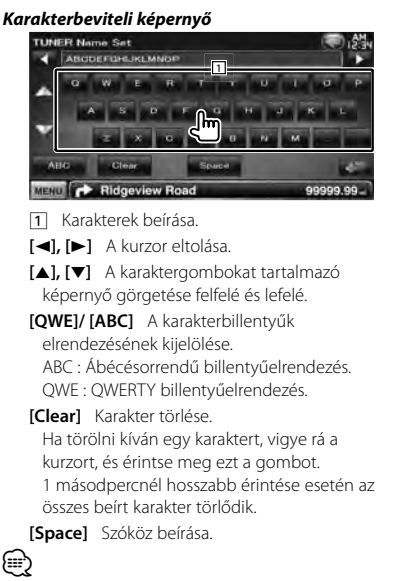

• Csak a kézifék behúzása után írhat be karaktereket.

# **A hangerő elnémítása telefonhívás fogadásakor**

#### *Telefonhívás fogadásakor...*

Megjelenik a Phone Call ("CALL") (Telefonhívás) képernyő, és a rendszer szünetelteti a lejátszást.

## **Phone Call ("CALL") (Telefonhívás) képernyő**

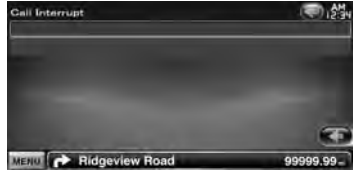

# *A hívás befejezésekor...*

#### **Tegye le a telefont.**

A rendszer automatikusan folytatja a lejátszást.

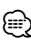

- A TEL elnémítás funkció használatához egy kereskedelmi forgalomban kapható telefontartozék felhasználásával csatlakoztatnia kell a MUTE (elnémítás) vezetéket a telefonhoz. Lásd: <TELEPÍTÉSI KÉZIKÖNYV>.
- Lehet, hogy még akkor sem szünetel a forrás kimenet lejátszása az AV KIMENET porton, amikor hívás érkezik.

# **Képernyővezérlés**

A monitor képernyőjének beállítása.

# **Képernyővezérlés**

# **1 Az Easy Control (Gyorsvezérlés) képernyő megjelenítése**

Lásd: <Az gyorsvezérlés képernyő megjelenítésének módja> (17. oldal).

#### **2 Jelenítse meg a Screen Control (Képernyővezérlés) képernyőt**

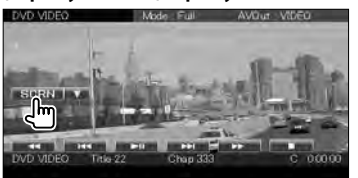

# **3 Állítsa be a képminőséget**

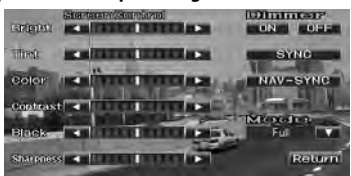

**[Bright]** A fényerő beállítása

- **[Tint]** A színárnyalatok beállítása Video, iPod, TV vagy tolatókamera NTSC rendszerű képe esetén jelenik meg.
- **[Color]** Színbeállítás Csak a videó, iPod, TV vagy tolatókamera képernyőjén jelenik meg.
- **[Contrast]** A kontraszt beállítása
- **[Black]** A feketeszint beállítása
- **[Sharpness]** Az élesség beállítása Csak a video, az iPod, az USB, a TV vagy a tolatókamera képernyőjén jelenik meg.
- **[Dimmer]** A tompítási mód beállítása "ON": A kijelző fény elhalványul. "OFF": A kijelző fénye nem halványul el. "SYNC": A tompítási funkció be
	- vagy kikapcsolása a jármű világításkapcsolójának be- vagy kikapcsolt állapotában.
- "NAV-SYNC": A tompítási funkció be- vagy kikapcsolása a navigáció nappal/éjszaka beállításának megfelelően. (DNX sorozat és DDX sorozat csak navigációs egységgel)
- **[Mode]** A kijelző üzemmódjának kiválasztása. Az alábbi képernyő üzemmódok választhatók ki.

"Full" (teljes), "Just" (igazított), "Zoom" (nagyított), "Normal" (normál)

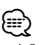

- A Screen Control (Képernyővezérlés) képernyő csak akkor jelenik meg, ha be van húzva a kézifék.
- A képminőség minden egyes forrás esetében beállítható.
- A képernyők, például menük képminősége a következő oldalon állítható be: < A képernyő beállítása> (66. oldal).

# *Teljes kép ("Full") üzemmód*

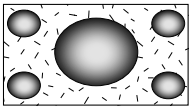

# *Igazított kép ("Just") üzemmód*

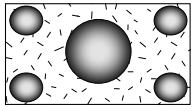

*Nagyított kép ("Zoom") üzemmód*

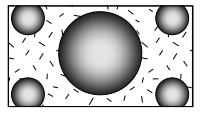

# *Normál kép ("Normal") üzemmód*

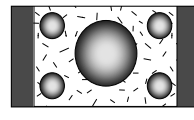

# **Telefonálás kihangosítással**

Hands Free control (Kihangosító vezérlése) módban különféle funkciók használhatók. A következő modellek esetében az opcionális KCA-BT200 Bluetooth-egység csatlakoztatása szükséges: DDX5026 és DDX5056

- ΞÌ
- Előzetesen regisztrálnia kell Bluetooth-egységén mobiltelefonját. Mindenképpen olvassa el a Bluetooth-egység kezelési utasítását is.
- A telefonkönyv csak azt követően használható, hogy egy mobiltelefonról letöltötte a jelen egységre. Részletesebb tájékoztatást Bluetooth-egysége és mobiltelefonja használati útmutatójában talál.

# **Használat előtt**

- A jelen készülékkel való használat előtt regisztrálnia kell mobiltelefonját. A további részleteket lásd: <Bluetoothegység regisztrálása> (67. oldal).
- Ha két vagy több mobiltelefont regisztrált, akkor választania kell egyet ezek közül. A további részleteket lásd: <Bluetooth-egység csatlakoztatása> (69. oldal).
- A telefonkönyv használatához azt először le kell tölteni a készülékre. A részleteket lásd: <A telefonkönyv letöltése> (43. oldal).
- A Bluetooth funkciót támogató egységekhez a Bluetoothszabványnak való megfelelésre vonatkozó igazolást kell beszerezni a Bluetooth SIG által előírt eljárás szerint. Típustól függően azonban lehetetlen, hogy ezek az egységek kommunikáljanak az Ön mobiltelefonjával.
- A kompatibilitás tekintetében bevizsgált mobiltelefonokról lásd a következő URL-címet: http://www.kenwood.com/cs/ce/bt/
- A hangszóró hangkimenete beállítható. Lásd: <Bluetooth kihangosítás/hangkimenet beállítása> (69. oldal).

# **A telefonkönyv letöltése**

Töltse le a telefonkönyvi adatokat a mobiltelefonról erre a készülékre, hogy a jelen készülék telefonkönyvét is használhassa.

# **1 A mobiltelefonról küldje át a telefonkönyvi adatokat a jelen készülékre**

# **2 A mobiltelefonon végrehajtott művelettel kezdeményezzen kihangosított kapcsolatot**

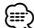

• A telefonkönyv automatikus letöltését támogató mobiltelefonokon:

Ha valamilyen okból a telefonkönyv automatikus letöltése nem történik meg, hajtsa végre a fenti módon a kézi úton történő letöltést.

- A mobiltelefon használatára vonatkozóan lásd a mobiltelefon használati útmutatóját.
- Mindegyik regisztrált mobiltelefonhoz 1000–1000 telefonszám regisztrálható.
- Max. 25 (DDX5026/DDX5056 : 32) számjegy regisztrálható minden telefonszám esetében, illetve legfeljebb 50\* karakter a név megadásához.

(\* 50: Az alfabetikus karakterek száma. A karakterek típusától függően előfordulhat, hogy kevesebb karakter adható meg.)

- A mobiltelefon típusától függően a következő megszorítások fordulhatnak elő:
	- Előfordulhat, hogy a telefonkönyvi adatok nem tölthetők normálisan le.
	- Előfordulhat, hogy a telefonkönyvben szereplő karakterek félrekódoltak.
	- Előfordulhat, hogy a telefonkönyvi adatok nem tölthetők normálisan le, ha képeket tartalmaznak. A kép méretétől függően a telefonkönyv letöltése néhány óráig vagy akár egy teljes napig is eltarthat.
- A telefonkönyvi adatok letöltésének érvénytelenítéséhez működtesse a mobiltelefont.

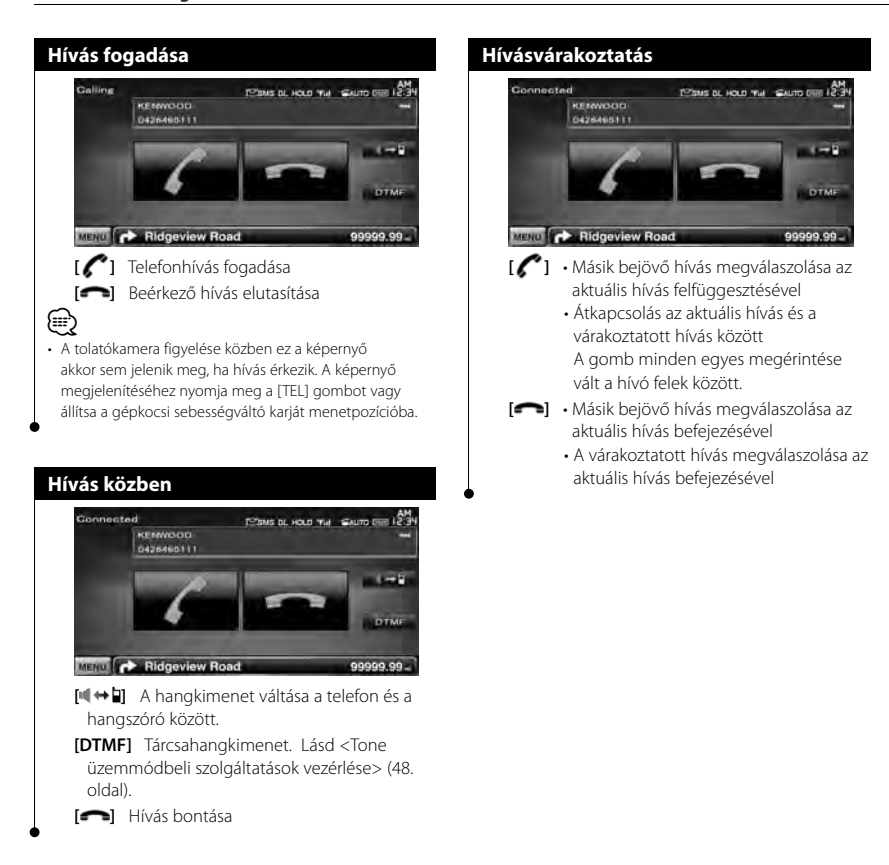

# **Hívás indítása**

A vezérlő képernyő megjelenítése és különféle funkciók használata.

# **1 A Hands-Free Control (Kihangosító vezérlése) képernyő megjelenítése**

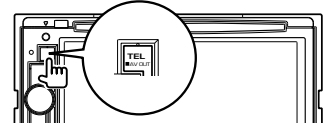

# **2 Válasszon tárcsázási módszert**

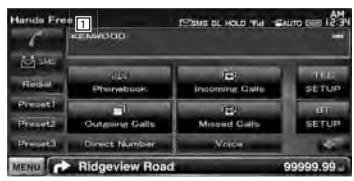

1 A megjelenített telefonszám hívása. Ha egy telefonszámot regisztrált a telefonkönyvben, akkor a hívott személy neve kerül kijelzésre.

**[ ]** A megjelenített telefonszám hívása. **[Redial]** A korábban hívott telefonszám megjelenítése.

**[Preset1], [Preset2], [Preset3]** Megjeleníti az előre beállított telefonszámot. Egy telefonszám előbeállítására vonatkozóan lásd <Telefonszám előbeállítása> (52. oldal).

# **[ Phonebook]** A Phonebook

(Telefonkönyv) képernyő keresésének megjelenítése. Lásd <Hívás a telefonkönyv alapján> (46. oldal).

**[** Outgoing Calls] Az Outgoing Calls (Kimenő hívások) képernyő megjelenítése. Lásd: <Hívás kezdeményezése a hívások listája alapján> (47. oldal).

**[ Iz: Incoming Calls]** Az Incoming Calls (Bejövő hívások) képernyő megjelenítése. Lásd: <Hívás kezdeményezése a hívások listája alapján> (47. oldal).

- **[ Missed Calls**] A Missed Calls (Elmulasztott hívások) képernyő megjelenítése. Lásd: <Hívás kezdeményezése a hívások listája alapján> (47. oldal).
- **[Direct Number]** A Dialing Display (Tárcsázás kijelzése) képernyő megjelenítése. Lásd <Hívás telefonszám megadása alapján> (46. oldal).
- **[Voice]** Hangfelismerés indítása. Lásd <Hívás hangfelismerés alapján> (47. oldal).
- **[BT SETUP]** A Bluetooth SETUP (Bluetooth beállítása) képernyő megjelenítése. Lásd: <Bluetooth-egység regisztrálása> (67. oldal).
- **[TEL SETUP]** A Hands Free Setup (Kihangosítás beállítása) képernyő megjelenítése. Lásd: <A telefon kihangosításának beállítása> (49. oldal).

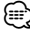

- Az autó mozgása közben a biztonság kedvéért egyes funkciók nem érhetők el. A letiltott funkciókhoz tartozó gombok megnyomása hatástalan.
- A Hands-Free Control (Kihangosító vezérlése) képernyő megjelenésekor 5 másodpercig megjelenik a csatlakoztatott mobiltelefon neve.
- A vezérlőegységen megjelenő állapotjelző ikonok, például **Til** és **IIII**, eltérhetnek a mobiltelefonon láthatóktól.
- A mobiltelefon kézi beszélős üzemmódra való átállítása kikapcsolhatja a kihangosító funkciót.

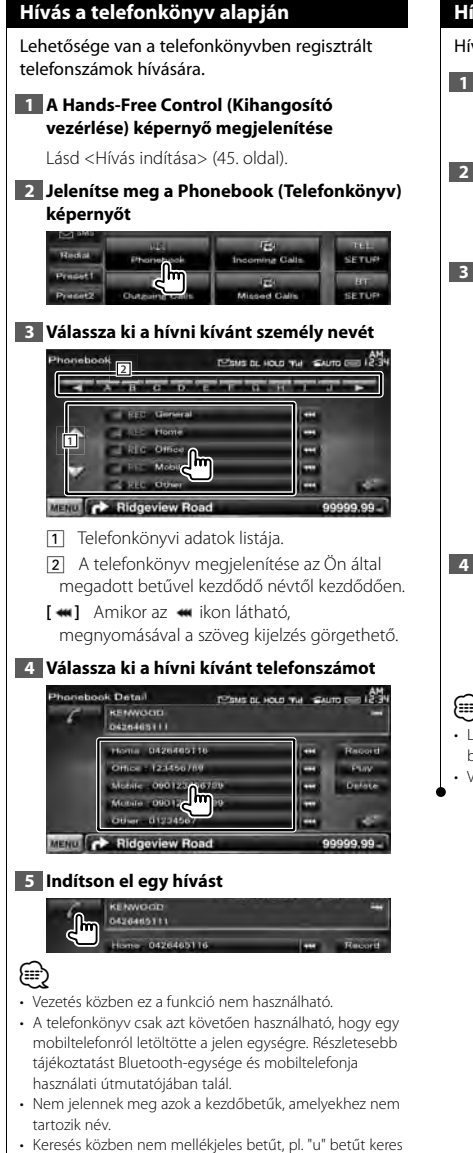

# a mellékjeles, pl. "ü" betű helyett.

# **Hívás telefonszám megadása alapján**

Hívás telefonszám megadása alapján.

#### **1 A Hands-Free Control (Kihangosító vezérlése) képernyő megjelenítése**

Lásd <Hívás indítása> (45. oldal).

#### **2 Jelenítse meg a számbeviteli képernyőt**

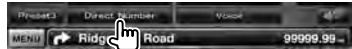

# **3 Írjon be egy telefonszámot**

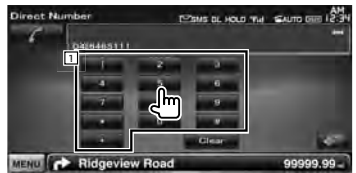

1 A kívánt telefonszám beírása a billentyűzettel.

**[Clear]** A szám törlése.

# **4 Indítson el egy hívást**

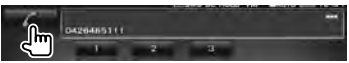

Nyomja meg a zöld telefon ikont a beírt telefonszám felhívásához.

# ∕≕∩

- Legfeljebb 25 (DDX5026/DDX5056 : 32) számjegy írható be.
- Vezetés közben ez a funkció nem használható.

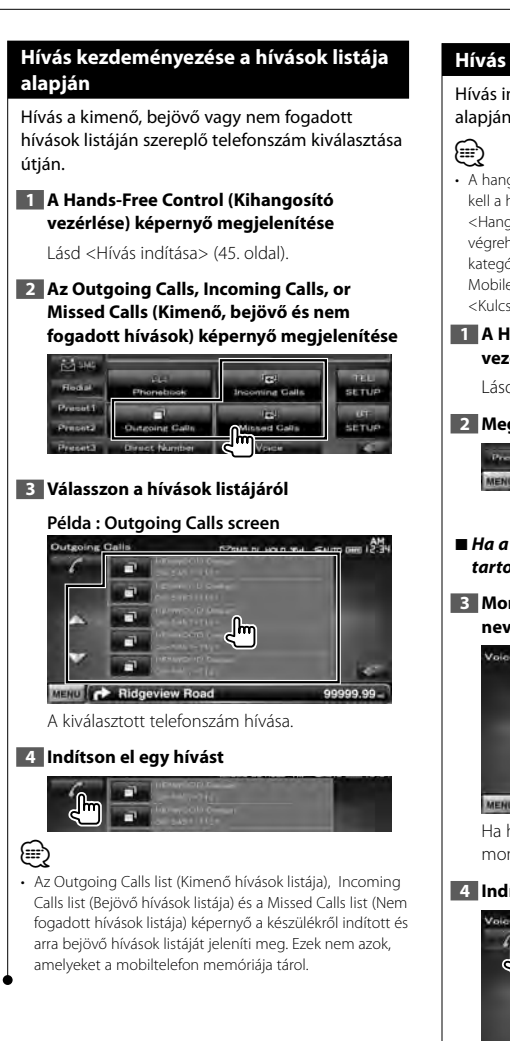

# **Hívás hangfelismerés alapján**

# Hívás indítása a regisztrált hang felismerése alapján.

• A hangfelismerés végrehajtásához először regisztrálni kell a hangot a telefonkönyvi adatok között. Lásd <Hang regisztrálása> (50. oldal). Vagy: a hangfelismerés végrehajtásához a telefonkönyvi adatok telefonszámkategóriáiként (Home (otthoni), Office (munkahelyi), Mobile (mobil) stb.) kulcsszóhangot kell regisztrálni. Lásd <Kulcsszó-hangregisztrálás> (51. oldal).

# **1 A Hands-Free Control (Kihangosító vezérlése) képernyő megjelenítése**

Lásd <Hívás indítása> (45. oldal).

# **2 Megjeleníti a Hangfelismerés képernyőt**

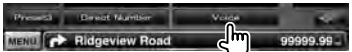

# 7 *Ha a regisztrált névhez csak egy telefonszám tartozik*

# **3 Mondja ki a telefonkönyvben rögzített nevet**

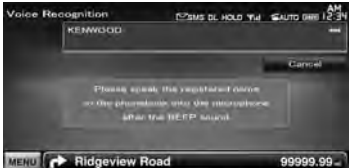

Ha hangjelzést hall, 2 másodpercen belül mondja ki a nevet.

# **4 Indítson el egy hívást**

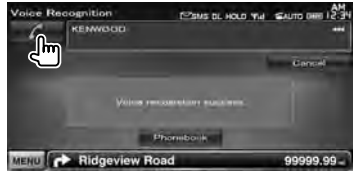

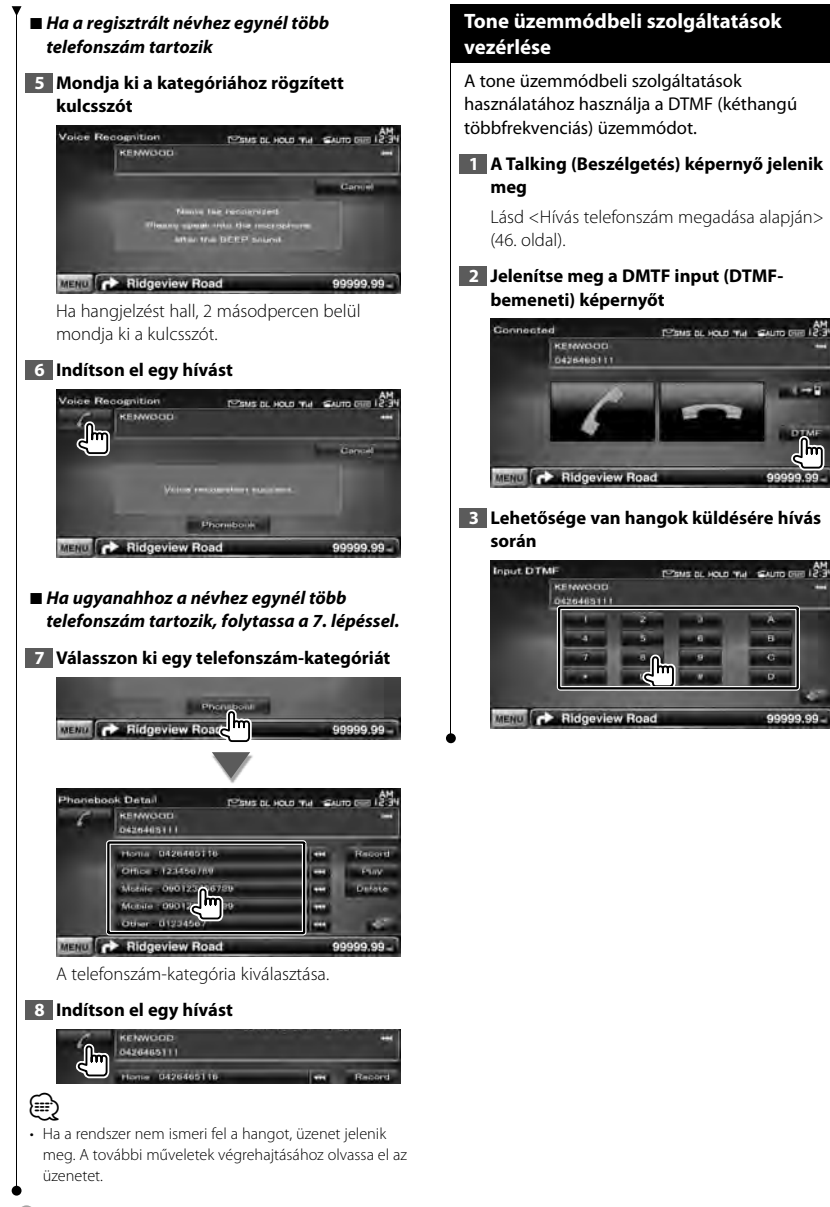

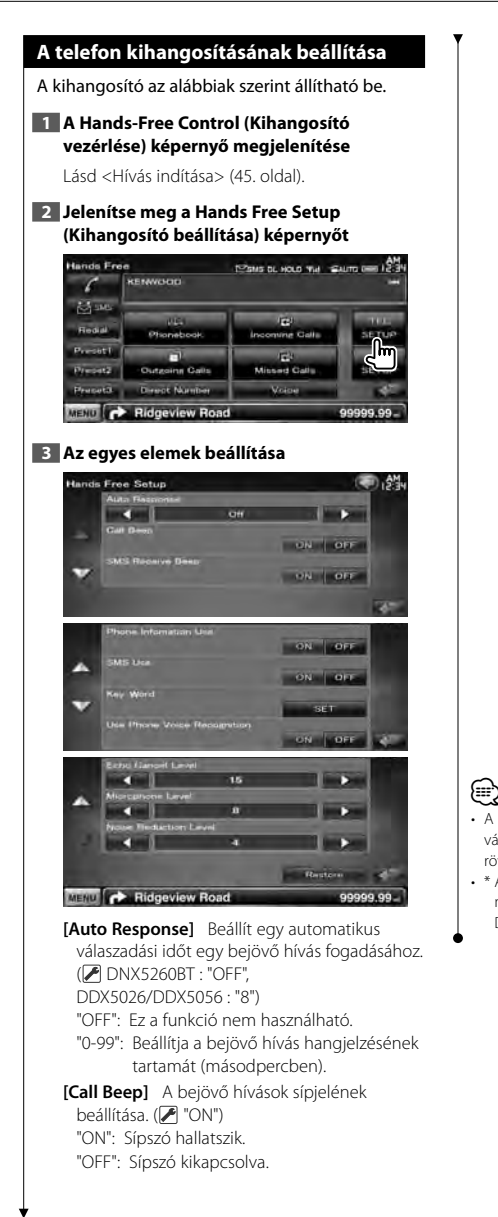

**[SMS Receive Beep]** A bejövő SMS hangjelzésének beállítása. (<sup>2</sup> "ON") "ON": Sípszó hallatszik. "OFF": Sípszó kikapcsolva. **[Phone Information Use]** Annak beállítása, hogy legyen-e használva a mobiltelefon telefonkönyve, a kimenő, a bejövő és a nem fogadott hívások listája. (<sup>1</sup> "ON") "ON": Igen. "OFF": Nem. **[SMS Use]** Az SMS-funkció beállítása. (<sup>1</sup> "ON") "ON": SMS-funkció használata. "OFF": Az SMS-funkció nem áll rendelkezésre. **[Key Word]** A hang regisztrálása a telefonszámkategória hangfelismerés révén történő kiválasztásához. Lásd <Kulcsszó-hangregisztrálás> (51. oldal). **[Use Phone Voice Recognition]** Annak beállítása, hogy legyen-e tárcsázás a telefon hangfelismerő funkciójával. (<sup>1</sup> "ON") **[Echo Cancel Level]\*** A visszhang-elnyomási szint funkció beállítása. (<sup>1</sup>15") **[Microphone Level]\*** A mikrofon érzékenységének módosítása telefonhíváshoz.  $(7 \ 8")$ **[Noise Reduction Level]\*** A zajcsillapítás szintjének és a kapott beszédjel minőségének beállítása. (<sup>1</sup>4") **[Restore]\*** Eredeti értékre állítja vissza az [Echo Cancel Level], a [Microphone Level] vagy a [Noise Reduction Level] értéket. • A készüléken és a mobiltelefonon beállított automatikus válaszolási intervallum érvényes attól függően, melyik rövidebb. • \* A csillaggal (\*) jelölt elemek nem láthatók a következő modelleken: DDX5026 és DDX5056

# **Hang regisztrálása**

A hang regisztrálása a telefonkönyvbeli hangfelismeréshez. Legfeljebb 35 hang rögzíthető egy mobiltelefonban.

#### **1 Jelenítse meg a Phonebook Detail (Telefonkönyv részletei) képernyőt**

Hajtsa végre a <Hívás a telefonkönyv alapján> (46. oldal) részben ismertetett eljárást.

#### **2 Válassza ki a regisztrálandó nevet**

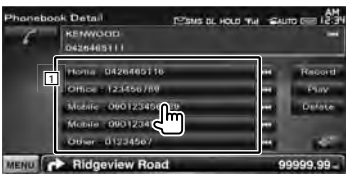

#### 1 Név kiválasztása.

**[Record]** A hang regisztrálása a kiválasztott telefonkönyvbeli hangfelismeréshez. Ha már 35 hangcímke lett regisztrálva egyazon mobiltelefonban, akkor a [Record] (Rögzítés) gomb már nem használható.

**[Play]** A kiválasztott telefonkönyvi adatok között regisztrált hang lejátszása.

**[Delete]** A kiválasztott telefonkönyvi adatok között regisztrált hang törlése. Megérintésére megjelenik a megerősítési képernyő. A törléshez érintse meg a [Yes] (Igen) gombot, az érvénytelenítéshez pedig a [No] (Nem) gombot.

#### **3 Jelenítse meg a Voice Recognition (Hangfelismerés) képernyőt**

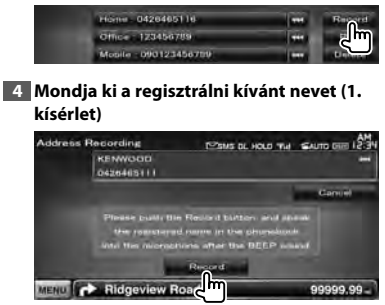

A hangjelzés után 2 másodpercen belül beszélien.

# **5 Mondja ki a regisztrálni kívánt nevet (2. kísérlet)**

A hangjelzés után 2 másodpercen belül beszéljen.

# **6 A hang regisztrálásának vége**

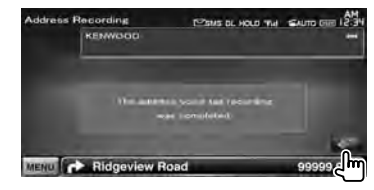

# *⊱*։

- Ha a rendszer nem ismeri fel a hangot, üzenet jelenik meg. A további műveletek végrehajtásához olvassa el az üzenetet.
- Ismételje meg az 1. próbálkozástól kezdve akkor, ha a hang más, mint amelyet az 1. próbálkozás során használt.

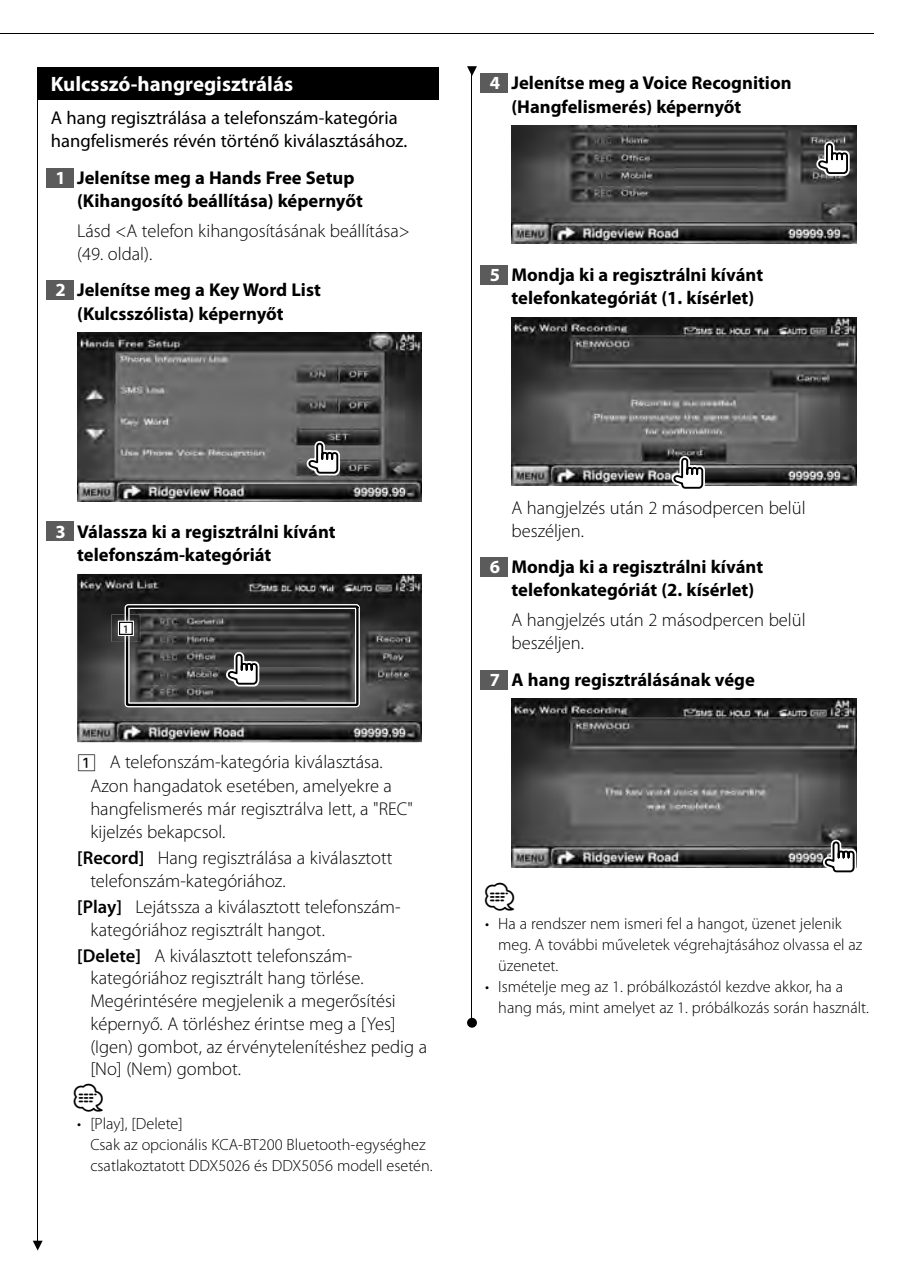

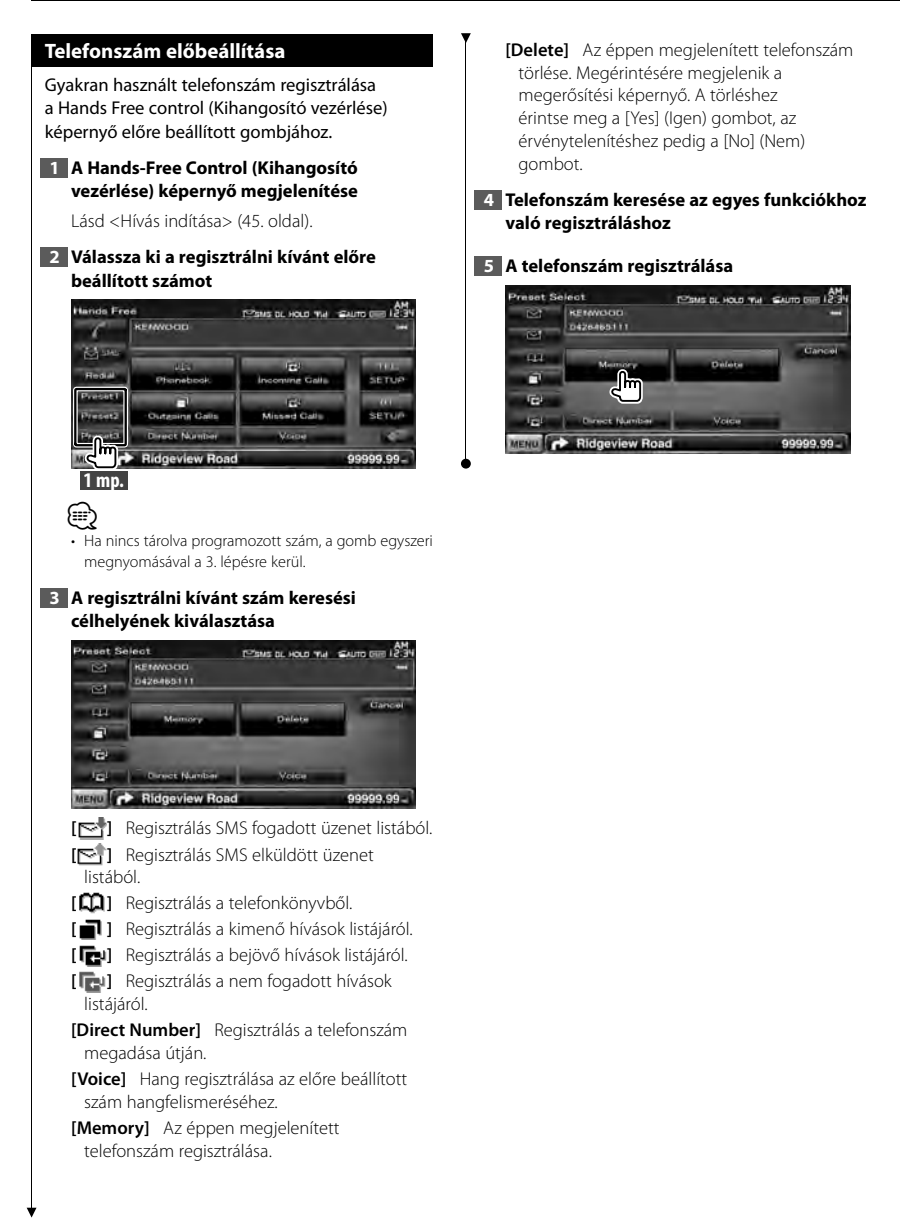

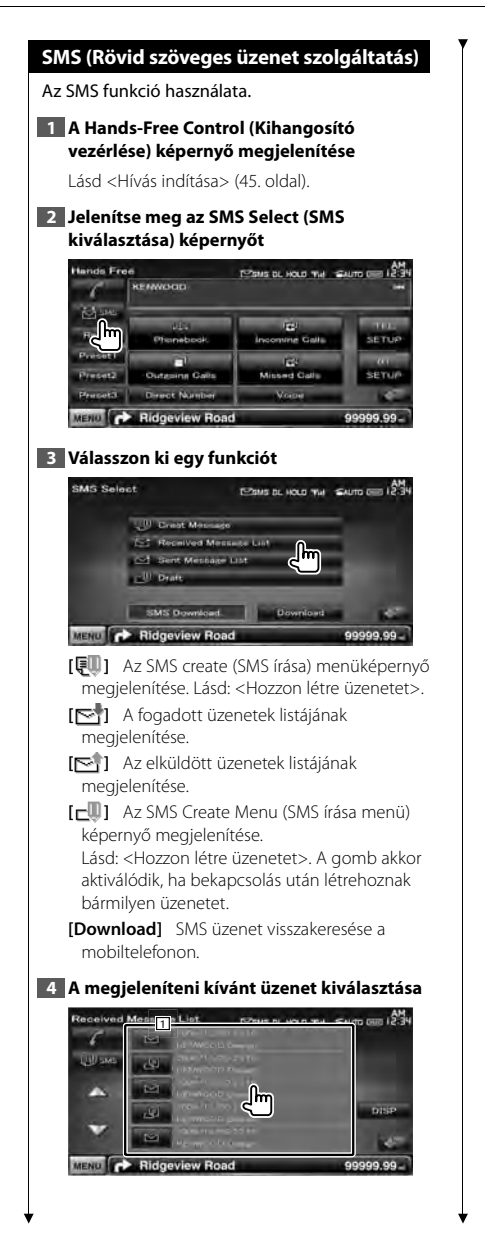

1 A kiválasztott üzenethez tartozó szám hívása.

**[DISP]** A kiválasztott üzenet megjelenítése.

#### (≕)

• Ha a mobiltelefon nagy mennyiségű SMS-üzenetet tárol, akkor előfordulhat, hogy az üzenetlista megjelenítése nem megfelelő módon történik.

#### **SMS Message (SMS üzenet) képernyő**

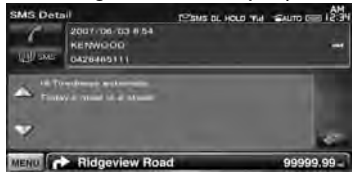

**[ SMS]** Új üzenet létrehozása a kiválasztott üzenethez.

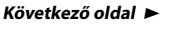

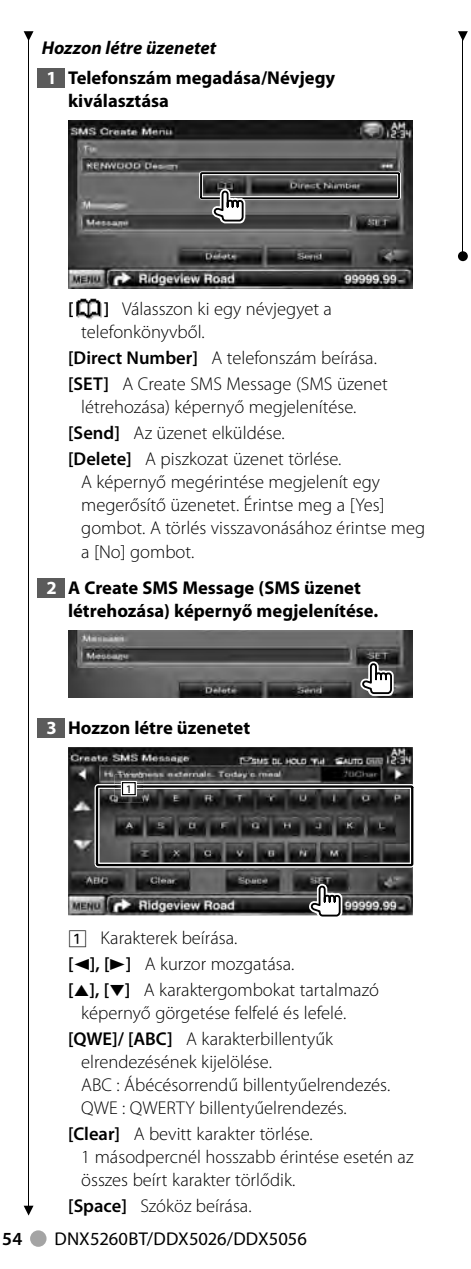

**[SET]** Menti az üzenetet és visszatér az SMS Create Menu (SMS létrehozása menü) képernyőre.

Egyszerre csak egy üzenetvázlat menthető/ tárolható a memóriába.

# **4 Az üzenet elküldése**

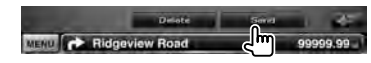

# **Audiovezérlés**

# **Az audiovezérlés menü**

Az Audio Control (Audiovezérlés) menü megjelenítése a készülék hangeffektus funkciójának beállítása érdekében.

#### **1 A Source Select (Forrás kiválasztása) képernyő megjelenítése**

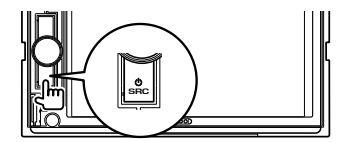

# **2 Jelenítse meg az Audio Control (Audiovezérlés) menüt**

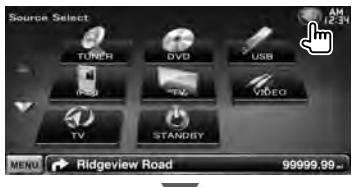

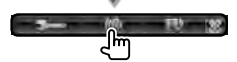

Ebben a kézikönyvben a fenti kiválasztás jelölése:

Érintse meg a  $[\langle \cdot \rangle]$  >  $[\langle \cdot \rangle]$  gombot.

#### **3 Válassza ki az Audio Control (Audiovezérlés) elemet**

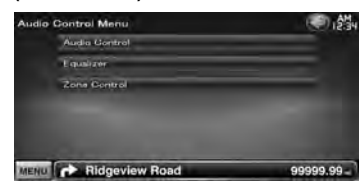

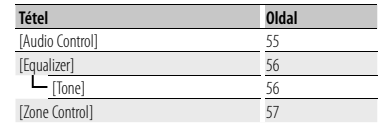

# **Audiovezérlés**

Itt állíthatja be az elülső-hátsó és jobb-bal egyensúlyt.

**1 Az Audio Control (Hangvezérlés) képernyő megjelenítése**

 $\text{Érintse}$  meg a  $\left[\bigodot\right]$  >  $\left[\bigodot\right]$  >  $\left[\text{Audio Control}\right]$ gombot. (55. oldal)

# **2 Az egyes elemek beállítása**

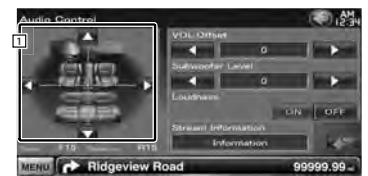

- 1 Beállítja a hangerő első/hátsó és bal/jobb egyensúlyát a beállító képernyő megérintésével.
	- **[**2**], [**3**]** A bal és jobb oldali hangerő egyensúlyának beállítása.
	- **[**5**], [**∞**]** Az elülső és hátsó hangerő egyensúlyának beállítása.
- **[VOL.Offset]** Az aktuális forrás hangerejének finomhangolása a különböző források hangerő-különbségeinek minimumra csökkentése érdekében.

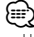

• Ha először növelte, majd csökkentette a hangerőt a "VOL. Offset" segítségével, a források közötti hirtelen váltáskor nagyon hangos hang keletkezhet.

**[Subwoofer Level]** A mélysugárzó hangerejének beállítása. A beállítás akkor választható, ha a mélysugárzó beállítása "ON". Lásd: <A hangszóró beállítása> (72. oldal). **[Loudness]** A Loudness control (Hangosságvezérlés) funkció be- és kikapcsolása. Bekapcsolt állapotban ("ON") a magas és alacsony hangok automatikusan kiemelésre kerülnek, amikor a hangerő alacsony. Csak akkor állítható be, amikor a zónavezérlési funkció ki van kapcsolva (Off ). Lásd <Zónavezérlés> (57. oldal). **[Stream Information]** Az aktuális forrás

adatainak megjelenítése. A formátum (Dolby Digital, dts, Linear PCM, MPEG, MP3, WMA vagy AAC) megjelenítése.

# **Kiegyenlítővezérlés**

Itt állíthatja be a kiegyenlítőt.

**1 Jelenítse meg az Equalizer (Kiegyenlítő) képernyőt**

Érintse meg a [ ] **>** [ ] **>** [Equalizer] gombot. (55. oldal)

# **2 Az egyes elemek beállítása**

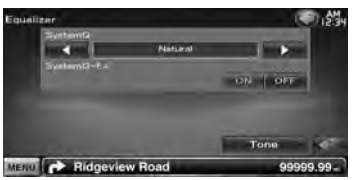

**[SystemQ]** A kiegyenlítő görbe típusának beállítása.

Az alábbi kiegyenlítő görbék választhatók ki. "Natural"/ "Rock"/ "Pop"/ "Easy"/ "Top40"/ "Jazz"/ "User"

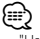

- "User": Létrehozhatja saját hangszíngörbéjét. Lásd < Hangszíngörbe beállítása> (56. oldal).
- **[SystemQ-EX]** A hangszíngörbe beállításához hozzárendelendő elemek kiválasztása. Kikapcsolt állapotban ("OFF") csak a Level (Szint) tétel állítható be a hangszíngörbékhez.

**[Tone]** A Tone curve setup (Hangszíngörbe beállítása) képernyő megjelenítése. (56. oldal)

# **Hangszíngörbe beállítása**

Itt állítható be a hangszíngörbe.

**1 Jelenítse meg az Equalizer (Kiegyenlítő) képernyőt**

Érintse meg a [ ] **>** [ ] **>** [Equalizer] gombot. (55. oldal)

**2 A Tone Control (Hangszín szabályozása) képernyő megjelenítése**

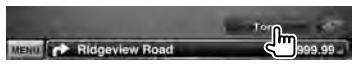

# **3 Állítsa be a hangszínt**

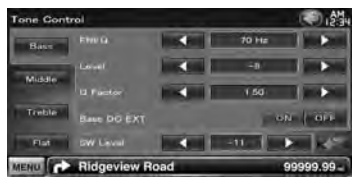

- **[Bass]** Megjelennek a mély hang beállítására szolgáló elemek.
- **[Middle]** Megjelennek a közepes hang beállítására szolgáló elemek.
- **[Treble]** Megjelennek a magas hang beállítására szolgáló elemek.
- **[Flat]** A hangszín szintje 0 (lapos) lesz.
- **[FREQ]** A középfrekvencia beállítása.

**[Level]** A szint beállítása.

- **[Q Factor]** A Q tényező beállítása. (Csak a [Bass] és a [Middle] állítható)
- **[Bass DC EXT]** Basszus DC kiterjesztés beállításai. (Csak a [Bass] állítható) Bekapcsolt állapotban ("ON") a basszus középső frekvenciatartományának kiterjesztése az alacsony tartomány felé kb. 20%-kal.
- **[SW Level]** A mélysugárzó hangerejének beállítása.

A beállítás akkor választható, ha a mélysugárzó beállítása "ON". Lásd: <A hangszóró beállítása> (72. oldal).

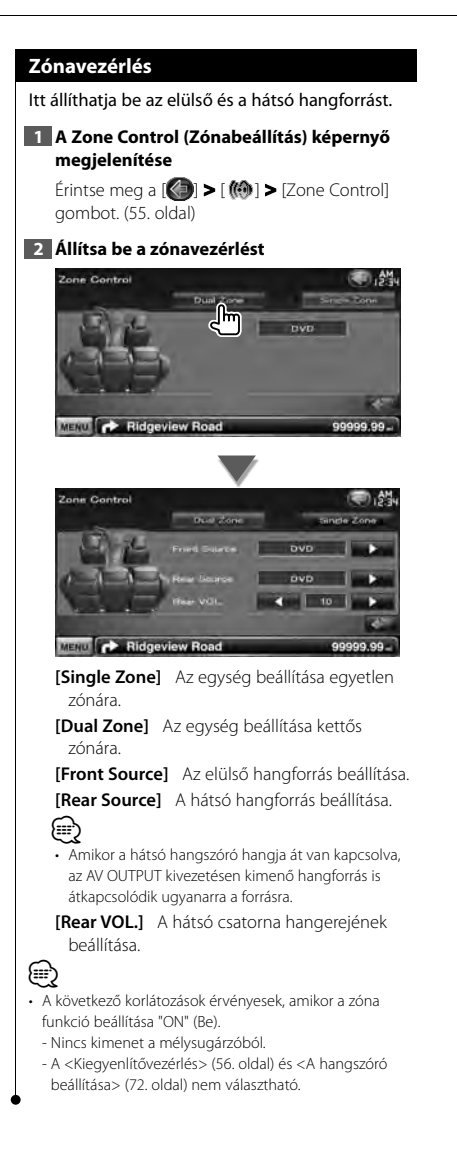

# **Beállítás menü**

Beállíthatja a lejátszó különböző paramétereit.

# **A beállítás menü megjelenítése képernyő megjelenítésének módja**

A különböző funkciók beállítására szolgáló Setup (Beállítás) menü megjelenítése.

#### **1 A Source Select (Forrás kiválasztása) képernyő megjelenítése**

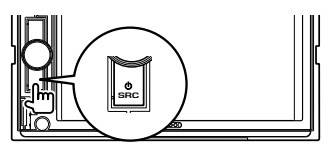

#### **2 A Setup Menu (Beállítás menü) képernyő megjelenítése**

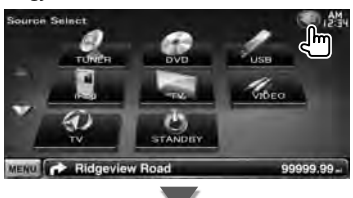

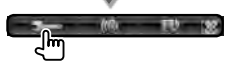

Ebben a kézikönyvben a fenti kiválasztás jelölése:

 $E$ rintse meg a  $[$   $]$  >  $[$   $]$   $\rightarrow$   $[$   $]$  gombot.

**3 Válassza ki a beállítandó elemet**

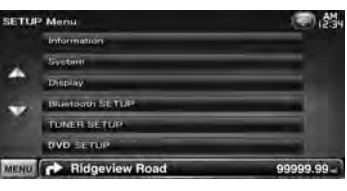

**[**5**], [**∞**]** A Setup (Beállítás) menü görgetése.

# ⁄≣)

• Az [AV-IN SETUP], a [Navigation] és az [Audio SETUP] beállítások zárolhatók. A zárolást jelző kulcs szimbólum (m) látható a videolejátszás közben. Lásd <A beállítás memorizálása> (63. oldal).

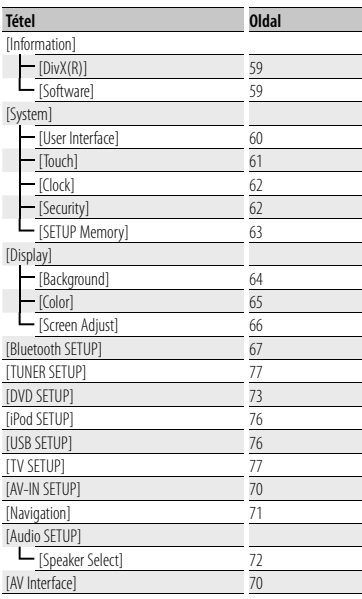

# **DivX beállítása**

A regisztrációs kód ellenőrzése. Erre a kódra DRMmel (digitális jogkezeléssel) rendelkező lemezek készítésekor van szükség.

# **1 Jelenítse meg a DivX Setup (DivX beállítása) képernyőt**

Érintse meg a [ ] **>** [ ] **>** [Information] **>** [DivX]. (58. oldal)

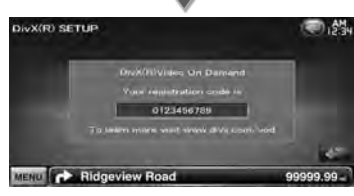

A regisztrációs kód megjelenítése.

# ⁄

• DRM-mel rendelkező DivX VOD fájl letöltésekor regisztrálja a képernyőn megjelenő fentihez hasonló kódot. nem biztos, hogy a készülékkel le lehet játszani a fájlt. A megtekintési korlátozással rendelkező DivX VOD fájl lejátszásakor megjelenik a hátralévő megtekintések száma. Amikor a hátralévő megtekintések száma eléri a 0-t, megjelenik egy figyelmeztető üzenet, és a fájl nem játszható le.

# **Szoftverinformáció**

A készülékben lévő szoftver verziójának ellenőrzése.

#### **1 A Software Information (Szoftverinformáció) képernyő megjelenítése**

Érintse meg a [ ] **>** [ ] **>** [Information] **>** [Software] gombot. (58. oldal)

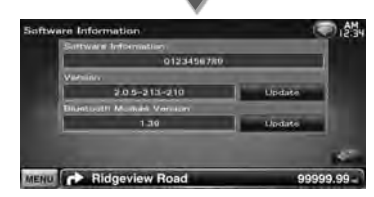

A szoftver verziószámának megjelenítése.

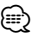

• A szoftver frissítésének módja a szoftverhez mellékelt megfelelő frissítési leírásban található.

# **Felhasználói felület**

Itt állíthatja be a felhasználói felület paramétereit.

#### **1 A User Interface (Felhasználói felület) képernyő megjelenítése**

 $\text{Érintse meq a}$   $\left( \bigoplus \right)$  >  $\left( \bigoplus \right)$  >  $\left( \bigoplus \right)$  >  $\left( \bigoplus \right)$ [User Interface] gombot. (58. oldal)

#### **2 Az egyes elemek beállítása**

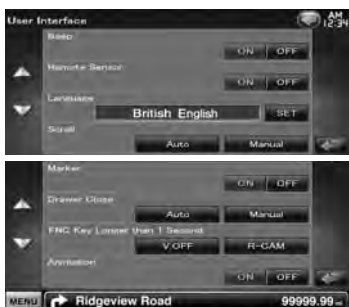

**[Beep]** A nyomógombok hangjainak be- és kikapcsolása. (<sup>1</sup>"ON")

**[Remote Sensor]** A távirányító jelének kiválasztása. (<sup>7</sup> "ON") Kikapcsolt állapotban ("OFF") a tévé vételének távirányítása nem működik.

**[Language]** Válassza ki a vezérlő képernyő és a beállítások esetében használni kívánt nyelvet. (60. oldal)

**[Scroll]** Lehetővé teszi a megjelenített szöveg görgetését a Source Control (Forrás ellenőrzése) képernyőn. (<sup>1</sup> "Manual") "Auto": A kijelző automatikus görgetése. "Manual": A kijelző manuális görgetése.

- **[Marker]** Annak beállítása, hogy megjelenjen-e a cél a panel megérintésekor. (<sup>2</sup> "OFF")
- **[Drawer Close]** Annak beállítása, hogy automatikusan bezáródjon-e a funkciósáv. ( "Manual")

#### **[FNC Key Longer than 1 Second]** Az [FNC] gomb funkciójának megadása. ( "V.OFF") "V.OFF" : Nyomja meg legalább 1 másodpercig az [FNC] gombot a kijelzés kikapcsolásához.

"R-CAM" : Nyomja meg legalább 1 másodpercig az [FNC] a tolatókamera nézetre váltáshoz. **[Animation]** Beállítja, hogy megjelenjen-e animáció. (<sup>7</sup> "ON")

# **Nyelv beállítása**

Ki lehet választani a vezérlő képernyő és az audiofájl címkék megjelenítési nyelvét.

#### **1 A User Interface (Felhasználói felület) képernyő megjelenítése**

 $\text{Érintse meg a } [\langle \} > \text{[3--]} > \text{[System]} > \text{[5]}$ [User Interface] gombot. (58. oldal)

#### **2 A Language Setting (Nyelv beállítása) képernyő megjelenítése**

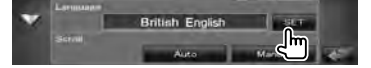

#### **3 Nyelv kiválasztása**

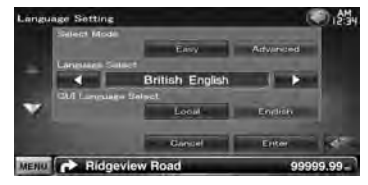

**[Select Mode]** A Nyelvválasztás üzemmód kiválasztása. (csak DNX sorozat) (<sup>2</sup> "Easy") "Easy" : Kiválaszthatja a szöveg és

> címkeinformációk kijelzésének nyelvét, valamint a grafikus felület nyelvét. A navigálás nyelve a [Language Select] (Nyelvválasztás) funkcióban megadott nyelvre van beállítva.

"Advanced" : Kiválaszthatja a szöveg és címkeinformációk kijelzésének nyelvét, a grafikus felület nyelvét, valamint a navigációs információk nyelvét.

**[Language Select]** Kiválasztja a nyelvet a kiválasztott forrás szöveges információjának, valamint a hang-/videofájlok címkeinformációinak kijelzéséhez. ( "British English")

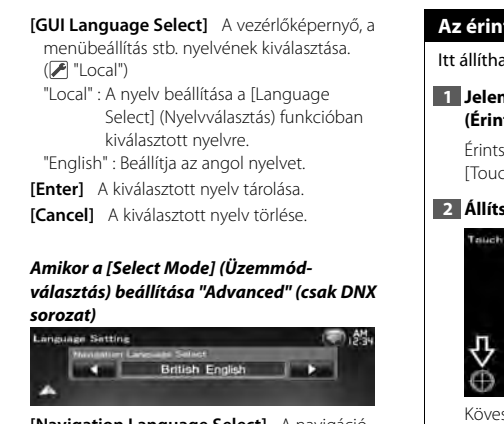

**[Navigation Language Select]** A navigáció nyelvének kiválasztása. (<sup>2</sup> "British English")

# **Az érintőpanel beállítása**

Itt állíthatja be az érintőpanel működését.

## **1 Jelenítse meg a Touch panel Adjustment (Érintőpanel beállítása) képernyőt**

 $\text{Érintse meq a}$   $\left(\bigodot$  >  $\left(\bigodot$   $\right)$  >  $\left(\bigodot$   $\left(\bigodot$   $\right)$   $\right)$  >  $\left(\bigodot$   $\left(\bigodot$   $\right)$   $\right)$   $\left(\bigodot$   $\left(\bigodot$   $\left(\bigodot$   $\left(\bigodot\right)$   $\right)$ [Touch] gombot. (58. oldal)

# **2 Állítsa be az érintőpanelt**

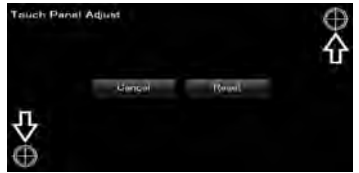

Kövesse a képernyőn megjelenő utasításokat, és érintse meg a  $\bigoplus$  közepét.

**[Cancel]** A beállítás törlése és visszalépés a Touch Panel Adjust (Érintőpanel beállítása) képernyőre.

**[Reset]** A kezdeti állapot visszaállítása.

# **Az óra beállítása**

Itt lehet beállítani az órát.

# **1 Jelenítse meg a Clock Setup (Óra beállítása) képernyőt**

 $\text{Érintse}$  meg a  $\left[\bigodot\right]$  >  $\left[\bigodot\right]$  >  $\left[\bigodot\right]$  >  $\left[\text{System}\right]$  > [Clock] gombot. (58. oldal)

#### **2 Állítsa be az órát**

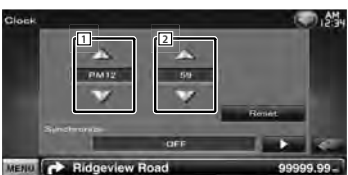

- 1 Az órák beállítása.
- 2 A percek beállítása.

**[Reset]** A "00" perc beállítása. Beállítási példák: 3:00 – 3:29 → 3:00  $3:30 - 3:59 \rightarrow 4:00$ 

#### **[Synchronize]** Az óra szinkronizálása a navigációs rendszer vagy az RDS állomás által küldött időadatokkal.

( DNX sorozat: "Navigation", DDX sorozat: "RDS")

"OFF"/ "RDS"/ "Navigation" A szinkronizált mód beállítása esetén nincs

mód az óra kézi beállítására.

#### **3 Az óra beállítása**

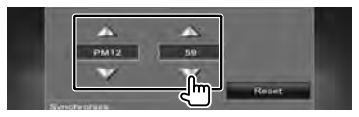

# **Biztonsági beállítás**

#### Beállíthat egy biztonsági kódot, amely védi a készüléket lopás ellen.

# (≡)

• Ha a Security Code (Biztonsági Kód) funkció aktív, a kód nem változtatható meg, és a funkció nem oldható fel. Bármely tetszés szerinti 4 jegyű szám megadható biztonsági kódként.

#### **1 A Security (Biztonság) képernyő megjelenítése**

 $\text{Érintse meg a }$   $\text{[} \text{ } \text{[} \text{ } \text{]} \text{[} \text{ } \text{]}$   $\text{[} \text{ } \text{ } \text{[} \text{ } \text{]}$   $\text{[} \text{ } \text{[} \text{ } \text{]}$   $\text{[} \text{ } \text{[} \text{ } \text{]}$   $\text{[} \text{ } \text{[} \text{ } \text{[} \text{ } \text{[} \text{ } \text{[} \text{ } \text{[} \text{ } \text{[} \text{ } \text{[} \text{ } \text{[} \text{ } \text{[} \text{ } \$ [Security] gombot. (58. oldal)

#### **2 Az SI (biztonsági visszajelző) beállítása**

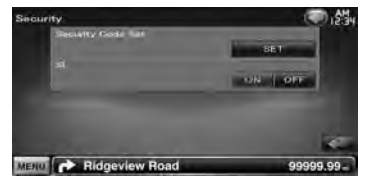

**[Security Code Set]** A Security code input (Biztonsági kód beírása) képernyő megjelenítése.

**[SI]** Az SI funkció be- és kikapcsolása. Ha "ON" van kapcsolva, az előlapon lévő biztonsági jelzés villog, ha a jármű gyújtása nincs bekapcsolva. ( "ON")

#### **3 A biztonsági kód beállításának indítása**

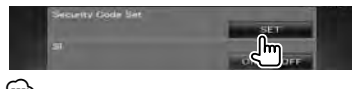

# ∕≕

• Ha már elvégezte a kód regisztrálását, a [CLR] ábra jelenik meg.

#### **4 Írjon be egy biztonsági kódot**

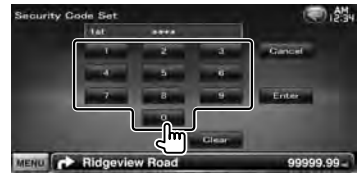

Négyjegyű számot írjon be.

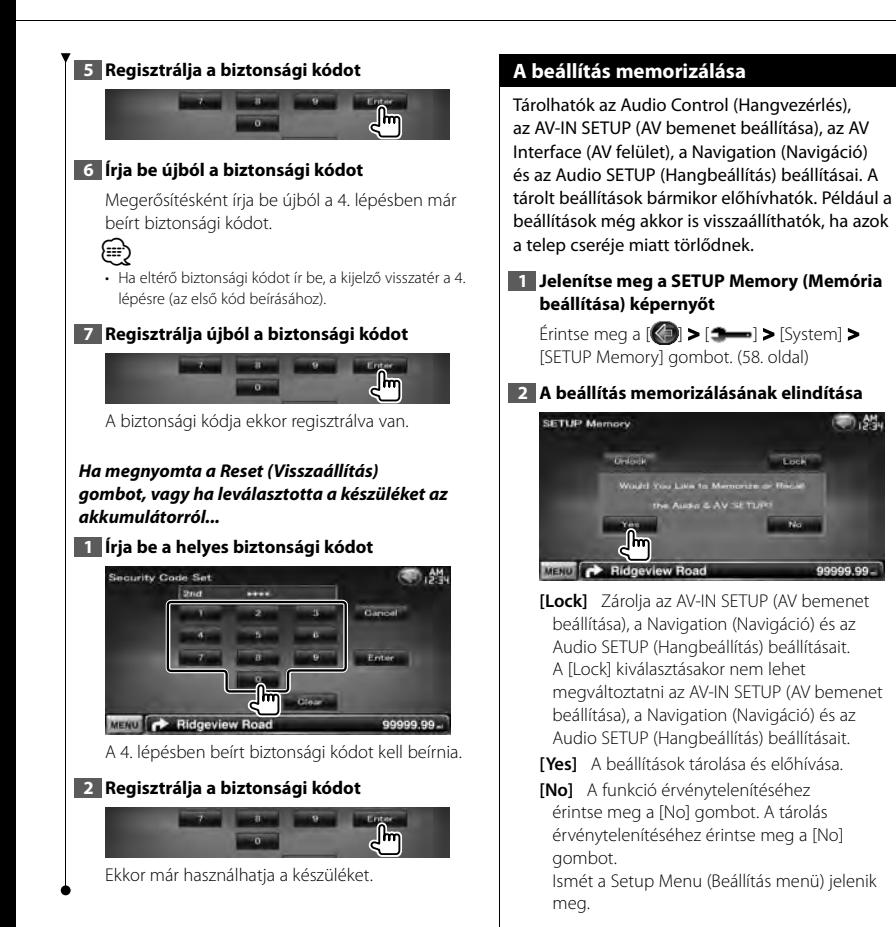

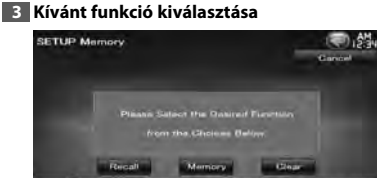

**[Recall]** A memóriában tárolt beállítások előhívása.

MENU **CONTROL** Ridgeview Road

99999.99

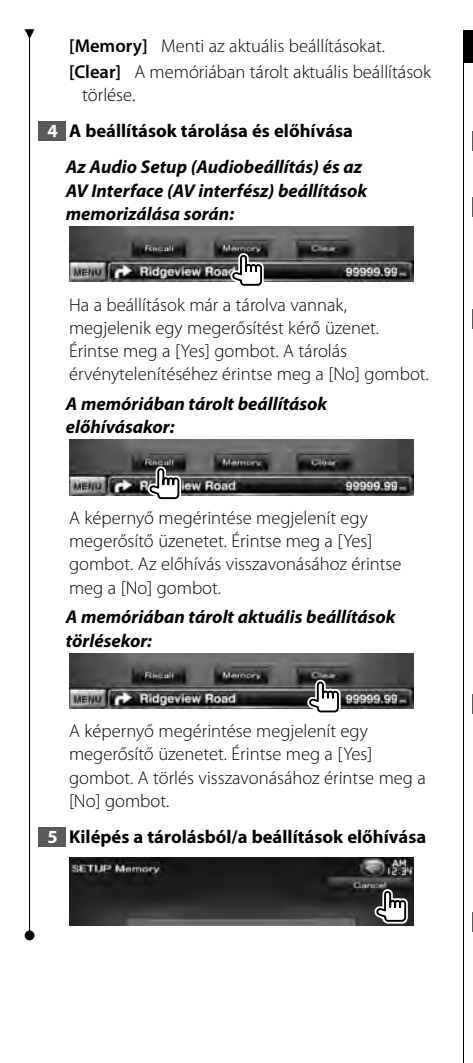

# **Háttér megadása**

Betölt egy képet a csatlakoztatott USB-eszközről és beállítia háttérképként.

- **1 Csatlakoztassa a betölteni kívánt képet tároló eszközt**
- **2 A Background (Háttér) képernyő megjelenítése**

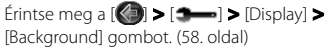

**3 Jelenítse meg a Background Memory (Háttér memória) képernyőt**

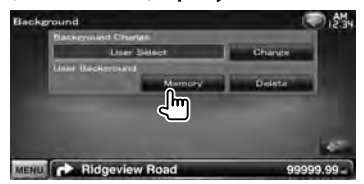

**[Change]** Kép kiválasztása háttérként. **[Delete]** A háttérkép törlése.

A képernyő megérintése megjelenít egy megerősítő üzenetet. Érintse meg a [Yes] gombot. A törlés visszavonásához érintse meg a [No] gombot.

# **4 Adathordozó (USB-eszköz) kiválasztása**

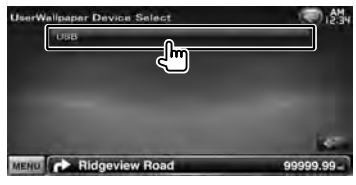

# **5 Válassza ki a betöltendő képet**

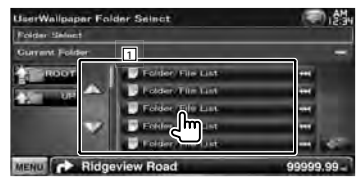

1 A fájlok kilistázása.

**[**  $\bullet\bullet$ ] Amikor az  $\bullet\bullet\bullet$  ikon látható, megnyomásával a szöveg kijelzés görgethető.

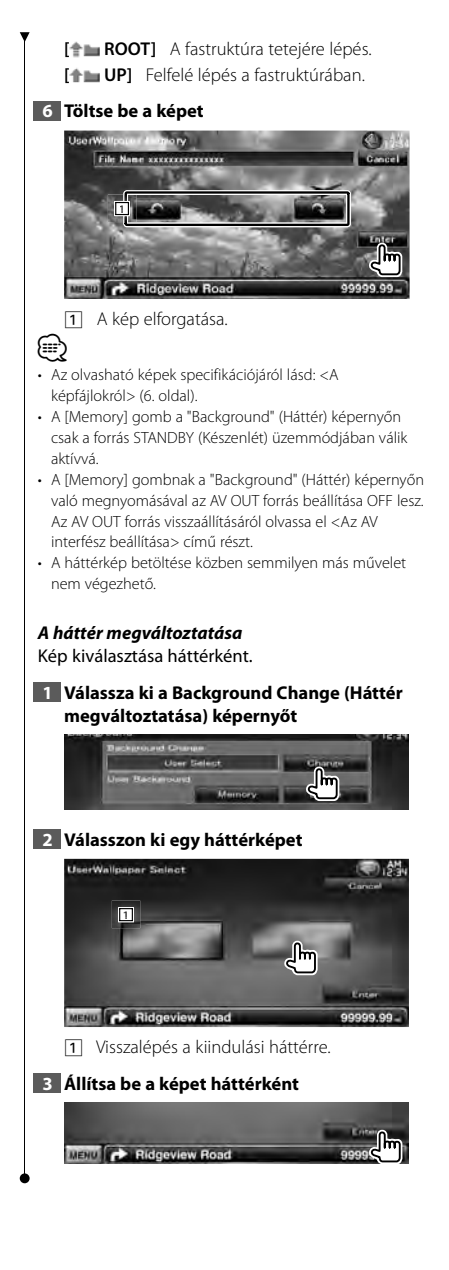

# **A panel színkoordinátái**

Beállítja a gombok megvilágításának színét.

# **1 A Color (Szín) képernyő megjelenítése**

 $\text{Érintse}$  meg a  $\left[\bigotimes\right]$  >  $\left[\bigoplus\right]$  >  $\left[\text{Display}\right]$  > [Color] gombot. (58. oldal)

**2 Jelenítse meg a Panel Color Coordinate (Panel színkoordinátái) képernyőt**

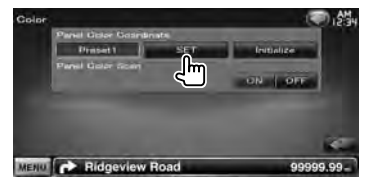

**[Initialize]** Az inicializálás visszaállítja a gyári alapértékekre a Panelszín segítségével elvégzett beállításokat.

**[Panel Color Scan]** Bekapcsolt állapotban ("ON") a gombok megvilágítási színei váltakoznak.

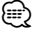

• A [SET] vagy az [Initialize] megérintésekor a [Panel Color Scan] beállítása csak "OFF" lehet.

# **3 Válasszon ki egy színt**

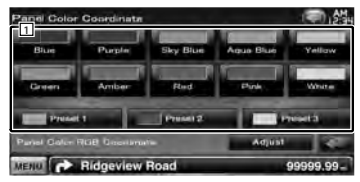

1 A megérintett szín beállítása.

**[Adjust]** A kedvenc színek beállítása és hozzárendelése a programgombokhoz ([P1] – [P3]).

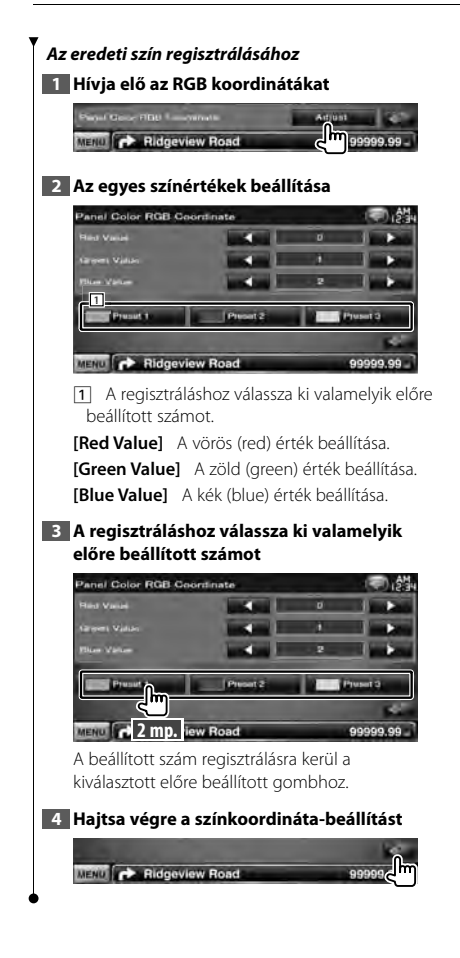

# **A képernyő beállítása**

Be lehet állítani a monitor képernyőmódját.

# **1 A Screen Adjust (Képernyőbeállítás) képernyő megjelenítése**

 $\text{Érintse}$  meg a  $\left[\bigodot\right] > \left[\bigodot\right]$   $\text{Display}\right] >$ [Screen Adjust] gombot. (58. oldal)

#### **2 Az egyes elemek beállítása**

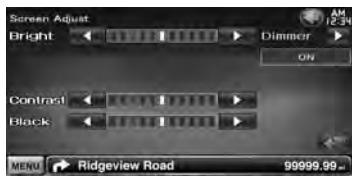

**[Bright]** A fényerő beállítása **[Contrast]** A kontraszt beállítása **[Black]** A feketeszint beállítása **[Dimmer]** A tompítási mód beállítása "ON": A kijelző fény elhalványul. "OFF": A kijelző fénye nem halványul el. "SYNC": A tompítási funkció bevagy kikapcsolása a jármű világításkapcsolójának be- vagy kikapcsolt állapotában. "NAV-SYNC": A tompítási funkció be- vagy

kikapcsolása a navigáció nappal/éjszaka beállításának megfelelően. (DNX sorozat és DDX sorozat csak navigációs egységgel)

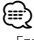

• Ezen Screen Adjust (Kijelző beállítása) képernyőn elvégezheti a menüképernyő beállításait. Az olyan videók, mint a DVD beállítása a < Képernyővezérlés> (42. oldal) alatt végezhető el.

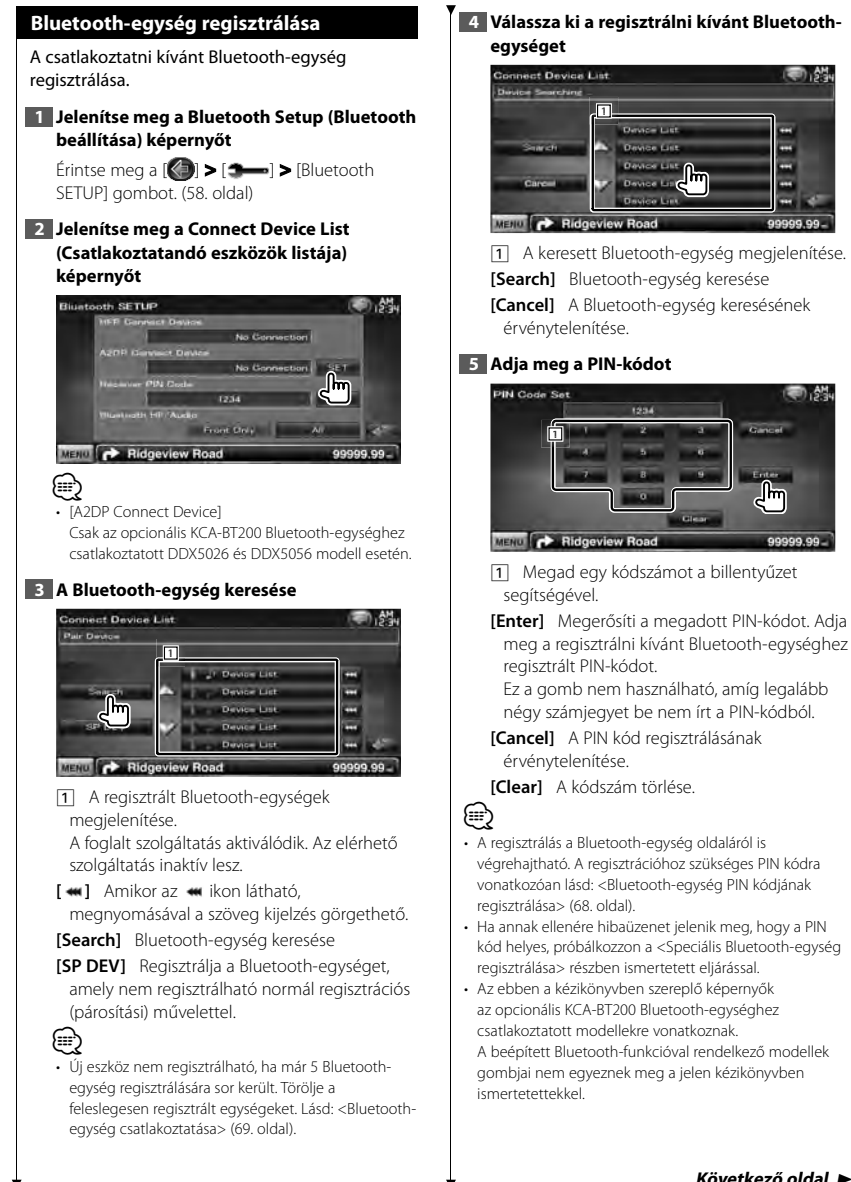

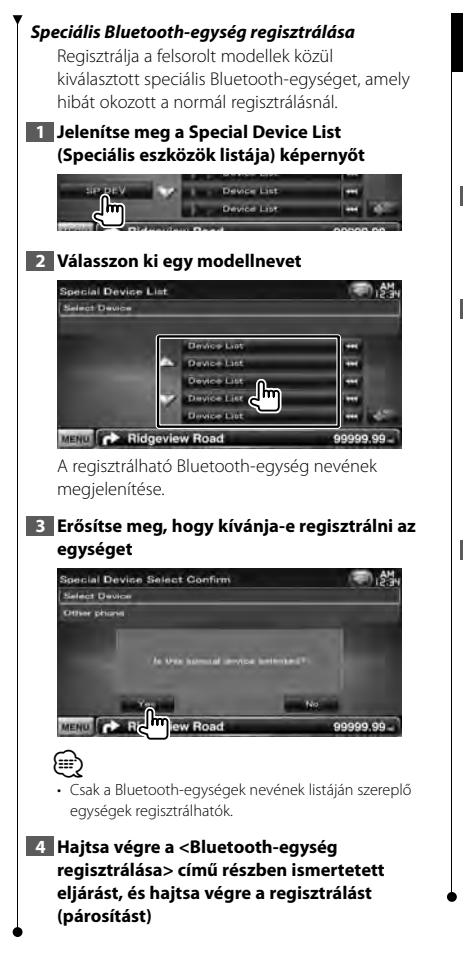

# **Bluetooth-egység PIN kódjának regisztrálása**

Beállítia a Bluetooth-egység PIN-kódiát, amelyet akkor kell megadni, amikor regisztrálni (párosítani) kíván a mobiltelefon vagy az audiolejátszó oldaláról.

#### **1 Jelenítse meg a Bluetooth Setup (Bluetooth beállítása) képernyőt**

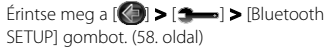

**2 Jelenítse meg a Receiver PIN Code (Vevő PIN kódja) képernyőt**

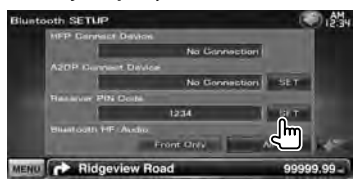

# **3 Adja meg a PIN-kódot**

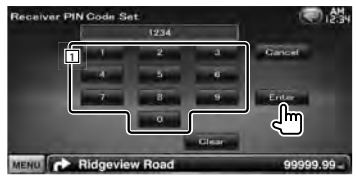

1 Megad egy kódszámot a billentyűzet segítségével.

**[Cancel]** A PIN kód regisztrálásának érvénytelenítése.

**[Enter]** Regisztrálja a megadott PIN-kódot.

**[Clear]** A kódszám törlése.

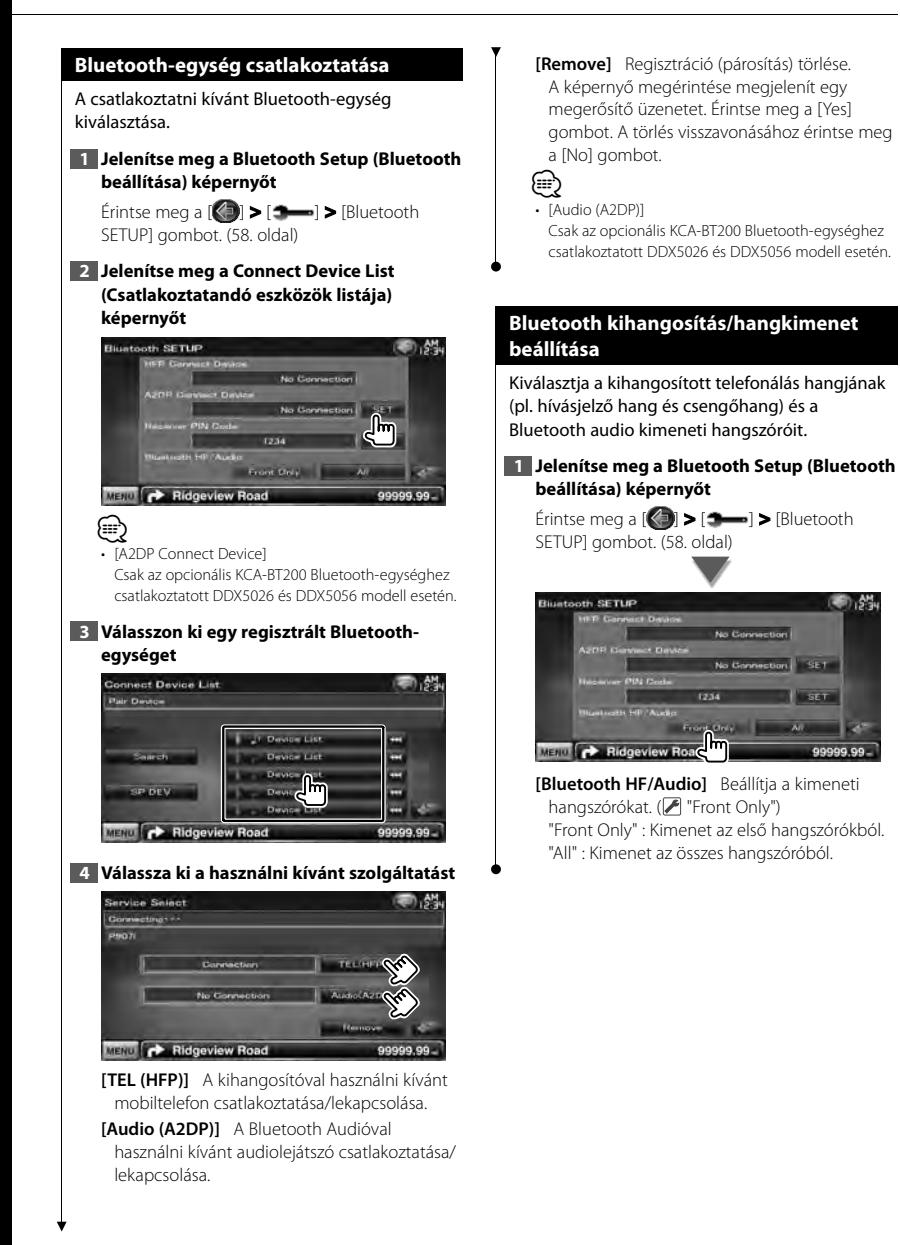

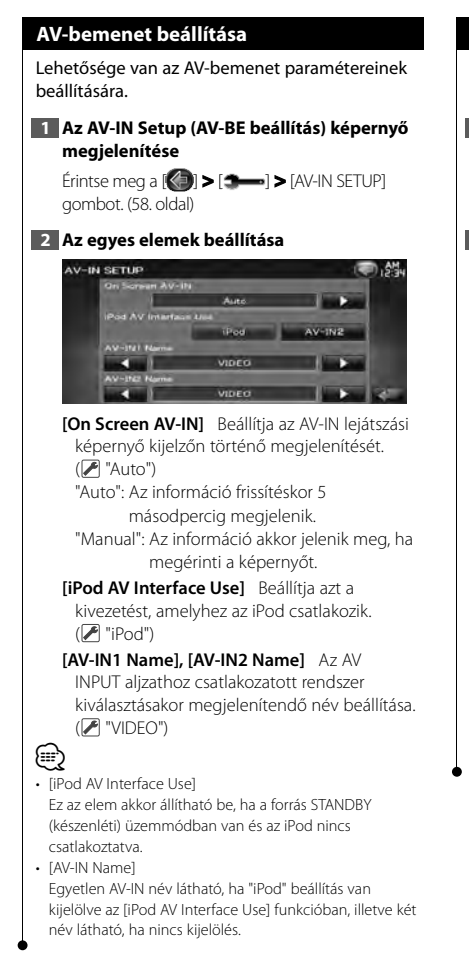

# **Az AV interfész beállítása**

Itt állíthatja be az audiovizuális (AV) interfész paramétereit.

# **1 Jelenítse meg az AV Interface (AV interfész) képernyőt**

 $\text{Érintse meg a }$   $\text{[} \text{ } \text{[} \text{ } \text{]}$   $\text{[} \text{ } \text{]}$   $\text{[} \text{ } \text{ } \text{[} \text{ } \text{]}$   $\text{[} \text{ } \text{ } \text{[} \text{]}$ gombot. (58. oldal)

# **2 Az egyes elemek beállítása**

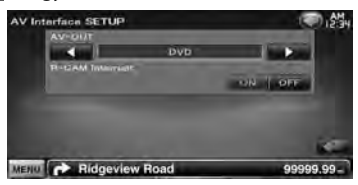

**[AV-OUT]** Az AV OUTPUT alizaton kimenetre kerülő AV forrás kiválasztása. (<sup>2</sup> "AV-IN1")

**[R-CAM Interrupt]** A tolatókamerára való átváltás módjának beállítása. ( "OFF") "ON": A tolatókamera videokijelzésére kapcsol a "Reverse" (Hátramenet) fokozat kapcsolásakor.

"OFF": A monitor nem kapcsol a tolatókamera képére a váltókar "Reverse" állásba kapcsolásakor sem.

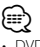

• DVD forrás módban az "AV-OUT" nem állítható USB értékre. USB forrás módban az "AV-OUT" nem állítható DVD értékre.

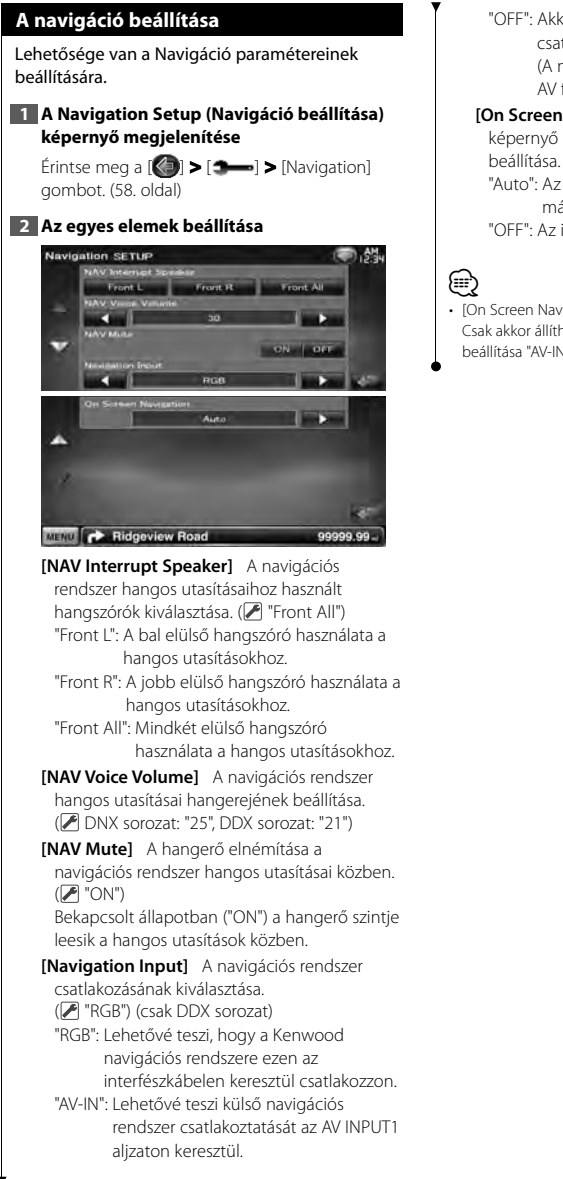

- "OFF": Akkor kell alkalmazni, ha nincs csatlakoztatva navigációs rendszer. (A navigáció megjelenítése törlődik az AV forrás váltásakor.)
- **[On Screen Navigation]** A navigációs képernyő kijelzőn való megjelenítésének beállítása. ( "OFF") (csak DDX sorozat) "Auto": Az információ frissítéskor 5 másodpercig megjelenik. "OFF": Az információ nem jelenik meg.
- [On Screen Navigation] Csak akkor állítható be, ha a [Navigation Input] funkció beállítása "AV-IN".

# **A hangszóró beállítása**

A legjobb hanghatás biztosítása érdekében lehetősége van a hangszóró típusának és méretének kiválasztására.

#### **1 A Speaker Select (Hangszóró kiválasztása) képernyő megjelenítése**

Érintse meg a [ ] **>** [ ] **>** [Audio SETUP] **>** [Speaker Select] gombot. (58. oldal)

#### **2 Válassza ki a beállítani kívánt hangszórót**

A hangszóró típusának és méretének beállítása után a hangszóró keresztváltó hálózata és a kiegyenlítő jelleggörbéje automatikusan beállításra kerül.

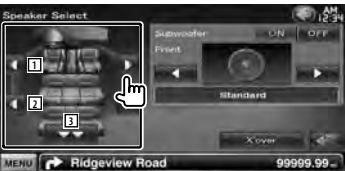

- 1 Elülső hangszóró
- 2 Hátsó hangszóró
- 3 Mélysugárzó
- **[Subwoofer]** A mélysugárzók elérhetőségének beállítása.

**[X'over]** A Speaker Crossover Setup (Hangszóró keresztváltójának beállítása) képernyő megjelenítése. Lehetősége van a hangszórótípus kiválasztásakor automatikusan beállított

keresztváltó-beállítás beigazítására.

# **3 Válasszon ki egy hangszórótípust**

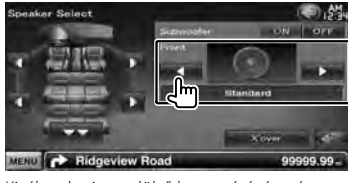

Kiválaszthatja az elülső hangszóró típusát. "Standard"/ "Wide"/ "Middle"/ "Narrow"

• Nem állítható be hangszóró STANDBY forrásüzemmódban.

#### *A crossover hálózat beállítása*

Itt állítható be a hangszórók crossover frekvenciája.

# **1 Válassza ki a hangszórót az átmenet beállításához**

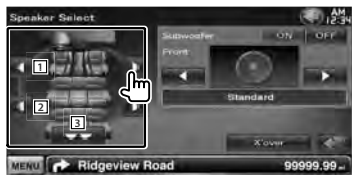

1 Az elülső hangszóró felüláteresztő szűrőjének beállítása.

- 2 A hátsó hangszóró felüláteresztő szűrőjének beállítása.
- 3 A mélysugárzó aluláteresztő szűrőjének beállítása.

#### **2 Jelenítse meg a Crossover Setup (Keresztváltó beállítása) képernyőt**

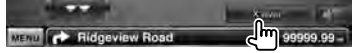

# **3 A keresztváltó beállítása**

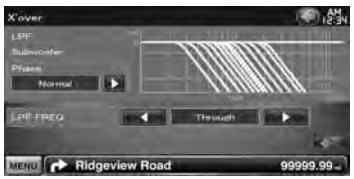

**[Phase]** A mélysugárzó kimeneti fázisának beállítása.

A "Reverse" (Fordított) beállítás 180 fokos fáziseltolást eredményez.

A mélysugárzó fázisának beállítása. (Csak akkor, ha a "Subwoofer" beállítása "ON" a hangszóró beállításánál, és ha [LPF FREQ] beállítása nem "Through")

- **[HPF FREQ]** Felüláteresztő szűrő beállítása (Ha az első vagy a hátsó hangszóró van kiválasztva a Speaker Select (Hangszóró kiválasztása) képernyőn)
- **[LPF FREQ]** Aluláteresztő szűrő beállítása (Csak akkor, ha a "Subwoofer" beállítása "ON" a Speaker Setup (Hangszóró beállítása) képernyőn)

⁄⊞`
## **DVD beállítása**

Itt állíthatia be a DVD-lejátszást.

## **1 A DVD Setup (DVD beállítása) képernyő megjelenítése**

Érintse meg a [ ] **>** [ ] **>** [DVD SETUP] gombot. (58. oldal)

#### **2 Az egyes elemek beállítása**

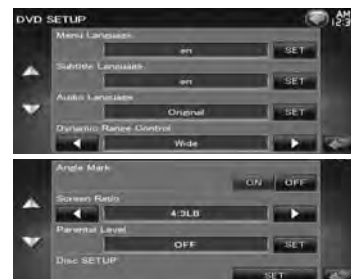

**[Menu Language]\*** Kiválasztja a lemezmenü nyelvét.

(Lásd: <A DVD nyelvének beállítása>, 74. oldal)

**[Subtitle Language]\*** A felirat nyelvének beállítása.

(Lásd: <A DVD nyelvének beállítása>, 74. oldal)

#### **[Audio Language]\*** A hangsáv nyelvének beállítása.

(Lásd: <A DVD nyelvének beállítása>, 74. oldal)

**[Dynamic Range Control]\*** Beállítja a dinamikus tartományt. (<sup>2</sup> "Dialog") A dinamikus tartomány csökkenthető a "Wide" (Széles) érték "Normal" (Normál) értékre és a "Normal"(Normál) érték "Dialog" (Párbeszéd) értékre való változtatásával. A "Dialog" (Párbeszéd) megnöveli a teljes hangerőt a "Wide" (Széles) és a "Normal" (Normál) értékhez képest, ami lehetővé teszi a filmek párbeszédének tisztább hangzását. Ez csak Dolby Digital szoftver használatakor érvényes.

A művelet a lejátszás megállítása mód során áll rendelkezésre.

**[Angle Mark]** Más kameraállás jelzésének beállítása. (<sup>1</sup> "ON")

**[Screen Ratio]\*** Kiválasztja a képernyő megjelenítési módiát. (<sup>■</sup> "16:9")

"16:9": Szélesvásznú képek megjelenítése.

"4:3 LB": A szélesvásznú képek megjelenítése Letter Box formátumban (fekete sávokkal a képernyő alsó és felső részén).

"4:3 PS": A szélesvásznú képek megjelenítése Pan & Scan formátumban (levágva a kép jobb és bal oldalát).

**[Parental Level]\*** Megjeleníti a Parental Lock (Gyerekzár) képernyőt. ( "OFF") (Lásd: <DVD szülői szint beállítása>, 74. oldal)

**[Disc SETUP]** A lemezzel kapcsolatos beállítások végrehajtása. (Lásd: <Lemez beállítása>, 75. oldal)

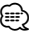

VD lejátszásakor nem érhető el.

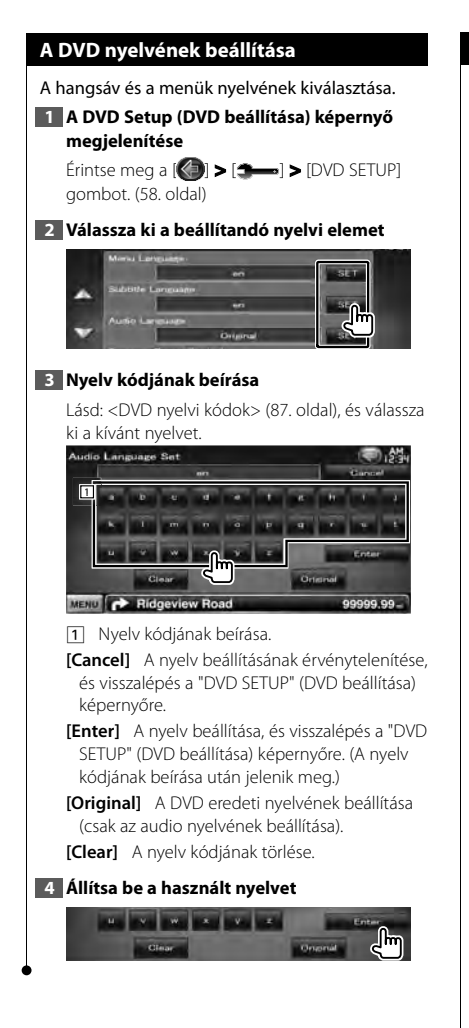

## **DVD szülői szint beállítása**

Gyerekzár szintjének beállítása.

**1 A DVD Setup (DVD beállítása) képernyő megjelenítése**

Érintse meg a [ ] **>** [ ] **>** [DVD SETUP] gombot. (58. oldal)

**2 Jelenítse meg a Parental Level code number (Gyerekzár szintjének kódszáma) képernyőt**

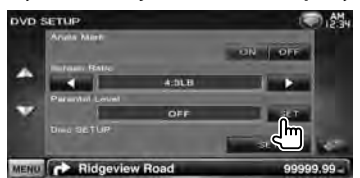

## **3 Írja be a kódszámot**

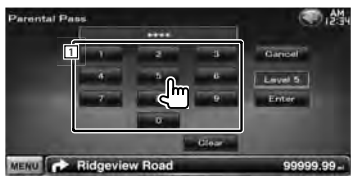

- 11 Kódszám beírása.
- **[Cancel]** Az aktuális beállítás érvénytelenítése, és visszalépés a "DVD SETUP" (DVD beállítása) képernyőre.

**[Level]** Az aktuális szülői letiltási szint kijelzése.

**[Enter]** A kódszám meghatározása és a Parental Level setup (Szülői szint beállítása) képernyő megjelenítése.

**[Clear]** A kódszám törlése.

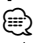

• Az először beírt szám állítódik be saját kódszámként.

## **4 Jelenítse meg a Parental Level SETUP (Gyerekzár szint beállítása) képernyőt**

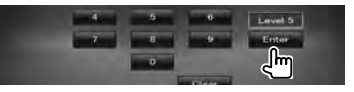

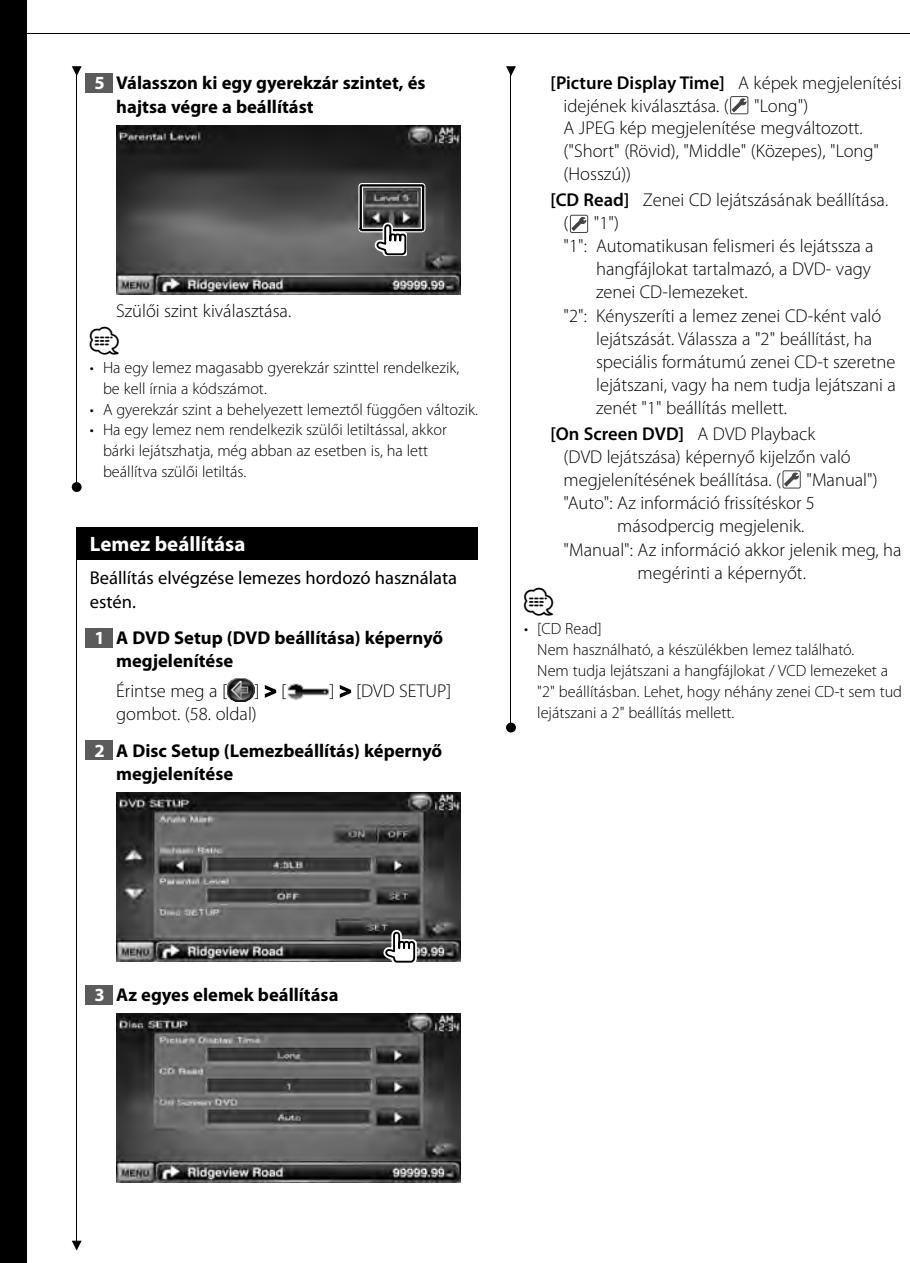

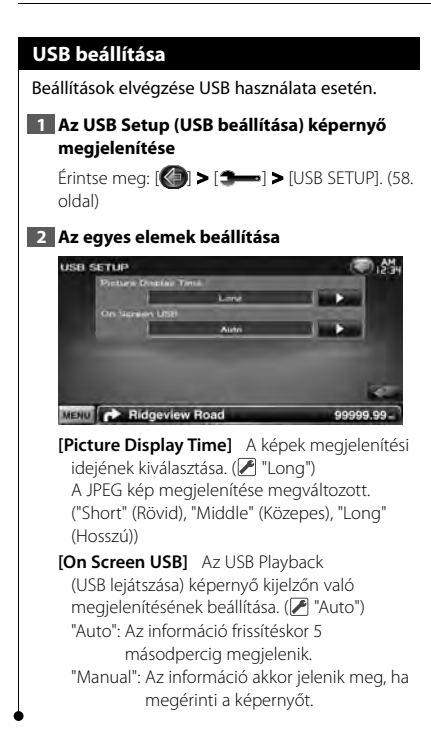

## **iPod beállítás**

Az iPod használatának beállításai.

#### **1 Jelenítse meg az iPod beállítása képernyőt**

Érintse meg a [ ] **>** [ ] **>** [iPod SETUP] gombot. (58. oldal)

## **2 Az egyes elemek beállítása**

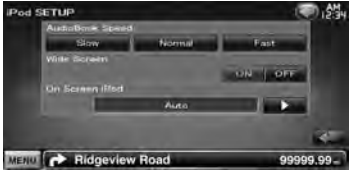

**[AudioBook Speed]** A hangoskönyv lejátszási sebességének beállítása. (<sup>1</sup> "Normal")

**[Wide Screen]** A széles képernyő be- és kikapcsolása. (<sup>1</sup> "OFF")

**[On Screen iPod]** Az iPod Playback (iPod lejátszása) képernyő kijelzőn való megjelenítésének beállítása. (<sup>2</sup> "Auto") "Auto": Az információ frissítéskor 5 másodpercig megjelenik.

"Manual": Az információ akkor jelenik meg, ha megérinti a képernyőt.

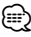

• A "Wide Screen" (Széles képernyő) nem állítható be iPod csatlakoztatásakor.

## **A rádió beállítása** Lehetősége van a rádió paramétereinek beállítására. **1 A Tuner Setup (Rádióbeállítás) képernyő megjelenítése**  $E$ rintse meg a  $[\langle \cdot \rangle]$  >  $[\triangle \rightarrow]$  >  $[T$ UNER SETUP] gombot. (58. oldal) **2 Az egyes elemek beállítása TUNER SETUP** ON LOST ON LOFE ON LODGE MENU C Ridgeview Road **[NEWS]** A hírműsor megszakítási idejének beállítása. (<sup>1</sup> "OFF") **[AF]** Ha az állomás vétele gyenge, a készülék automatikusan átvált arra az állomásra, amely ugyanazt a programot sugározza ugyanazon RDS hálózaton belül. (<sup>7</sup> "ON") **[Regional]** Annak beállítása, hogy csak a meghatározott területen belül történjen-e átváltás az állomásra az "AF" vezérlés révén.  $(\sqrt{\phantom{a}})$  "ON") **[Auto TP Seek]** Ha a közlekedési információkat

sugárzó állomás vétele gyenge, olyan állomás automatikus keresése, amelyről jobb a vétel.  $(\sqrt{\phantom{a}}\!\!\sqrt{\phantom{a}}\,^{\text{v}}$   $\bigcirc$  N")

**[Language Select]** A PTY funkció megjelenítési nyelvének kiválasztása.

## **A TV beállítása**

Itt állíthatók be a TV jel vételi területei.

## **1 A TV SETUP (Tévé beállítása) képernyő megjelenítése**

 $E$ rintse meg a  $\left[\bigodot\right]$  >  $\left[\bigodot\right]$  >  $\left[\bigodot$  TV SETUP] gombot. (58. oldal)

## **2 Az egyes elemek beállítása**

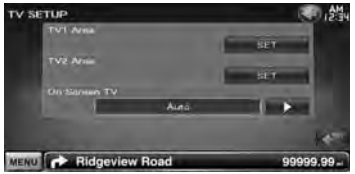

**[TV1 Area], [TV2 Area]** Beállítja a televíziós vételi területet. (csak a KTC-V300E vagy KTC-V301E (opcionális tartozék) csatlakoztatása esetén)

**[On Screen TV]** A TV képernyő kijelzőn való megjelenítésének beállítása. ( "Auto") (csak csatlakoztatott opcionális TV állomáskereső tartozékkal) "Auto": Az információ frissítéskor 5

- másodpercig megjelenik.
- "Manual": Az információ akkor jelenik meg, ha megérinti a képernyőt.
- **3 A tévé beállítása (csak az opcionális KTC-V300E/KTC-V301E tartozék csatlakoztatása esetén)**

#### **Példa : TV1 Area screen**

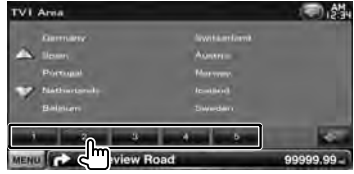

A jelenlegi TV1 vagy TV2 vételi terület beállítása.

# **A távirányító**

DDX5026/ DDX5056 esetén : Ez az egység csak a hozzá mellékelt távirányítóval (RC-DV340) vezérelhető. DNX5260BT esetén : Az opcionális KNA-RCDV331/ KNA-RCDV340 távirányító ehhez az egységhez készült. Olvassa el a távirányítóhoz tartozó kezelési utasítást.

## ¤**VIGYÁZAT**

- Olyan helyre tegye a távirányítót, ahol nem mozdul el fékezéskor vagy más manővernél. Veszélyes helyzet alakulhat ki, ha a távirányító leesik, és vezetés közben a pedálok alá kerül.
- Ne hagyja az elemeket nyílt láng közelében és ne tegye ki közvetlen napsugárzásnak. Tűz vagy robbanás történhet, illetve túl nagy hő keletkezhet.
- Ne töltse fel, ne zárja rövidre, ne nyissa fel, és ne hevítse fel a telepet, és ne tegye azt nyílt lángba. Ezek a telepben lévő folyadék szivárgását okozhatják. Ha a kifolyt folyadék szembe vagy a ruhára kerül, azonnal öblítse le vízzel, és forduljon orvoshoz.
- Tartsa távol a telepet a kisgyermekektől. Azon valószínűtlen esetben, ha a kisgyermek lenyeli a telepet, azonnal fordulion orvoshoz.
- Robbanásveszély az elem helytelen cseréje esetén. Csak azonos vagy vele egyenértékű típusra cserélje.

## **A telepek behelyezése**

Használjon két "AAA"/"R03" méretű telepet. Az elemek behelyezése során ügyeljen a + és – pólusoknak az elemtartó belsejében feltüntetett elrendezésére.

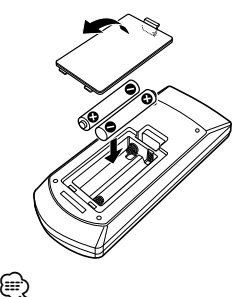

• Ha a távirányító csak rövid távolságon vagy egyáltalán nem működik, lehetséges, hogy kimerültek a telepek. Ilyen esetben mindkét telepet cserélje ki újjal.

## **A távirányító üzemmódkapcsolója**

A távirányítóról működő funkciók eltérőek az üzemmódkapcsoló állásától függően.

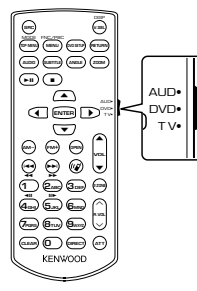

## **AUD üzemmód**

Akkor váltson át erre az üzemmódra, ha kiválasztott forrást, állomáskereső forrást stb. vezérel.

## **DVD üzemmód**

Akkor váltson át erre az üzemmódra, ha a készülékbe épített lejátszóval játszik le DVD vagy CD lemezeket stb.

## **TV üzemmód**

Kapcsoljon erre a módra a TV szabályozásakor.

## {≡}

- A távirányító üzemmódkapcsolójának állása megjelenik az egyes üzemmódok címében, pl. "(AUD üzemmód)".
- Nem a készülékbe épített lejátszó vezérlésekor válassza az "AUD" üzemmódot.

## **Általános működés (AUD üzemmód)**

## **Forrás átkapcsolása**

A lejátszandó forrás átkapcsolása.

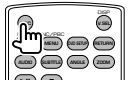

## **Hangerő-szabályozó**

A hangerő beállítása.

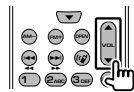

## **Hangerőcsökkentő**

Nyomja meg egyszer a gombot a hangerő csökkentéséhez. Nyomja le újból a hangerő visszaállításához.

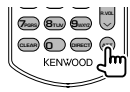

## **Két zóna**

A kétzónás funkció be- és kikapcsolása.

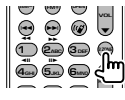

## **Hátsó hangerő szabályozója**

A hátsó hangerő beállítása, ha be van kapcsolva a kétzónás funkció.

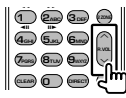

## **V.SEL**

Váltás a navigációs képernyőre.

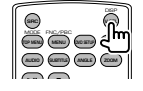

**Következő oldal** 3

## **Kurzorgomb**

A kurzor mozgatása menü megjelenítése közben.

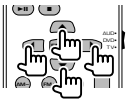

## **ENTER**

A beállítások tárolása.

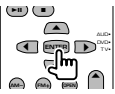

## **Kihangosított beszélgetés**

Amikor hívás érkezik, a készülék fogadja azt.

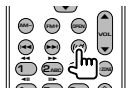

## **Funkció**

A funkcióképernyő váltása.

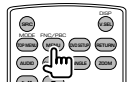

## **MODE (ÜZEMMÓD)**

A képernyő üzemmódjának váltása. A gomb minden egyes megnyomására változik a képernyő üzemmód.

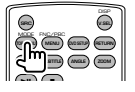

## **DVD/VCD (DVD üzemmód)**

#### **Sáv és fájl keresése**

A lejátszandó sáv és fájl kiválasztása.

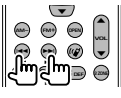

## **Lejátszás/szünet**

A sáv lejátszásának szüneteltetése. Nyomja le újból a lejátszás folytatásához.

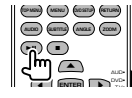

#### **Leállítás**

Megjegyzi az utolsó pontot, ahol a lemezt leállították. Újbóli megnyomásakor törlődik az utolsó pont.

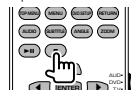

## **Közvetlen keresés**

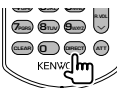

A gomb megnyomása átvált a közvetlenül kereshető funkciókra.

## **DVD-VIDEO**

A zeneszám címe A fejezet száma Lejátszási idő Az elem száma\* Visszavonás

\* Lehet, hogy egyes lemezekkel vagy jelenetekkel ez a funkció nem használható.

#### **DVD-VR**

A zeneszám címe

A fejezet száma

Lejátszási idő

Visszavonás

## **VCD 1.X, VCD 2.X (PBC KI)**

A sáv száma

Visszavonás

## **VCD 2.X (PBC BE)**

A jelenet száma

Szám

Visszavonás

A közvetlen keresési funkcióra való átkapcsolás után írja be a számbillentyűkkel a keresési számot, majd nyomja le az [ENTER] gombot.

## **Számbillentyűk**

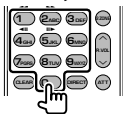

- Adja meg a keresett számot a közvetlen kereséskor.
- Nyomja le a **1 2**<sub>ABC</sub> gombot a gyors előreés hátratekeréshez. A gomb minden egyes megnyomásakor változik a gyors előre- és hátratekerési sebesség.
- Nyomja le a **4dHI 5.KL** gombot a lassú előreés hátratekeréshez. A gomb minden egyes megnyomásakor változik a lassú előre- és hátratekerési sebesség.

## **DVD főmenü**

Visszalépés a DVD főmenüre.

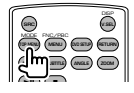

**DVD menü** A DVD menü megjelenítése. A lejátszás vezérlésének be- és kikapcsolása VCD lejátszásakor.

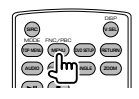

## **SUBTITLE (FELIRAT)**

A felirat nyelvének váltása.

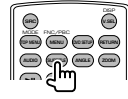

## **ZOOM (NAGYÍTÁS)**

A gomb minden egyes megnyomásakor változik a nagyítás mértéke.

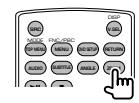

## **Látószög**

A gomb minden egyes megnyomásakor változik a kép látószöge.

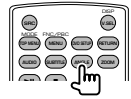

## **AUDIO (HANG)**

Megváltoztatja a hangsáv nyelvét.

A gomb minden egyes megnyomásakor változik a szinkronizálás nyelve.

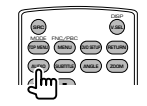

## **Zenei lemez/Hangfájl/Videofájl/ Képfájl (AUD üzemmód)**

#### **Mappa keresése**

A lejátszandó mappa kiválasztása.

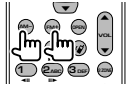

## **Sáv és fájl keresése**

A lejátszandó sáv és fájl kiválasztása.

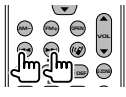

## **Lejátszás / szünet**

A sáv lejátszásának szüneteltetése. Nyomja le újból a lejátszás folytatásához.

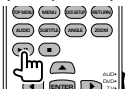

## **Közvetlen keresés**

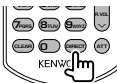

A gomb megnyomása átvált a közvetlenül kereshető funkciókra.

#### **Zenei lemez**

A sáv száma

Lejátszási idő

Visszavonás

## **DVD/CD lemezen lévő audiofájlok**

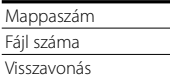

A közvetlen keresési funkcióra való átkapcsolás után írja be a számbillentyűkkel a keresési számot, majd nyomja meg a [>II] gombot.

## **Számbillentyűk**

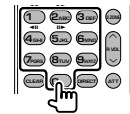

• Adja meg a keresett számot a közvetlen kereséskor.

## **Rádió (AUD üzemmód)**

## **Sáv váltása**

A készülék által vett sáv váltása.

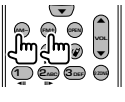

## **Állomás kiválasztása**

A készülék által vett műsorszóró állomások váltása.

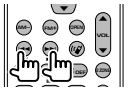

## **Váltás keresés üzemmódra**

Keresés üzemmódra (AUTO1, AUTO2, MANU) kapcsol.

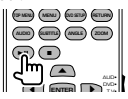

## **Közvetlen hangolás**

A gomb megnyomása után adja meg a billentyűkkel a venni kívánt műsorszóró állomást.

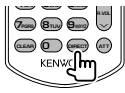

Példa: 92,1 MHz (FM)

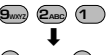

 $\leftrightarrow$  vagy  $\leftrightarrow$ 

Példa: 810 kHz (AM)

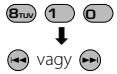

## **Számbillentyűk**

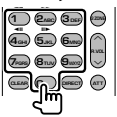

• A tárolt állomások előhívásához nyomja le a programozott műsorszóró állomás számát.

$$
(\bigodot - \text{G}_{\text{MNO}})
$$

• Először nyomja meg a közvetlen hangolás gombját, majd adja meg venni kívánt állomás frekvenciáját.

## **iPod (AUD üzemmód)**

## **Zene/videó keresése**

Kiválasztja a lejátszani kívánt zenét/videót.

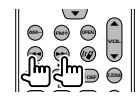

## **Lejátszás/szünet**

Zeneszám/videó szüneteltetése. Nyomja le újból a lejátszás folytatásához.

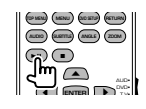

## **USB (AUD üzemmód)**

#### **Mappa keresése**

A lejátszandó mappa kiválasztása.

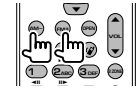

## **Fájlkeresés**

A lejátszandó fájl kiválasztása.

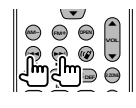

## **Lejátszás/szünet**

A fájl lejátszásának szüneteltetése. Nyomja le újból a lejátszás folytatásához.

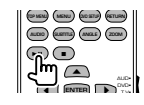

## **TV (TV üzemmód)**

## **A sáv/videó váltása**

Átkapcsol a vételi tévésáv és a videobemenet között.

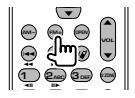

#### **Csatorna kiválasztása**

A vételi TV csatorna kiválasztása.

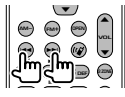

## **Számbillentyűk**

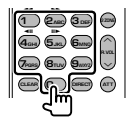

• A tárolt állomás számának kiválasztása.

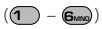

• Először nyomja meg a közvetlen hangolás gombját, majd adja meg venni kívánt állomás csatornáját.

## **Kezdeti beállítás**

A Reset (Visszaállítás) gomb lenyomásakor vagy a készülék első bekapcsolásakor megjelenik az Initial SETUP (Kezdeti beállítás) képernyő.

## **Kezdeti beállítás 1 Az áramellátás bekapcsolása 2 Az egyes elemek beállítása Initial SETUP [Language]** Válassza ki a vezérlő képernyő és a beállítások esetében használni kívánt nyelvet. (60. oldal) **[iPod AV Interface Use]** Beállítja azt a kivezetést, amelyhez az iPod csatlakozik.  $(\mathscr{F}$  "iPod") **[R-CAM Interrupt]** A tolatókamerára való átváltás módjának beállítása. ( "OFF") "ON": A tolatókamera videokijelzésére kapcsol a "Reverse" (Hátramenet) fokozat kapcsolásakor. "OFF": A monitor nem kapcsol a tolatókamera képére a váltókar "Reverse" állásba kapcsolásakor sem. **[Color]** A képernyő és a gombok megvilágítási színének beállítása. (65. oldal) **3 A kezdeti beállítás vége** ⁄ A fenti beállítások módosíthatók a <Beállítás menü> (58. oldal).

# **Az állapotsáv visszajelző elemei**

Alább látható az állapotsávon lévő visszajelzők listája.

御伊

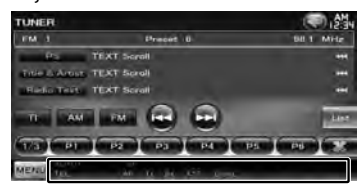

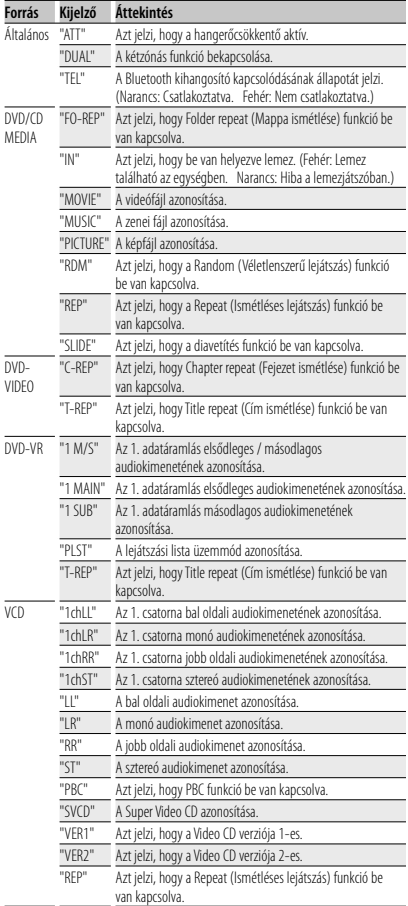

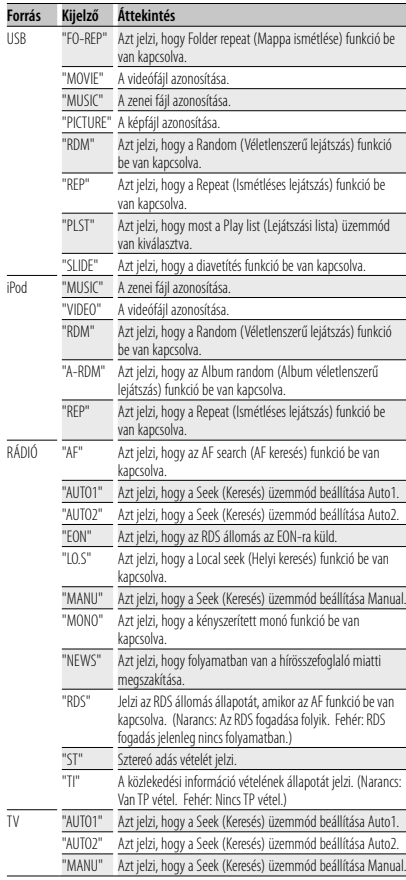

#### **86** DNX5260BT/DDX5026/DDX5056

# **DVD nyelvi kódok**

臨河

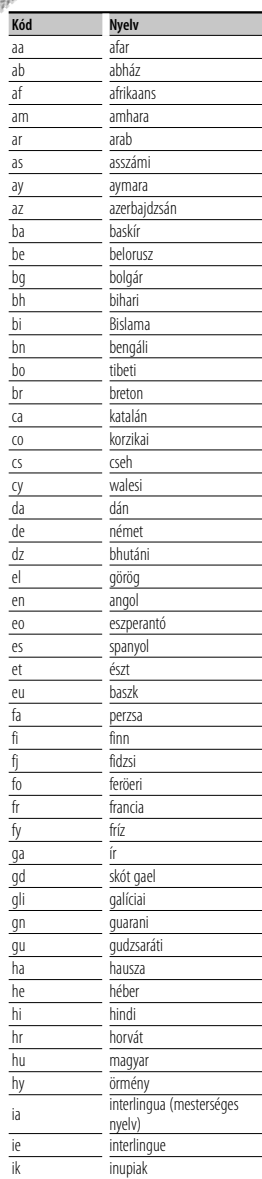

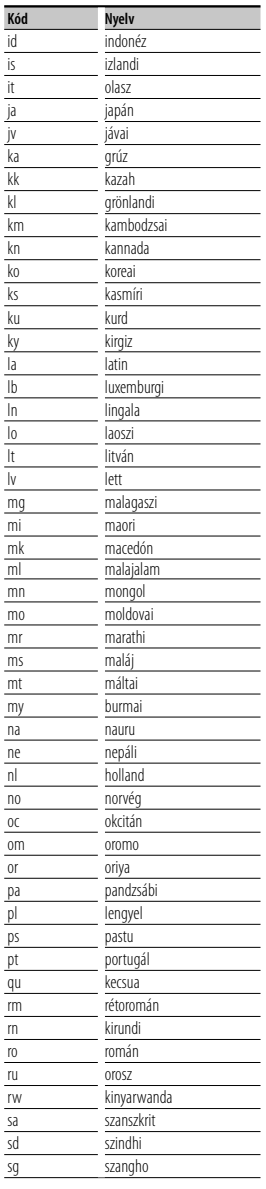

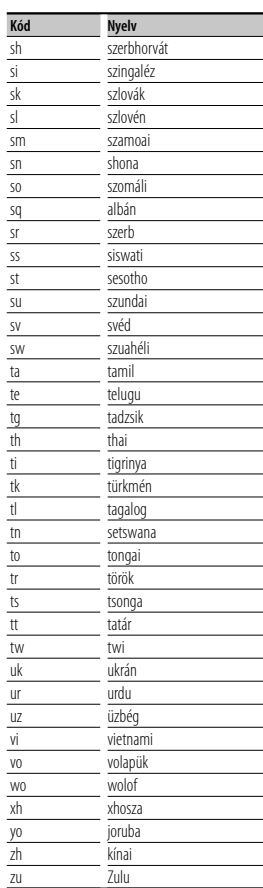

## **Súgó? Hibakeresés**

A készülék egyes beállításai letilthatnak bizonyos funkciókat.  **! • Nem lehet beállítani a mélysugárzót.**

- **Nem lehet beállítani a mélysugárzó fázisát.**
- **Nincs kimenő teljesítmény a mélysugárzóból.**
- **Nem lehet beállítani a felüláteresztő szűrőt.**
- **Nem lehet beállítani a felüláteresztő szűrőt.**
- ▶ Nincs bekapcsolva a mélysugárzó. ☞ <A hangszóró beállítása> (72. oldal)
- ▶ A kétzónás funkció engedélyezve. ☞ <Zónavezérlés> (57. oldal)
- ▲ A készülék STANDBY (Készenléti) forrásra van állítva.
	-
- **! Nem lehet kiválasztani az alforrás kimeneti eszközé a kettős zónában.**
	- **Nem lehet beállítani a hátsó hangszórók hangerejét.**
	- $\blacktriangleright$  A kétzónás funkció letiltva. ☞ <Zónavezérlés> (57. oldal)

#### **! Nem lehet lejátszani hangfájlokat.**

▶ "CD Read" funkció a <Lemez beállítása> részben (75. oldal) "2" beállítással rendelkezik.

#### **! Nem lehet mappát kiválasztani.**

▲ A Random play (Véletlenszerű lejátszás) funkció be van kapcsolva.

## **! Nem működik az ismételt lejátszás.**

- ▶ A PBC funkció engedélyezve.
- 
- **! Nem lehet beállítani a kiegyenlítőt. • Nem lehet beállítani az átmenetet képező hálózatot.**
	- ▶ A kétzónás funkció engedélyezve. ☞ <Zónavezérlés> (57. oldal)
	- ▲ A készülék STANDBY (Készenléti) forrásra van állítva.<br>---------------------------

Ami a berendezés meghibásodásának tűnhet, az esetleg csak a pontatlan kezelésnek vagy a vezetékek hibás bekötésének az eredménye. Mielőtt a szervizhez fordulna, ellenőrizze az alábbi táblázatban szereplő lehetséges problémákat.

## **Általános**

## **? Az érintésérzékelő nem ad ki hangot.**

- ✔ Az előerősítő dugasz foglalt.
- ☞ A Hangszín érintőszenzor nem vihető ki az előerősítő dugaszáról.

## **Rádió forrás**

## **? Gyenge a rádióvétel.**

- ✔ Az autóantenna nincs kihúzva.
- ☞ Húzza ki teljesen az antennát.
- ✔ Az antennavezérlő kábel nincs csatlakoztatva.
- ☞ Csatlakoztassa helyesen a kábelt, lásd a <TELEPÍTÉSI KÉZIKÖNYV> megfelelő részét.

## **Lemez forrás**

#### **? Nem a kiválasztott lemez játszódik le, hanem egy másik.**

- ✔ A megadott CD teljesen elszennyeződött.
- ☞ Tisztítsa meg a CD-t.
- ✔ A lemezen súlyos karcosodás észlelhető.
- ☞ Próbálkozzon másik lemezzel.

## **Audiofájl-forrás**

## **? Hangfájl lejátszásakor a hang ugrik.**

- ✔ Az adathordozó megkarcolódott vagy piszkos.
- ☞ Tisztítsa meg az adathordozót, olvassa el a CD-tisztítással foglalkozó szakaszt a <Lemezek kezelése> című részben (4. oldal).
- ✔ Nem megfelelőek a rögzítési feltételek.
- ☞ Írja újra az adathordozót vagy használjon másik adathordozót.

## **Kihangosított működés**

#### **? Az SMS üzenetek megjelenítése hibás.**

☞ Kapcsolj ki és kapcsolja vissza az egységet.

# **Súgó? Hiba**

Amikor a készülék nem működik megfelelően, a hiba oka megjelenik a kijelzőn.

#### **"Protect" :**

A védő áramkör működésbe lépett, mert rövidzár keletkezett az egyik hangszóró vezetékén, vagy a vezeték hozzáért az autó karosszériájához.

➡ Megfelelően kábelezze vagy szigetelje le a hangszóró vezetékét, majd nyomja meg a Reset (Visszaállítás) gombot.

#### **"Hot Error" :**

Ha a készülék belső hőmérséklete 60 °C fölé emelkedik, aktiválódik a védőáramkör, és a készüléket nem lehet használni. Ekkor jelenik meg ez az üzenet.

➡ A készüléket a jármű belső hőmérsékletének csökkentése után használja ismét.

## **"Mecha Error" :**

A lemezváltó hibásan működik.

➡ Vegye ki a lemezt és próbálja ismét behelyezni. Forduljon a Kenwood forgalmazóhoz, ha ez a visszajelző továbbra is villog, vagy ha a lemez nem vehető ki.

#### **"Disc Error" :**

- A lemez szennyezett.
- ➡ Tisztítsa meg a lemezt, olvassa el a <Lemezek kezelése> című szakaszt (4. oldal).
- A lemez fordítva van behelyezve.
- ➡ A lemezt címkés oldalával felfelé helyezze be. Lejátszhatatlan lemez van behelyezve.

#### **"Region Code Error" :**

A lejátszani kívánt lemez régiókódja nem felel meg a készüléknek.

#### **"Parental Level Error" :**

A lejátszani kívánt lemez szülői szintje nagyobb a beállítottnál.

#### **"No Device" (USB-eszköz):**

Az USB-eszköz van forrásként kiválasztva, jóllehet egyetlen USB-eszköz sincs csatlakoztatva.

➡ Változtassa meg a forrást az USB-től eltérő bármilyen más forrásra. Csatlakoztasson egy USB-eszközt, majd válassza ki ismét az USB-forrást.

#### **"Disconnected" (iPod, Bluetooth audiolejátszó):**

Az iPod/Bluetooth audiolejátszó van kiválasztva forrásként, de nincs csatlakoztatva iPod/Bluetooth audiolejátszó.

➡ Állítson be bármilyen forrást az iPod/Bluetooth helyett. Csatlakoztasson egy iPod/Bluetooth audiolejátszót és változtassa ismét a forrást iPod/ Bluetooth eszközre.

## **"No Media File" :**

A csatlakoztatott USB-eszköz nem tartalmaz lejátszható hangfájlt.

Olyan adathordozó lejátszása történt, amely nem tartalmaz a készülék által lejátszható adatfájlt.

#### **"USB Device Error!!" :**

A csatlakoztatott USB-eszköz aktuális névleges kapacitása meghaladja a megengedett értéket.

➡ Ellenőrizze az USB-eszközt.

Lehet, hogy probléma történt a csatlakoztatott USBeszközzel.

➡ Változtassa meg a forrást az USB-től eltérő bármilyen más forrásra. Távolítsa el az USB-eszközt.

#### **"Authorization Error" :**

Nem sikerült az iPod csatlakoztatása.

- ➡ Távolítsa el, majd csatlakoztassa újra az iPodot.
- A készülék nem támogatja az iPodot.
- ➡ Lásd: <A készülékhez csatlakoztatható iPod/iPhone> (6. oldal).

#### **"Update your iPod" :**

Az iPod szoftvere régebbi verziójú, amit a készülék nem támogat.

➡ Ellenőrizze, hogy az iPod szoftvere a legfrissebb verziójú-e. Lásd: <A készülékhez csatlakoztatható iPod/iPhone> (6. oldal).

#### **"You only can connect one iPod." :**

Ehhez az egységhez több iPod csatlakozik.

➡ Csak egyetlen iPod-ot csatlakoztasson az iPod jelzésű USB-csatlakozóhoz.

#### **"Navigation Error. Please turn on power again later." (csak DNX sorozat) :**

A rendkívül alacsony hőmérséklet kommunikációs hibát okozott.

➡ Kapcsolja be újból, miután felmelegedett a jármű belseje.

#### **"No Navigation" (csak DDX sorozat):**

Ez az egység nem támogatja a csatlakoztatott navigációs egységet.

➡ A csatlakoztatható navigációs eszközökre vonatkozó legfrissebb információ megtalálható a http://www. kenwood.com/cs/ce webhelyen.

Nincs csatlakoztatva navigációs egység.

➡ Csatlakoztasson egy támogatott navigációs egységet.

# **Műszaki adatok**

## **Monitorrész**

Képméret : 6,1" széles (képátló) : 136,2 mm (Sz) x 72 mm (M)

Kijelzőrendszer : Átlátszó TN LCD-panel

Meghajtórendszer : TFT aktív mátrixos rendszer

Képpontok száma : 1.152.000 (800 V x 480 F x RGB)

Effektív képpontok : 99,99 %

A képpontok elrendezése : RGB csíkos elrendezés

Háttérvilágítás : Hideg katód fluoreszcens cső

## **A DVD lejátszó kiválasztása**

D/A átalakító  $.24$  hit

Audio dekóder : Lineáris PCM/ Dolby Digital/ dts/ MP3/ WMA/ AAC/ WAV

Video dekóder : MPEG1/ MPEG2/ DivX

Nyávogás és torzítás : A mérhető határérték alatt

Frekvenciagörbe

Mintavételi frekvencia 96 kHz : 20 – 22.000 Hz Mintavételi frekvencia 48 kHz : 20 – 22.000 Hz Mintavételi frekvencia 44,1 kHz : 20 – 20.000 Hz

Teljes harmonikus torzítás

: 0,010 % (1 kHz)

Jel/Zaj viszony (dB) : 98 dB (DVD-Video 96 kHz)

Dinamikus tartomány : 98 dB (DVD-Video 96 kHz)

Lemezformátum : DVD-Video/ VIDEO-CD/ CD-DA

#### Mintavételi frekvencia

: 44,1/ 48/ 96 kHz

Mennyiségjelző bitek száma

: 16/ 20/ 24 bit

## **USB-interfész rész**

USB szabvány  $\cdot$  USB 2.0

Fájlrendszer : FAT 16/ 32

A tápellátás maximális áramerőssége : 500 mA

D/A átalakító

 $.24$  hit

Video dekóder : MPEG1/ MPEG2/ DivX

Audio dekóder

: MP3/ WMA/ AAC/ WAV

## **Bluetooth rész (DNX5260BT)**

Technológia

: Bluetooth Ver. 2.0 Certified

Frekvencia

: 2,402 – 2,480 GHz

Kimenő teljesítmény

: +4 dBm (MAX), 0 dBm (ÁTL), 2. teljesítményosztály

Maximális kommunikációs tartomány

: Látótávolság kb. 10 m (32,8 láb)

## Profilok

HFP (Hands Free Profile) SPP (Serial Port Profile) HSP (Headset Profile) OPP (Object Push Profile) PBAP (Phonebook Access Profile) SYNC (Synchronization Profile)

## **FM rádió rész**

Frequency Range 50 kHz : 87,5 MHz – 108,0 MHz

Hasznos érzékenység (jel-zaj : 26 dB) : 0,7 μV/ 50 Ω

Zajérzékenység (jel-zaj : 46 dB) : 1,6 μV/ 75 Ω

Frekvenciagörbe (± 3,0 dB) : 30 kHz – 15 kHz

Jel/Zaj viszony (dB) : 65 dB (MONO)

Szelektivitás (+ 400 kHz)

: ≥ 80 dB

Sztereó elválasztás

: 35 dB (1 kHz)

## **LW rádió rész**

Frekvenciatartomány (9 kHz) : 153 kHz – 279 kHz Hasznos érzékenység : 45 μV

## **MW rádió rész**

Frekvenciatartomány (9 kHz) : 531 kHz – 1611 kHz

Hasznos érzékenység : 25 μV

## **Videó rész**

- A külső videobemenet színrendszere : NTSC/ PAL
- Külső videóbemeneti szint (mini jack) : 1 Vp-p/ 75 Ω
- Maximális Külső audiobemeneti szint (mini jack) : 2 V/ 25 kΩ

Videokimeneti szint (RCA aljzatok) : 1 Vp-p/ 75 Ω

Audiokimeneti szint (RCA aljzatok)

: 1,2 V/ 10 kΩ

## **Audio rész**

- Legnagyobb teljesítmény (elülső & hátsó) :  $50 W \times 4$
- Teljes sávszélességű teljesítmény (elülső & hátsó)
	- : 30 W x 4 (PWR DIN 45324, +B=14,4V)

Előerősítőszint (V)

- : 2 V/ 10 kΩ
- Előerősítő impedanciája  $: < 600 \Omega$
- Hangszóró impedanciája  $: 4 - 8$   $\Omega$

Hangszín művelet  $Bass : 100 Hz + 8 dB$ Middle : 1 kHz ± 8 dB Treble :  $10$  kHz + 8 dB

#### **Navigációs szakasz (csak DNX sorozat)**

#### Vevő

: Nagy érzékenységű GPS-vevő

#### Vételi frekvencia

: 1575,42 MHz (C/A kód)

#### Adatgyűjtési idő

Hideg : < 38 seconds Vissza gyári beállításokra : < 45 másodperc (Átlagosan, álló vevőre, tiszta kilátással az égre)

#### Pontosság

Pozíció : < általában 10 méter Sebesség : 0,05 m/s RMS

#### Pozicionálási módszer

: GPS

#### Antenna

: Külső GPS-antenna

## **Általános**

## Üzemi feszültség

: 14,4 V (10,5 – 16 V megengedett)

## Maximális áramfelvétel

: 15 A

## Beszerelési helyigény (Sz × Ma × Mé)

 $: 182 \times 112 \times 160$  mm

#### Üzemi hőmérsékleti tartomány  $: -10 °C - +60 °C$

Tárolási hőmérsékleti tartomány

: -20 °C – +85 °C

#### Súly

DNX sorozat : 1,9 kg DDX sorozat : 1,8 kg

A műszaki adatok figyelmeztetés nélkül megváltozhatnak.

Bár a folyadékkristályos kijelző effektív képpont aránya 99,99% vagy nagyobb, a képpontok 0,01%-a nem biztos, hogy világít, vagy nem biztos, hogy megfelelően világít.

The "AAC" logo is a trademark of Dolby Laboratories.

Font for this product is designed by Ricoh.

iPod is a trademark of Apple Inc., registered in the U.S. and other countries.

iPhone is a trademark of Apple Inc.

iTunes is a trademark of Apple Inc.

"Made for iPod" means that an electronic accessory has been designed to connect specifically to iPod and has been certified by the developer to meet Apple performance standards.

"Works with iPhone" means that an electronic accessory has been designed to connect specifically to iPhone and has been certified by the developer to meet Apple performance standards.

Apple is not responsible for the operation of this device or its compliance with safety and regulatory standards.

DVD is a trademark of DVD Format/Logo Licensing Corporation registered in the U.S., Japan and other countries.

A termék az USA szabadalmi és szelleni tulajdonjogi törvényeinek védelme alatt álló, szerzői jog alá tartozó technnológiát tartalmaz. Az ilyen szerzői joggal védett technológia használatát engedélyeztetni kell a Macrovisionnal, és a Macrovision eltérő értelmű engedélyének hiányában csak otthoni vagy más korlátozott vetítési célokra használható. Tilos visszafejteni vagy visszafordítani!

Manufactured under license from Dolby Laboratories. Dolby and the double-D symbol are trademarks of Dolby Laboratories.

Manufactured under license under U.S. Patent #'s: 5,451,942; 5,956,674; 5,974,380; 5,978,762; 6,487,535 & other U.S. and worldwide patents issued & pending. DTS is a registered trademark and the DTS logos, Symbol and DTS 2.0 Channel are trademarks of DTS, Inc. © 1996-2008 DTS, Inc. All Rights Reserved.

#### **About DivX:**

A DivXR egy digitális videoformátum, amelyet a DivX, Inc. hozott létre. Ez egy hivatalos DivX eszköz, amely képes DivX video lejátszására. Keresse fel a www.divx.com webhelyet további információért és azokért az eszközökért, amelyekkel meglévő fájljait DivX formátumra konvertálhatja.

#### **Az About DIVX VIDEO-ON-DEMAND FUNKCIÓRÓL:**

Ezt a DivX Certified® készüléket regisztrálni kell a DivX Video-on-Demand (VOD) tartalom lejátszásához. Regisztrációs kód generálására vonatkozóan keresse meg a DivX VOD szakaszt a <DivX beállítása> című részben (59. oldal). Ezzel a kóddal keresse fel a vod.divx.com webhelyet a regisztrálási folyamat befejezéséhez és további információkért a DivX VOD funkcióról.

DivX® is a registered trademark of DivX, Inc., and is under license.

#### **DNX5260BT:**

A Bluetooth szókép és logók tulajdonosa a Bluetooth SIG, Inc.; a jelzéseket a Kenwood Corporation engedéllyel használja. Más védjegyek és márkanevek tulajdonosaik tulajdonát képezik.

#### **A lézert alkalmazó termékek jelölése (bizonyos területek kivételével)**

## **CLASS 1 LASER PRODUCT**

Ezt a címkét a burkolaton/házon helyezik el, és az jelzi, hogy az alkatrész 1. osztályba sorolt lézersugárnyalábot használ. Ez azt jelenti, hogy a berendezés gyengébb osztályba sorolt lézersugarakat használ. A berendezésen kívül nem áll fenn veszélyes sugárzás kockázata.

## **DNX5260BT/DDX5026/DDX5056:**

## **· Megfelelőségi nyilatkozat a 2004/108/EK sz. EMC-irányelv vonatkozásában DNX5260BT: · Megfelelőségi nyilatkozat és az 1999/5/EK sz. R&TTE irányelv Gyártó:** Kenwood Corporation

2967-3 Ishikawa-machi, Hachioji-shi, Tokyo, 192-8525 Japán **EU-képviselő:** Kenwood Electronics Europe BV

Amsterdamseweg 37, 1422 AC UITHOORN, Hollandia

#### **English**

 Hereby, Kenwood declares that this unit DNX5260BT is in compliance with the essential requirements and other relevant provisions of Directive 1999/5/EC.

#### **Français**

 Par la présente Kenwood déclare que l'appareil DNX5260BT est conforme aux exigences essentielles et aux autres dispositions pertinentes de la directive 1999/5/CE.

 Par la présente, Kenwood déclare que ce DNX5260BT est conforme aux exigences essentielles et aux autres dispositions de la directive 1999/5/CE qui lui sont applicables.

#### **Deutsch**

 Hiermit erklärt Kenwood, dass sich dieser DNX5260BT in Übereinstimmung mit den grundlegenden Anforderungen und den anderen relevanten Vorschriften der Richtlinie 1999/5/EG befindet. (BMWi)

 Hiermit erklärt Kenwood die Übereinstimmung des Gerätes DNX5260BT mit den grundlegenden Anforderungen und den anderen relevanten Festlegungen der Richitlinie 1999/5/EG. (Wien)

#### **Nederlands**

 Hierbij verklaart Kenwood dat het toestel DNX5260BT in overeenstemming is met de essentiële eisen en de andere relevante bepalingen van richtlijn 1999/5/EG.

 Bij deze verklaat Kenwood dat deze DNX5260BT voldoet aan de essentiële eisen en aan de overige relevante bepalingen van Richtlijn 1999/5/EC.

#### **Italiano**

 Con la presente Kenwood dichiara che questo DNX5260BT è conforme ai requisiti essenziali ed alle altre disposizioni pertinenti stabilite dalla direttiva 1999/5/CE.

#### **Español**

 Por medio de la presente Kenwood declara que el DNX5260BT cumple con los requisitos esenciales y cualesquiera otras disposiciones aplicables o exigibles de la Directiva 1999/5/CE.

#### **Português**

 Kenwood declara que este DNX5260BT está conforme com os requisitos essenciais e outras disposições da Directiva 1999/5/CE.

#### **Polska**

 Kenwood niniejszym oświadcza, że DNX5260BT spełnia zasadnicze wymogi oraz inne istotne postanowienia dyrektywy 1999/5/EC.

#### **Český**

 Kenwood timto prohlasuje, ze DNX5260BT je ve shode se zakladnimi pozadavky a s dalsimi prislusnymi ustanoveni Narizeni vlady c. 426/2000 Sb.

#### **Magyar**

 Alulírott, Kenwood, kijelenti, hogy a jelen DNX5260BT megfelel az 1999/5/EC irányelvben meghatározott alapvető követelményeknek és egyéb vonatkozó előírásoknak.

#### **Svenska**

 Härmed intygar Kenwood att denna DNX5260BT stär l överensstämelse med de väsentliga egenskapskrav och övriga relevanta bestämmelser som framgår av direktiv 1999/5/EG.

#### **Suomi**

 Kenwood vakuuttaa täten että DNX5260BT tyyppinen laite on direktiivin 1999/5/EY oleellisten vaatimusten ja sitä koskevien direktiivin muiden ehtojen mukainen.

#### **Slovensko**

 S tem Kenwood izjavlja, da je ta DNX5260BT v skladu z osnovnimi zahtevami in ostalimi ustreznimi predpisi Direktive 1999/5/EC.

#### **Slovensky**

 Spoločnosť Kenwood týmto vyhlasuje, že DNX5260BT spĺňa zákldné požiadavky a ďalšie prislušné ustanovenia Direktĺvy 1999/5/EC.

#### **Dansk**

 Undertegnede Kenwood erklærer harved, at følgende udstyr DNX5260BT overholder de væsentlige krav og øvrige relevante krav i direktiv 1999/5/EF.

#### **Ελληνικά**

 ΜΕ ΤΗΝ ΠΑΡΟΥΣΑ Kenwood ΔΗΛΩΝΕΙ ΟΤΙ DNX5260BT ΣΥΜΜΟΡΦΩΝΕΤΑΙ ΠΡΟΣ ΤΙΣ ΟΥΣΙΩΔΕΙΣ ΑΠΑΙΤΗΣΕΙΣ ΚΑΙ ΤΙΣ ΛΟΙΠΕΣ ΣΧΕΤΙΚΕΣ ΔΙΑΤΑΞΕΙΣ ΤΗΣ ΟΔΗΓΙΑΣ 1999/5/EK.

#### **Eesti**

 Sellega kinnitab Kenwood, et see DNX5260BT vastab direktiivi 1999/5/EC põhilistele nõudmistele ja muudele asjakohastele määrustele.

#### **Latviešu**

 Ar šo, Kenwood, apstiprina, ka DNX5260BT atbilst Direktīvas 1999/5/EK galvenajām prasībām un citiem tās nosacījumiem.

#### **Lietuviškai**

 Šiuo, Kenwood, pareiškia, kad šis DNX5260BT atitinka pagrindinius Direktyvos 1999/5/EB reikalavimus ir kitas svarbias nuostatas.

#### **Malti**

Hawnhekk, Kenwood, jiddikjara li dan DNX5260BT jikkonforma mal-ħtiġijiet essenzjali u ma provvedimenti oħrajn relevanti li hemm fid-Dirrettiva 1999/5/ EC.

#### **Українська**

 Компанія Kenwood заявляє, що цей виріб DNX5260BT відповідає ключовим вимогам та іншим пов'язаним положенням Директиви 1999/5/EC.

## **Használt elektromos és elektronikus készülékek elhelyezése hulladékként es elemek (a szelektív hulladékgyűjtést alkalmazó EU tagországok számára)**

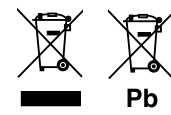

 Az ezzel a szimbólummal (kereszttel áthúzott szemetes) megjelölt termékeket nem szabad háztartási hulladékként kezelni.

Régi elektromos és elektronikus berendezéseit vigye az e célra kijelölt újrahasznosító telepre, ahol az ilyen termékeket és azok melléktermékeit is képesek szakszerűen kezelni. A legközelebbi ilyen jellegű hulladékhasznosító telep helyéről az illetékes hivatalban kaphat felvilágosítást.

E készülék szakszerű megsemmisítésével segíthet abban, hogy megelőzzük azt a környezetre és az emberi egészségre gyakorolt negatív hatást, ami a helytelen hulladékkezelésből adódik.

Megjegyzes: Az elemekre vonatkozo szimbolum melletti "Pb" jeloles az elem olomtartalmara utal.

Ezt a terméket sem a gyártó nem szereli be az autóba a futószalagon, sem a járművet az EU Tagállamba behozó professzionális importőr.

# **KENWOOD**